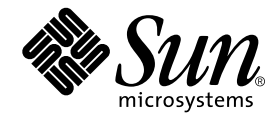

# Web コンポーネントの プログラミング

# Sun™ ONE Studio 4 プログラミングシリーズ

Sun Microsystems, Inc. 4150 Network Circle Santa Clara, CA 95054 U.S.A. 650-960-1300

Part No. 817-0837-10 2002 年 9 月 , Revision B Copyright © 2002 Sun Microsystems, Inc., 4150 Network Circle, Santa Clara, California 95054, U.S.A. All rights reserved.

Sun Microsystems, Inc. は、この製品に組み込まれている技術に関連する知的所有権を持っています。具体的には、これらの知的所 有権には http://www.sun.com/patents に示されている 1 つまたは複数の米国の特許、および米国および他の各国における 1 つまたは複数のその他の特許または特許申請が含まれますが、これらに限定されません。

本製品はライセンス規定に従って配布され、本製品の使用、コピー、配布、逆コンパイルには制限があります。本製品のいかなる 部分も、その形態および方法を問わず、Sun およびそのライセンサーの事前の書面による許可なく複製することを禁じます。

フォント技術を含む第三者のソフトウェアは、著作権法により保護されており、提供者からライセンスを受けているものです。 本製品には、RSA Data Security からライセンスを受けたコードが含まれています。

本製品の一部は、カリフォルニア大学からライセンスされている Berkeley BSD システムに基づいていることがあります。UNIX は、X/Open Company Limited が独占的にライセンスしている米国ならびに他の国における登録商標です。

Sun、Sun Microsystems、Forte、Java、NetBeans、iPlanet および docs.sun.com は、米国およびその他の国における米国 Sun Microsystems, Inc. (以下、米国 Sun Microsystems 社とします) の商標もしくは登録商標です。

すべての SPARC の商標はライセンス規定に従って使用されており、米国および他の各国における SPARC International, Inc. の商標 または登録商標です。SPARC の商標を持つ製品は、Sun Microsystems, Inc. によって開発されたアーキテクチャに基づいていま す。

サンのロゴマークおよび Solaris は、米国 Sun Microsystems 社の登録商標です。

すべての SPARC 商標は、米国 SPARC International, Inc. のライセンスを受けて使用している同社の米国およびその他の国における 商標または登録商標です。SPARC 商標が付いた製品は、米国 Sun Microsystems 社が開発したアーキテクチャに基づくものです。

Netscape および Netscape Navigator は、米国ならびに他の国におけるNetscape Communications Corporation の 商標または登録商 標です。

Federal Acquisitions: Commercial Software -- Government Useres Subject to Standard License Terms and Conditions

本書は、「現状のまま」をベースとして提供され、商品性、特定目的への適合性または第三者の権利の非侵害の黙示の保証を含 み、明示的であるか黙示的であるかを問わず、あらゆる説明および保証は、法的に無効である限り、拒否されるものとします。 本製品が、外国為替および外国貿易管理法 (外為法) に定められる戦略物資等 (貨物または役務) に該当する場合、本製品を 輸出または日本国外へ持ち出す際には、サン・マイクロシステムズ株式会社の事前の書面による承諾を得ることのほか、 外為法および関連法規に基づく輸出手続き、また場合によっては、米国商務省または米国所轄官庁の許可を得ることが必 要です。

原典 : *Building Web Components* Part No: 816-7869-10 Revision B

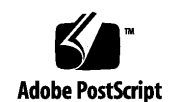

ii Web コンポーネントのプログラミング • 2002 年 9 月

# 目次

はじめに **xi**

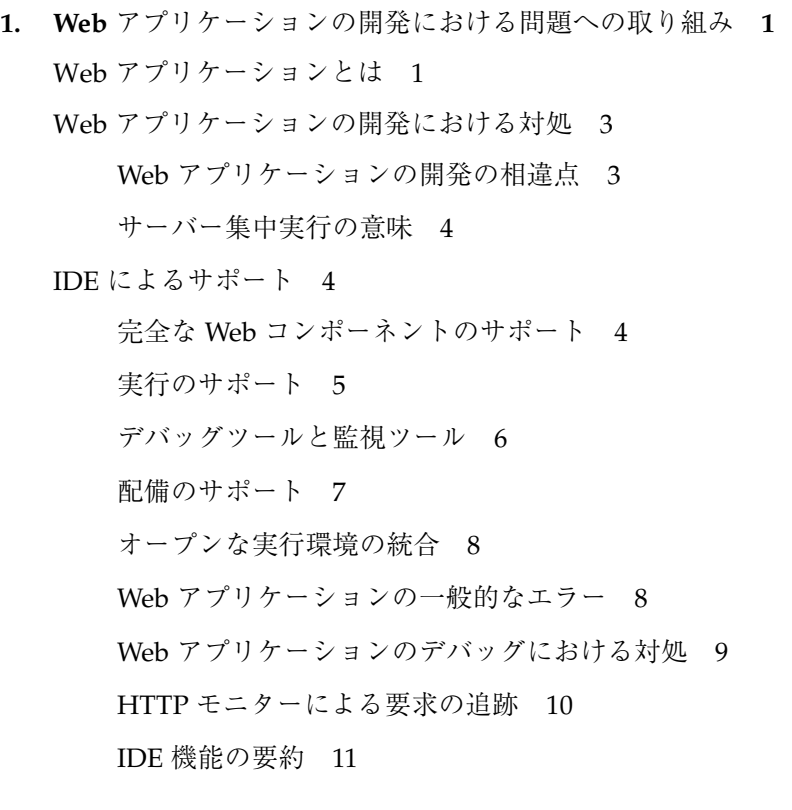

**2. Web** アプリケーションの構造 **15** Web  $\uparrow -\uparrow$  16

サーブレットコンテナと Web コンポーネント 17 サーブレットコンテキスト 18 Web モジュール 20 JSP ページ 20 JSP ページのライフサイクル 20 JSP ページでのコード構成 22 HTTP セッション 26 スコープと暗黙オブジェクト 27 サーブレット 30 サーブレットのライフサイクル 31 タグライブラリ 33 JSP Standard Tag Library 34 サーブレットフィルタ 35 フィルタのライフサイクル 37 リスナー 38 **3.** 設計パターンとフレームワーク **39** 設計パターン 39 フロントコントローラ 40 複合ビュー 45 ビュー作成ヘルパー 46 Model オブジェクト 47 フレームワーク 48 Struts 49 JATO 49 JavaServer Faces 50 **4. Web** アプリケーションの開発 **51** 開発ワークフロー 51

iv Web サービスのプログラミング • 2002 年 9 月

IDE での Web モジュール 53

Web モジュールの作成 54

既存の Web モジュールのインポート 55

JSP ページの作成 56

page 指令の使用 57

セッションの作成と無効化 58

JSP ファイルの変更 58

JSP の include の使用 59

複合ビューテンプレートの作成 61

追加のクラスまたは Bean の使用 62

サーブレットの作成 63

配備記述子でのサーブレットの宣言 64

サーブレットの変更 66

サーブレットによって生成された HTTP 応答 66

フロントコントローラとしてのサーブレットの使用 66

追加のクラスまたは Bean の使用 68

フィルタの作成 68

配備記述子でのフィルタの宣言 68

HTTP 要求および応答の処理 70

タグライブラリの使用 70

既存のタグライブラリの使用 71

タグライブラリ記述子 72

タグライブラリから JSP ページへのカスタムアクションの挿入 73

- 独自のタグライブラリの開発 74
- タグライブラリのテスト 83
- データベースの使用 84

**5. Web** アプリケーションの実行、デバッグ、および配備 **87**

目次 v

タスクの実行とデバッグ 87

Web モジュール配備記述子の構成 88

プロパティシートを使用して web.xml ファイルを編集する 90

サーブレットとフィルタの登録 91

タグライブラリの登録 91

Taglib 要素でのデフォルトの URI の指定 92

IDE を使用してソースエディタで web.xml ファイルを編集する 93

Tomcat 4.0 の使用 93

内部の Tomcat 4.0.1 サーバーで Web モジュールの実行をテストする 94

Tomcat 4.0 のサーバー構成ファイル 95

Web サーバー環境をデータベースアクセス用に設定する 95

単一 Web モジュールを実行する 96

Web モジュールグループの作成と実行 97

Tomcat サーバーでの実行 98

Web アプリケーションのデバッグ 99

HTTP モニターを使用した Web アプリケーションのデバッグ 99

ソースレベルのデバッグ 104

Web アプリケーションのパッケージ化 108

Web モジュールから WAR ファイルを作成する 108

オプションの指定 109

内容の表示 109

カスタムタグライブラリのパッケージ化と配備 109

タグライブラリを JAR ファイルとしてパッケージ化する 110

- タグライブラリリポジトリを使用してタグライブラリを配備する 111
- ファイルシステムから JAR ファイルを追加してタグライブラリを配備す る 111

他のモジュールまたはファイルシステムから JAR ファイルをコピーアンド ペーストしてタグライブラリを配備する 111

vi Web サービスのプログラミング • 2002 年 9 月

J2EE Web アプリケーションに Web モジュールをインクルードする 112

索引 **127**

viii Web サービスのプログラミング • 2002 年 9 月

# 図目次

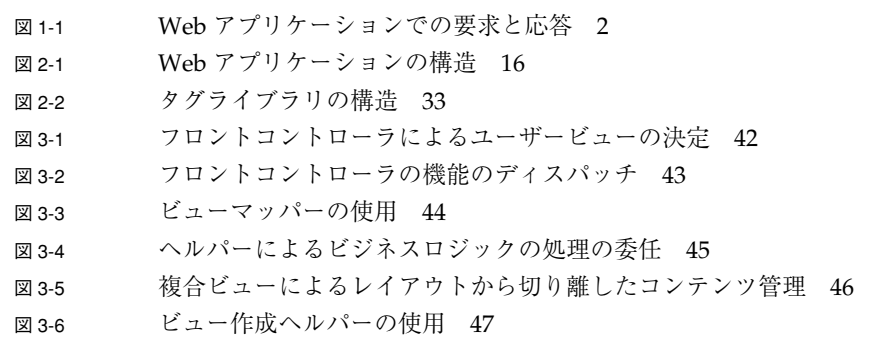

x Web サービスのプログラミング • 2002 年 9 月

# はじめに

このマニュアルは、Java™ 2 Platform, Enterprise Edition (J2EE™) Web コンポーネン トを使用して Web アプリケーションの作成に携わる方すべてにとって非常に重要な情 報を説明しています。これは Sun™ Open Net Environment (Sun ONE) Studio 4 プロ グラミングシリーズの一部です。このマニュアルでは J2EE およびそのサポートテク ノロジの元での Web アプリケーションの開発を重点的に取り上げます。サポートテク ノロジとは Java サーブレットおよび JavaServer Pages™ (JSP™)などです。

このマニュアルでは Web アプリケーションを概説し、その構造について提案します。 また、Web アプリケーション開発の作業の流れについて説明します。さらに設計の実 践を提案し、スケーラブルで保守の容易な Web アプリケーションのための構造とフ レームワークを提示します。JSP ページとサーブレットの作成、コーディング、テス ト、デバッグ、および配備について議論しながら、Forte for Java 4 IDE の中にこうし た概念をあてはめていきます。このほか、HTTP モニターツールやフィルタテクノロ ジといった新しい機能に関する説明もあります。

このマニュアルではとくに、JSP ページ、Java サーブレット、JSP タグライブラリ、 サポートするクラスおよびファイルについて Web アプリケーションによる典型的な使 用方法を説明します。Web アプリケーションは持続的データ、たとえばデータベース を使用することがあります。これらは Web コンテナが管理する機能を含む独立したア プリケーションであってもかまいません。あるいは、J2EE Enterprise JavaBeans (EJB™) コンテナの中のコンポーネントに依存しながら他のサービスに対しユーザーイ ンタフェースを提供することもあります。こうしたサービスには、ビジネスロジック の実行や持続的データへのアクセスが含まれる場合があります。

このマニュアルで説明しているプログラム例は、実際に作成することができます。作 業環境については、以下の Web サイトにあるリリースノートを参照してください。

http://sun.co.jp/forte/ffj/documentation/index.html

使用するプラットフォームによっては、このマニュアルに掲載している画面イメージ と異なることがあります。その場合でも表示上の違いはわずかであるため、内容を理 解するのには問題ありません。ほとんどの手順で Sun ONE Studio 4 ソフトウェアの ユーザーインタフェースを使用しますが、場合によっては、コマンド行にコマンドを 入力する必要があります。その場合は、Microsoft Windows の「コマンドプロンプト ウィンドウ」で次の構文を入力してください。

#### c:\>**cd MyWorkSpace\MyPackage**

UNIX® や Linux 環境では、次のようなプロンプトとなり、¥ マーク (またはバックス ラッシュ) ではなくスラッシュを使用します。

% **cd MyWorkSpace/MyPackage**

### 対象読者

このマニュアルでは、Web アプリケーション開発者および Web アプリケーション設 計者を読者として想定しています。Web アプリケーション開発者とは、アプリケー ションコードを書く人です。Web アプリケーション設計者とは、ユーザーによるアプ リケーションの操作方法を指定し、またインタフェースコンポーネントを選択してそ れをさまざまなビューに整理する人です。とくに記述しない限り、 「Web アプリケー ション」という言葉は 「JJ2EE Web アプリケーション」を指します。Web アプリ ケーション開発者が Web アプリケーション設計者も兼ねる場合とそうでない場合とが あります。いずれの場合も、読者が Java プログラミング、JSP ページのプログラミン グ、および HTML のコーディングについて一般的な知識をもっていることを前提と しています。このマニュアルの内容は、Web コンポーネントに基づくアプリケーショ ンの作成に関わる専門家にとっても有用でしょう。専門家とはテクニカルライター、 グラフィックアーティスト、生産やマーケティングのスペシャリスト、テスターなど です。このマニュアルでは IDE を使用して Web アプリケーション開発のワークフ ローを簡単にする方法を紹介します。そしてこの生産性向上のためのツールを使う状 況を示します。

# お読みになる前に

Web アプリケーションの開発は、従来の Java アプリケーションの開発とは明らかに 違います。Web アプリケーションの開発には、次のようなさまざまなテクノロジを理 解していることが必要です。このマニュアルでは、これらの知識があることを前提と しています。

- HTML 構文
- XML 構文
- Java™ プログラミング言語
- Java Servlet 構文
- JavaServer Pages<sup>™</sup> 構文
- HTTP プロトコル
- Web サーバーの概念
- セキュリティの問題

このマニュアルは読者の方が現在のスキルを活用できるようにします。さらに IDE を 使用した Web アプリケーションの構築を生産的なものにするのに役立つ参考資料を紹 介します。

また、このマニュアルは J2EE の概念に関する知識を必要としていますが、これらに ついては以下に説明があります。

- Java<sup>™</sup> 2 Platform, Enterprise Edition Blueprints, Version 1.3 http://java.sun.com/blueprints
- *Java***™** *2 Platform, Enterprise Edition Specification*, v. 1.4 http://java.sun.com/j2ee/download.html#platformspec
- Java Servlet Specification Version 2.3 http://java.sun.com/products/servlet/download.html#specs
- JavaServer Pages Specification Version 1.2 http://java.sun.com/products/jsp/download.html#specs
- JavaServer Pages™ Standard Tag Library 1.0 Specification http://www.jcp.org/aboutJava/communityprocess/review/jsr052/ index.html

Java API for XML-Based RPC (JAX-RPC) についての知識があると役立ちます。詳細に ついては以下の Web サイトを参照してください。

http://java.sun.com/xml/jaxrpc/

「Sun ONE Studio 4, Community Edition チュートリアル」は「Developer Resources」Web サイトからダウンロードできます。このチュートリアルにアクセス するには、IDE のメインメニューで「ヘルプ」「学習」「例チュートリアル」の順に 選択します。

「J2EE Tutorial」には Web アプリケーションの開発プロセスについて説明がありま す。次の Web サイトをご覧下さい。

http://java.sun.com/j2ee/tutorial/

Web Services Developer パックの「Web Apps」チュートリアルには背景の説明があ り、有用です。このマニュアルをお読みになる際の参考として役立つはずです。次の Web サイトからこのチュートリアルをダウンロードできます。

http://java.sun.com/webservices/docs/ea2/tutorial/doc/ WebApp.html

注 **-** Sun では、本マニュアルに掲載した第三者の Web サイトのご利用に関しまして は責任はなく、保証するものでもありません。また、これらのサイトあるいはリ ソースに関する、あるいはこれらのサイト、リソースから利用可能であるコンテ ンツ、広告、製品、あるいは資料に関して一切の責任を負いません。Sun は、こ れらのサイトあるいはリソースに関する、あるいはこれらのサイトから利用可能 であるコンテンツ、製品、サービスのご利用あるいは信頼によって、あるいはそ れに関連して発生するいかなる損害、損失、申し立てに対する一切の責任を負い ません。

# 内容の紹介

このマニュアルには以下の内容が含まれています。

第 1 章は Web アプリケーションを概説し、Web アプリケーションの開発中に開発者 が出会う問題を説明します。また、IDE を利用してこうした問題に対処する方法を説 明します。

xiv Web コンポーネントのプログラミング • 2002 年 6 月

第 2 章は Web アプリケーションの構造について説明します。Web アプリケーション のコンポーネント構築で使用される J2EE の主要テクノロジの概要が含まれます。

第 3 章は Web アプリケーションの便利な設計パターンとフレームワークについて概説 します。

第 4 章は IDE を使用して Web アプリケーションを開発する方法について記述しま す。

第 5 章は IDE を使用して Web アプリケーションを実行、デバッグ、および配備する 方法を詳しく説明します。

用語集は、 このマニュアルで使用されている重要な用語を定義します。用語集で扱わ れる用語は、マニュアル内でゴシック体で表記されています。

### このマニュアルで取り上げないこと

このマニュアルは IDE を生産性向上のツールとして利用できるようにするために十分 な情報を提供することを目的としています。けれども、チュートリアルとして書かれ てはいません。このマニュアルは包括的な参考書でも、Web アプリケーションのあら ゆる設計を取り扱うものでもありませんし、ビジュアルなデザインガイドでもありま せん。また、J2EE Web 層の開発を重点的に取り上げたり、EJB コンポーネントの開発 方法を詳述したりはしていません。推薦する参考資料については xv ページの「参考 資料」をご覧ください。Web アプリケーション開発に関するチュートリアルに関して は、xiii ページの「お読みになる前に」をご覧ください。

### 参考資料

ここではこのマニュアルを読む際に役立つ参考資料を紹介します。

次の本は Web アプリケーションの設計と導入に関するテーマを取り上げたものです。

はじめに xv

Alur、Deepak、Crupi、John、Malks、Dan著、『Core J2EE Patterns』、Sun Microsystems Press、Prentice Hall、2001 年。この本は、Web アプリケーションの アーキテクチャとモデルに関する優れた書物であり、コンテキストにおいて発生す る問題の解決方法を、J2EE ベースによる答えも含めて示します。Java 技術者およ び Sun Java Center による経験を収集し、それを反映しています。

### Web サイト

Web アプリケーションテクノロジを取り扱った Web サイトを以下に紹介します。

- 「The Source for Java Technology」には Web コンポーネントテクノロジに関する 情報が豊富にあります。製品、API、Developer Connection へのアクセス、ドキュ メンテーションとトレーニング、オンラインサポートなどのテーマを取り上げてい ます。また、コミュニティの議論、業界ニュース、マーケットプレースのためのソ リューション、ケーススタディなどもあります。 http://java.sun.com
- 「JSP Insider」は JavaServer Page の Web サイトで、設計に関する情報や論説、 コード、他の Web サイトへのリンク、ニュース記事、書評が掲載されています。 http://www.jspinsider.com
- 「JSP Resource Index」はチュートリアル、スクリプト、また求人情報を捜すサイ トです。 http://www.JSPin.com
- 「Jakarta Project」は、公開し共同作業で作る方法で開発した、商用レベルの品質 の Java プラットフォームベースのサーバーソリューションを提供します。Jakarta とは多数のサブプロジェクトをまとめたプロジェクト名であり、Jakarta タグライ ブラリや Tomcat サーバーもこれに含まれます。 http://jakarta.apache.org

# 書体と記号について

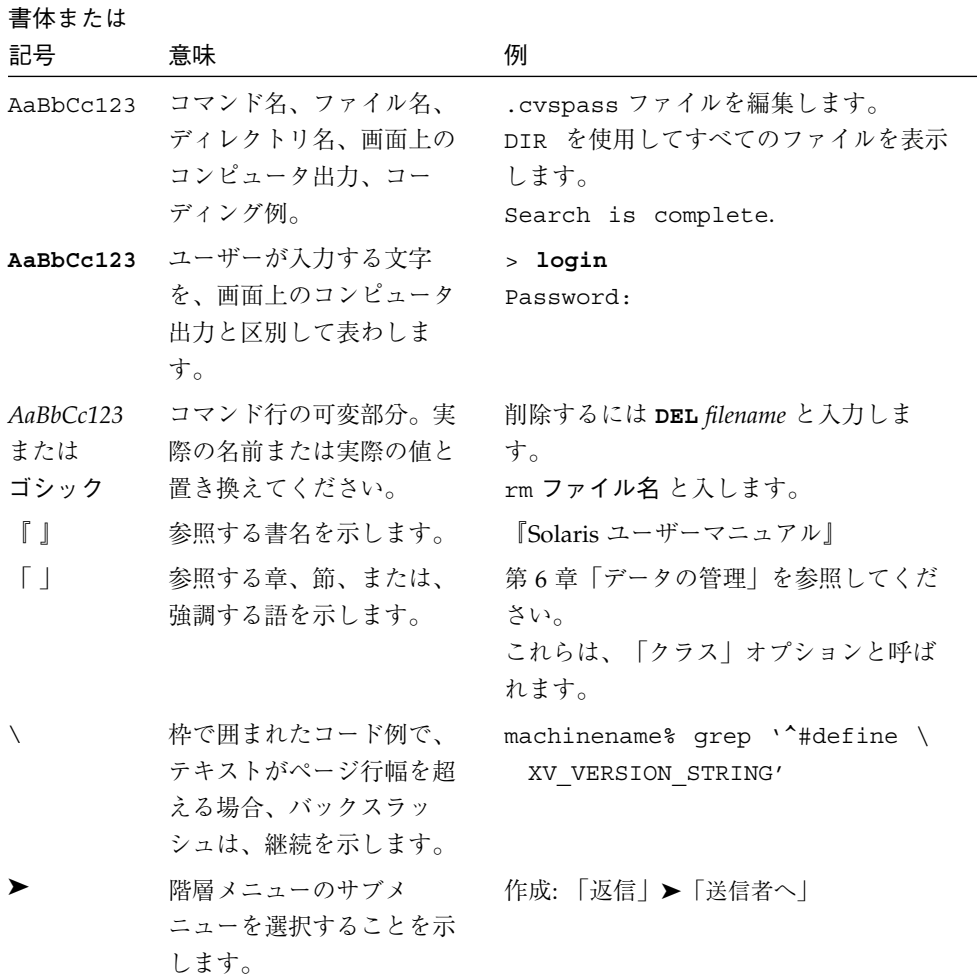

はじめに xvii

# シェルプロンプトについて

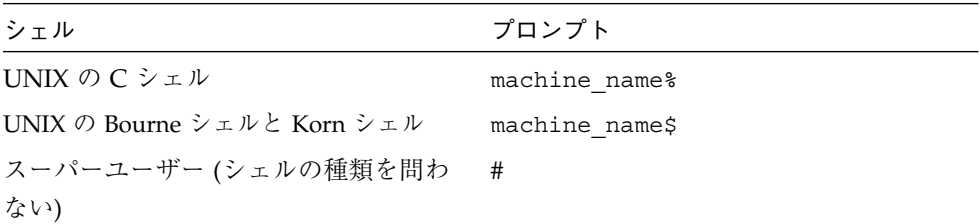

## 関連マニュアル

Sun ONE Studio 4 のマニュアルは、Acrobat Reader (PDF) ファイル、リリースノー ト、オンラインヘルプ、サンプルアプリケーションの readme ファイル、Javadoc™ 文書の形式で提供しています。

# オンラインで入手可能なマニュアル

以下に紹介するマニュアルは、Sun ONE Studio 4 のドキュメントサイト (http://sun.co.jp/forte/ffj/documentation/index.html) および docs.sun.com™ (http://docs.sun.com) から入手できます。

docs.sun.com ウェブサイトでは、サンのマニュアルをインターネットを通じて閲 覧、印刷、購入することができます。サイト内でマニュアルを見つけられない場合に は、製品と一緒にローカルシステムまたはローカルネットワークにインストールされ ているマニュアルインデックスを参照してください。

■ リリースノート (HTML 形式)

Sun ONE Studio 4 の Edition ごとに用意されています。このリリースでの変更情報 と技術上の注意事項を説明しています。

■ インストールガイド (PDF 形式)

対応プラットフォームへの Sun ONE Studio 4 統合開発環境 (IDE) のインストール 手順を説明しています。さらに、システム要件、アップグレード方法、Web サー バーやアプリケーションサーバーのインストール、コマンド行での操作、インス トールされるサブディレクトリ、Javadoc の設定、データベースの統合、アップ デートセンターの使用方法などが含まれます。

- 『Sun ONE Studio 4, Community Edition インストールガイド』 - Part No. 817-0845-10
- **「Sun ONE Studio 4, Enterprise Edition for Java** インストールガイド』 - Part No. 817-0844-10
- 『Sun ONE Studio 4, Mobile Edition インストールガイド』 - Part No. 817-0846-10
- Sun ONE Studio 4 プログラミングシリーズ (PDF 形式)

Sun ONE Studio 4 の各機能を使用して、優れた J2EE アプリケーションを開発する ための方法を詳細に説明しています。

■ 『Web コンポーネントのプログラミング』 - Part No. 817-0837-10

JSP ページ、サーブレット、タグライブラリを使用し、クラスやファイルをサ ポートする Web アプリケーションを J2EE Web モジュールとして構築する方法 を説明しています。

■ 『J2EE アプリケーションのプログラミング』 - Part No. 817-0839-10

EJB モジュールや Web モジュールを J2EE にアセンブルする方法を説明していま す。また、J2EE アプリケーションの配備や実行についても説明しています。

■ 『Enterprise JavaBeans コンポーネントのプログラミング』 - Part No. 817-0838-10

Sun ONE Studio 4 の EJB ビルダーウィザードや、他の IDE コンポーネントを使 用し、EJB コンポーネント (コンテナ管理や Bean 管理の持続性の機能を持つ セッション Bean やエンティティ Bean、メッセージ駆動型 Bean) を作成する方 法を説明しています。

■ 『Web サービスのプログラミング』- Part No. 817-0816-10

Sun ONE Studio 4 IDE を使用して Web サービスを構築したり、UDDI レジスト リを経由して第三者に Web サービスを利用させたり、また、ローカル Web サー ビスや UDDI レジストリから Web サービスクライアントを生成する方法などを 説明しています。

■ 『Java DataBase Connectivity の使用』 - Part No. 817-0840-10

Sun ONE Studio 4 IDE の JDBC 生産性向上ツールを使用し、JDBC アプリケー ションを作成する方法について説明しています。

■ Sun ONE Studio 4 チュートリアル (PDF 形式)

Sun ONE Studio 4 の Edition ごとに用意されており、主な機能の活用方法を紹介し ています。

■  $\Box$  Sun ONE Studio 4, Community Edition チュートリアル』 - Part No. 817-0842-10

簡単な J2EE Web アプリケーションの構築方法を順を追って解説します。

■  $\Box$  Sun ONE Studio 4, Enterprise Edition for Java チュートリアル - Part No. 817-0841-10

EJB コンポーネントと Web サービス技術を使用したアプリケーションの構築方 法を順を追って解説します。

■ 『Sun ONE Studio 4, Mobile Edition チュートリアル』 - Part No. 817-0843-10

携帯やPDA 端末などの無線機器を対象とした簡単なアプリケーションの構築方 法を順を追って解説します。このアプリケーションは Java 2 Platform, Micro Edition (J2ME™ プラットフォーム) に準拠し、Mobile Information Device Profile (MIDP) と Connected, Limited Device Configuration (CLDC) を満たすも のです。

チュートリアルアプリケーションは、以下のサイトからもアクセスできます。 http://forte.sun.com/ffj/documentation/tutorialsandexamples.html

### オンラインヘルプ

オンラインヘルプは、Sun ONE Studio 4 IDE から参照できます。ヘルプを起動するに は、ヘルプキー (Windows および Linux 環境では F1 キー、Solaris オペレーティング 環境では Help キー) を押すか、「ヘルプ」 -> 「内容」を選択します。ヘルプの項目 と検索機能が表示されます。

## プログラム例

Sun ONE Studio 4 の機能を紹介したプログラム例とチュートリアルアプリケーション を、以下の Sun ONE Studio Developer Resource のポータルサイトからダウンロード することができます。

http://forte.sun.com/ffj/documentation/tutorialsandexamples.html

このチュートリアルで使用するアプリケーションも上記サイトに収録されています。

### Javadoc

Javadoc 形式のマニュアルは、Sun ONE Studio 4 の多くのモジュールに用意されてお り、IDE の中で参照できます。このマニュアルの使用方法については、リリースノー トを参照してください。IDE を起動すると、エクスプローラの Javadoc タブで Javadoc マニュアルを参照できます。

# ご意見の送付先

Sun のマニュアルについてのご意見やご要望をお寄せください。今後のマニュアル作 成の参考にさせていただきます。次のアドレスまで電子メールをお送りください。

#### docfeedback@sun.com

電子メールのタイトルに、このマニュアルの Part No. (817-0837-10) を明記してくださ い。

# 第1章

# Web アプリケーションの開発における問 題への取り組み

この章では、Web アプリケーションについて概説し、従来の開発で使用されていたス タンドアロンのデスクトップアプリケーションとの違いについて説明します。また、 Forte for Java IDE を使用してこれらのアプリケーションを構築する方法についても説 明します。

# Web アプリケーションとは

Web アプリケーションは複数の Web コンポーネントの集合です。通常、Web アプリ ケーションは Web ブラウザに表示されるインタフェースを介してエンドユーザに機 能を提供します。Web アプリケーションの例には、電子ショッピングやオークション サイトなどがあります。Web アプリケーションはクライアント/サーバーモデルを ベースとしています。このモデルでは、クライアントは web ブラウザで、Web サー バーはリモートで動作するフィーチャセットです。

Web アプリケーションの最も簡単な形式では、ブラウザがクライアントとなります。 ブラウザは、JSP ページとサーブレットに対して 要求を送ります。Web サーバーは要 求を受け取ると、ブラウザに返す応答を生成します。Web サーバーは、サーブレット コンテナへ要求を送ります。サーブレットコンテナは Web アプリケーションを管理す るものです。

図 1-1 に、フィルタ、サーブレット、JSP ページに対する応答の関係、および Web ア プリケーションのサーブレットと JSP ページのに対するセッションデータ関係を示し ます。

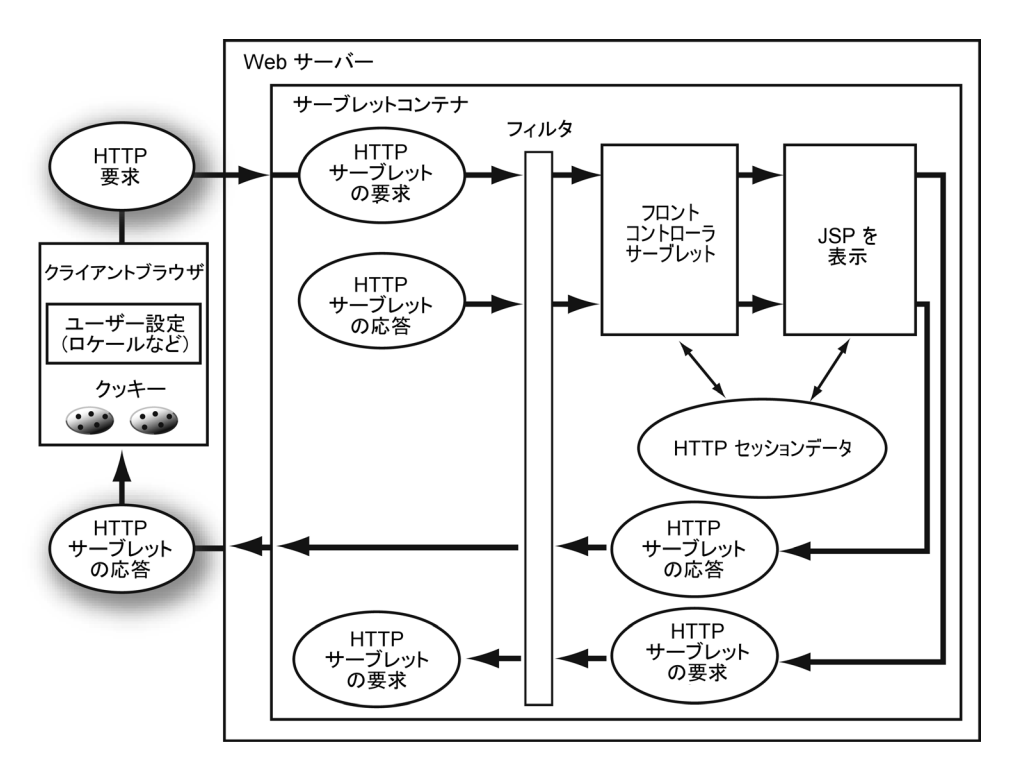

図 1-1 Web アプリケーションでの要求と応答

Web アプリケーションは、相互に関連する Web コンポーネントから構成され、とも に機能する JSP ページ、サーブレット、およびタグライブラリが含まれています。 Web アプリケーションで使用される複数のリソースは、配備記述子ファイルを使用し て連携させる必要があります。この配備記述子ファイルには、Web アプリケーション を説明するメタ情報が含まれています。サーブレットコンテナは JSP ファイルをサー ブレットに変換し、Web サーバーで実行できるようにします。

# Web アプリケーションの開発における対処

Web アプリケーションは、主に次の 2 つの点においてスタンドアロンアプリケーショ ンと大きな違いがあります。

- Web コンポーネント間では直接対話せず、サーブレットコンテナとクライアントブ ラウザがコンポーネント間のリンクを仲介する
- データ表示、データフロー、データ処理は、クライアントのブラウザ、サーブレッ トコンテナ、およびそれぞれの Web コンポーネントに分散される。この仕組みに よって、Web コンポーネントは相互のリンクを保持し、データを共有することがで きる。この仕組みは、このマニュアル全体にわたって記載されている

図 1-1 に示すように、Web サーバーが処理の中心となります。情報の格納やデータ ベースへのアクセスは、すべてサーバーで行われます。

プロジェクトを Web アプリケーションとして実装すると、配備と保守が簡単になりま す。アプリケーションはサーバー上に存在するため、ユーザーは自身のコンピュータ にソフトウェアをインストールする必要はありません。また、アップグレードはサー バー管理者によって一ヵ所で行われます。

また、Web アプリケーションのアーキテクチャでは、再利用可能なコンポーネントを より簡単に作成することができます。Web アプリケーションのコンポーネントは、ス タンドアロンのデスクトップアプリケーションのコンポーネントに比べてゆるやかに 結合されています。

### Web アプリケーションの開発の相違点

スタンドアロンのアプリケーションでは、コンポーネントは互いに直接対話できま す。たとえば、データオブジェクトはそれぞれ 1 つの型を持っており、それがメソッ ド間で渡されます。また、データ表示、データフロー、およびデータ処理はすべてア プリケーション自身が管理します。たとえば 1 つのウィザードの中では、それぞれの 区画はアプリケーションの一部であり、アプリケーションデータへ直接アクセスする ことができます。開発者は、データ、およびアプリケーションの機能に集中するだけ で、実行時の環境、つまり仮想マシンについては理解する必要はありません。

これに対して、Web アプリケーションでは、スタンドアロンの場合よりも Web コン ポーネントがさらにカプセル化されています。Web コンポーネントは、サーブレット コンテナを介して互いに対話します。データは文字列として渡されるため、情報は、

第 1 章 Web アプリケーションの開発における問題への取り組み 3

クライアントのブラウザ、Web サーバー、およびサーブレットコンテナの協同プロセ スの間で安全に渡されます。Web アプリケーションを作成する場合は、開発者はさま ざまな実行環境について理解する必要があります。テストは、複数の Web サーバーの ブラウザで繰り返して行います。実際のファイルの場所と構造は、Web アプリケー ションを配備するための手順によって異なります。通常、Web アプリケーションを サーバーに配備して実行する処理には、時間がかかります。

### サーバー集中実行の意味

Web アプリケーションにおける実行は、すべてクライアントブラウザではなくサー バーで行われます。そのため、Web アプリケーションはこの特徴に対処するために、 HTTP プロトコルを利用しています。

図 1-1で示したように、データ表示、データフロー、データ処理は、ブラウザ、サー ブレットコンテナ、およびそれぞれの Web コンポーネントに分散されます。このよう な場合に、コンパイル時間、実行時間、およびタスクのデバッグにどのような影響を 及ぼすかについては、8 ページの「Web アプリケーションの一般的なエラー」を参照 してください。

Web サーバーが分散している状況では、複数のマシン上で作動している Web サー バーに、サーブレットコンテナを分散させる必要があります。また、さまざまなサー バーインスタンスに遭遇する 1 つのクライアントブラウザの複数の要求を処理できる よう、セッション情報を共有する必要があります。

### IDE によるサポート

生産性を向上させて Web アプリケーションの実装でメリットを得るために、IDE は、 Web アプリケーション開発者特有の問題に対処しています。この節では、IDE が提供 する完全な Web コンポーネントのサポート、実行のサポート、デバッグと監視のツー ル、配備のサポート、およびオープンな実行環境について説明します。

### 完全な Web コンポーネントのサポート

IDE には、Web コンポーネントのフルセットをサポートするために次の特徴がありま す。

4 Web コンポーネントのプログラミング • 2002 年 9 月

■ JSP ページのエディタ、サーブレット、タグライブラリ、およびタグライブラリの ハンドラ

これらの機能には、構文の色別表示とチェック機能、コードの補完、およびコンパ イル機能を持ったソースエディタも含まれています。詳細については、58 ページ の「JSP ファイルの変更」、66 ページの「サーブレットの変更」、および 70 ペー ジの「タグライブラリの使用」を参照してください。

- 配備記述子ファイルの自動編集と手動編集 配備記述子ファイルは web.xml ファイルとも呼ばれます。詳細については、90 ページの「プロパティシートを使用して web.xml ファイルを編集する」と 93 ペー ジの「IDE を使用してソースエディタでweb.xml ファイルを編集する」を参照して
- Web モジュール構造内での配備 実行するすべてのタスクは、Servlet 2.3 Specification に記載されているコンテキス トで実行されます。詳細については、53 ページの「IDE での Web モジュール」を 参照してください。
- JSP ページ用に生成されたサーブレットコードの表示 サーブレットのデバッグ中に、JSP ページコードとサーブレットコードの現在の位 置を参照できます。詳細については、107 ページの「デバッグ時に JSP ファイルと サーブレットファイルの両方を表示する」を参照してください。
- タグライブラリの作成が容易 詳細については、76 ページの「タグライブラリおよびタグの作成」を参照してく ださい。
- 既存のタグライブラリを Web アプリケーションに組み込むためのサポート 詳細については、71 ページの「既存のタグライブラリの使用」を参照してくださ い。

### 実行のサポート

ください。

IDE は、次の方法で Web アプリケーションの実行をサポートします。

- Web アプリケーションを実行するためのワンクリック実行
- IDE 内のソースコードからの直接実行
- さまざまなクライアントブラウザを使用したテスト対話
- さまざまなサーバーでのテスト実行

第1章 Web アプリケーションの開発における問題への取り組み 5

詳細については、94 ページの「内部の Tomcat 4.0.1 サーバーで Web モジュールの実 行をテストする」と98 ページの「Tomcat サーバーでの実行」を参照してください。

### デバッグツールと監視ツール

Web アプリケーションのデータ管理は、アプリケーションのコンポーネント間に分散 されます。コンパイル時に検出された多数のバグを Web アプリケーションでは実行時 に追跡する必要があります。このため、スタンドアロンアプリケーションにおいては Web アプリケーションをデバッグするときには、実行時のテストにより重点をおくこ とになります。IDE には、JSPページ、サーブレット、およびヘルパークラスに対する ソースレベルのデバッグ機能があり、Web サーバーで受け取った HTTP 要求と生成し た HTTP 要求がデバッグ対象となります。これらの機能によって、Web アプリケー ションのデバッグと監視をサポートします。詳細については、99 ページの「Web アプ リケーションのデバッグ」を参照してください。

Web アプリケーションはコンポーネント間でデータを共有するのに、従来のアプリ ケーションにおけるものとは異なり、メッセージベースの方法を使用します。また、 Web アプリケーションは、相互に直接対話できないリソースを使用しますが、このリ ソースは、オブジェクトを属性として設定することによって、オブジェクトへのアク セスを共有します。

図 1-1 に示したように、データは、クライアントブラウザから Web アプリケーション へ HTTP 要求として送信されます。次に、HTTP 応答を介して情報が返されます。要 求がクライアントからサーブレットコンテナに挿入されるときに、応答が作成されま す。要求と応答は、その要求の処理が完了するまで有効になります。

HTTP 要求は、クライアントブラウザで作成されるメッセージです。この要求には、 ロケール情報やクライアントブラウザのクッキーなどのユーザー設定が付いたヘッ ダーが含まれています。Web サーバーは、要求をサーブレットコンテナへ渡します。 要求は、フロントコントローラサーブレット、JSP ファイル、およびフィルタを介し て渡されます。これらの場所で、その他の情報を取得することも、(可能な場合は) 修 正することもできます。JSPファイルとフィルタの処理が完了すると、HTTP 要求が完 了します。フロントコントローラの詳細については、40 ページの「フロントコント ローラ」を参照してください。

HTTP 応答は、サーブレットコンテナで作成されるメッセージです。このメッセージ には、クッキー、ヘッダー、出力など、最終的にはクライアントブラウザへ返される 属性が含まれています。応答処理は、フロントコントローラサーブレット、JSP ファ イル、およびフィルタでも発生します。要求の情報にアクセスし、(可能な場合は) 修

6 Web コンポーネントのプログラミング • 2002 年 9 月

正することができます。また、応答に情報を追加することもできます。要求が完了す ると、Web サーバーは、サーブレットコンテナから Web サーバーを介して応答を渡 し、最終的にはクライアントブラウザへ渡します。詳細については、66 ページの 「サーブレットによって生成された HTTP 応答」を参照してください。

特定のクライアントからの複数の要求は、互いに関連付けることができます。このよ うな関連付けは、HTTP セッションを使用して行います。HTTP セッションは、クラ イアントブラウザと Web サーバー間の複数の要求を対象とした会話です。JSP ファイ ルとサーブレットは、要求と応答の情報だけでなく、セッションデータにもアクセス できます。セッションデータはセッションスコープ内にあります。詳細については、 26 ページの「HTTP セッション」を参照してください。

サーブレットフィルタは Web コンポーネントの一種で、これを使用して、要求された サーブレットまたは JSP ファイルを処理する前後に、HTTPRequest と HTTPResponse オブジェクトを検査および修正することができます。フィルタの詳し い使用方法については、70 ページの「HTTP 要求および応答の処理」を参照してくだ さい。

従来のアプリケーションでは、オブジェクト間のインタフェースに対応するために ソースレベルのデバッグを使用しました。Web アプリケーションの開発では、このテ クニックも有効ですが、コンポーネントのインタフェースレベルで機能するデバッグ ツールも必要になります。デバッグツールでは、クライアントと Web サーバー間で HTTP メッセージが渡され、コンポーネントとエラーが分離されます。通常は、コー ド検査によってここでエラーを検出できます。詳細については、8 ページの「Web ア プリケーションの一般的なエラー」を参照してください。HTTP 要求を追跡するため の IDE のツールの詳細は、99 ページの「HTTP モニターを使用した Web アプリケー ションのデバッグ」を参照してください。

#### 配備のサポート

Web アプリケーションは複数のリソースで構成されているため、配備記述子にはさま ざまな Web コンポーネントが登録され、関連付けられています。前述のように、Web アプリケーションのリソースを連係させる処理のほとんどは、IDE で自動的に行われ ます。

IDE には、次の機能を持つ配備のサポートが用意されています。

■ 配備記述子の編集

Web アプリケーションは、プロパティベースのエディタを使用するか、または XML ファイルを直接編集して関連付けし、登録する必要があります。詳細につい ては、88 ページの「Web モジュール配備記述子の構成」を参照してください。

■ WAR ファイルのパッケージ作成 J2EE に準拠した任意のサーバーに配備できるよう、リソースをパッケージ化でき ます。詳細については、108 ページの「Web アプリケーションのパッケージ化」を 参照してください。

### オープンな実行環境の統合

IDE は、複数のサーバーで Web アプリケーションを実行するためのサポートを提供し ています。具体的には、API ベースのメカニズムを使用して IDE のソースから直接配 備を行い、サードパーティ製のサーバーとの統合を実現しています。詳細について は、94 ページの「内部の Tomcat 4.0.1 サーバーで Web モジュールの実行をテストす る」と 98 ページの「Tomcat サーバーでの実行」を参照してください。

### Web アプリケーションの一般的なエラー

Web アプリケーションのすべてのデータは、String キーを介して設定および取得さ れます。このため、コンポーネント間でデータをやりとりするときにエラーが発生す ることがあります。Web アプリケーションのコンポーネント内でのプログラミングロ ジックに対応するには、ソースレベルのデバッグが便利です。ただし、ソースレベル のデバッグでは、コンポーネント間のデータのやりとりを参照できません。Web サー バー内ではサーブレットコンテナのコードをデバッグする必要はありません。

問題は、適切なデータを取得しないコンポーネントから発生します。また、要求が特 定の状態のサーバーに挿入されない場合にも問題が発生します。Web アプリケーショ ンの一般的なソースエラーには、コーディングのエラーと配備のエラーも含まれま す。

Web アプリケーションの性質により、JSP ページとサーブレットは、クライアントブ ラウザとサーブレットコンテナにだけ依存します。ユーザーがアプリケーションのさ まざまな部分にアクセスすると、ブラウザとサーブレットコンテナによってデータが 処理されます。アプリケーションリソースは、文字列名によって識別されます。ユー ザーの入力は、文字列の要求パラメータとして取得されます。データは、要求または

8 Web コンポーネントのプログラミング • 2002 年 9 月

セッションの属性内で保持されます。これらの属性も、文字列名によって識別されま す。文字列名によるリソースの識別によって、エラー傾向があります。たとえば、コ ンパイル時にはキャッチされないタイプミスによって、実行時にはデバッグするのが 困難な動作が発生することがあります。

コーディングエラーには、一般的に次のものがあります。

- リンク名のミススペル
- パラメータ名または値のミススペルまたは欠落
- 不正なクッキー値またはドメイン
- 初期化されていないセッション属性のミススペル
- クライアントから送信されない予期されたエラー
- 初期化パラメータの欠落またはミススペル

配備エラーには次のものがあります。

- 配備されていないコンポーネント
- 配備されていないライブラリ
- ミススペル、または配備記述子から除外されたサーブレット URL マッピング

Web アプリケーションのエラー個所を特定するために、デバッグツールは次の処理を 行います。

- コンポーネント間でのデータフローを追跡する
- 特定の状態でサーバーまたはセッションに入る
- Web リソースの生成された出力を1行ずつステップ実行する

### Web アプリケーションのデバッグにおける対処

Web アプリケーションのデバッグには、データを共有しているコンポーネントの識 別、コードのデバッグ、および配備プロセスとの連携などが含まれます。IDE には、 これらの処理をサポートするために次の機能が用意されています。

■ HTTP モニター

要求に関する情報を、Web アプリケーションおよびそのコンポーネントに記録しま す。詳細については、99 ページの「HTTP モニターを使用した Web アプリケー ションのデバッグ」を参照してください。

■ ソースコードデバッガ

コンポーネントのデバッグを行います。指定されたコンポーネントが JSP ページの 場合は、JSP ファイル、および生成されたサーブレットコードを並べて表示するこ

第 1 章 Web アプリケーションの開発における問題への取り組み 9

とができます。この表示機能によって、サーバーで行われるプロセスがわかりやす くなります。詳細については、104 ページの「ソースレベルのデバッグ」を参照し てください。

■ アプリケーションを制御し、さまざまな Web サーバーへ配備するための一般的な インタフェース IDE における配備の識別の問題をサポートします。98 ページの「Tomcat サーバー での実行」を参照してください。

### HTTP モニターによる要求の追跡

組み込み HTTP モニターを使用して、現在の要求および保存されている要求を追跡す ることができます。現在の要求は現在の IDE セッションが終了するまで有効で、保存 されている要求は、ユーザーが明示的にその要求を削除するまで IDE のセッション間 で有効になります。

HTTP モニターを使用して、データフローのシーケンス内でエラーが発生した場所を 特定できます。多くの場合には、問題の原因は JSP ファイルの処理ではなく、入力パ ラメータの指定にあります。

HTTP モニターには、クライアントブラウザと Web サーバー間でやりとりされたすべ てのメッセージが、関連するコンテキスト情報付きで表示されます。この機能は、矛 盾した個所を特定するのに役立ちます。また、HTTP モニターを使用して、コンポー ネント間で誤って渡された情報を検出することもできます。詳細については、101 ページの「モニターのデータレコードの表示」を参照してください。

HTTP モニターは、要求の入クッキーと出クッキーの両方を記録して、情報をより簡 単に表示できるようにします。

# IDE 機能の要約

表 1-1に、この章で説明した Web 開発の主なニーズに対する IDE の機能をまとめてい ます。

表 1-1 開発者のニーズに対する Sun ONE Studio 4 IDE の取り組み

| 開発者の                              |                                                                                                    |                                                                                                    |  |  |
|-----------------------------------|----------------------------------------------------------------------------------------------------|----------------------------------------------------------------------------------------------------|--|--|
| ニーズ                               | 機能の説明                                                                                                    | 参照個所                                                                                                    |  |  |
| クイック<br>スタート                      | 作用ウィザード<br>ISP ページ、サーブレッ<br>ト、フィルタ、リス<br>ナー、Web モジュール、<br>Web モジュールグルー<br>プ、タグライブラリ、お<br>よび HTML ファイルを<br>作成するためのテンプ<br>レートを提供する | 54 ページの「Web モジュールの作成」,<br>56 ページの「JSP ページの作成」,<br>63 ページの「サーブレットの作成」,<br>68 ページの「フィルタの作成」,<br>74 ページの「独自のタグライブラリの開<br>発」 |  |  |
| 完全な Web<br>コンポーネン<br>トのサポート       | JSP エディタ<br>JSP ソースコードの編集<br>は HTML の編集に類似<br>している。IDE は HTML<br>タグと JSP タグをサポー<br>トしている                                         | 58 ページの「JSP ファイルの変更」                                                                                                    |  |  |
| 効率よい Web<br>アプリケー<br>ション開発        | コード補完<br>JSP ファイル、サーブ<br>レット、およびタグライ<br>ブラリで使用できる補完<br>にアクセスできる                                                                  | 58 ページの「JSP ファイルの変更」と<br> 66 ページの「サーブレットの変更                                                                              |  |  |
| コードの再利<br>用、開発者と<br>ページ設計者<br>の分離 | タグライブラリの編集<br>タグライブラリ記述子と<br>タグライブラリカスタマ<br>イザを提供し、タグを効<br>率よく開発できるように<br>する                                                     | 71 ページの「既存のタグライブラリの使<br>用」<br>74 ページの「独自のタグライブラリの開<br>発」                                                                 |  |  |

表 1-1 開発者のニーズに対する Sun ONE Studio 4 IDE の取り組み *(Continued)*

| 開発者の<br>ニーズ                         | 機能の説明                                                                                                    | 参照個所                                                            |
|-------------------------------------|----------------------------------------------------------------------------------------------------|-----------------------------------------------------------------|
| データフロー<br>を表示するた<br>めのメカニズ<br>厶     | HTTP $\pm$ $\pm$ $\sim$ $-$<br>サーブレットエンジン内<br>での JSP ファイルとサー<br>ブレットの実行に関する<br>情報を収集する。JSP<br>ファイルとサーブレット<br>のデバッグに関する作業<br>を整備する。 | 99 ページの「HTTP モニターを使用した<br>Web アプリケーションのデバッグ                     |
| JSP ファイル<br>と生成された<br>サーブレット<br>の比較 | JSP とサーブレットのデ<br>バッグ<br>JSP ファイル、およびそ<br>れらの生成されたサーブ<br>レットを並べて表示す<br>る。                                                           | 107 ページの「デバッグ時に JSP ファイル<br>とサーブレットファイルの両方を表示す<br>$\frac{2}{9}$ |
| 最新のサー<br>バーと仕様の<br>サポート             | J2EE 1.3 準拠<br>セキュリティ、同時性、<br>トランザクション、およ<br>び配備を提供する J2EE<br>サービスや通信 API ヘア<br>クセスする                                              | 17 ページの「サーブレットコンテナと<br>Web コンポーネント」                             |

表 1-1 開発者のニーズに対する Sun ONE Studio 4 IDE の取り組み *(Continued)*

| 開発者の                                                |                                                                                                    |                                                                    |
|-----------------------------------------------------|----------------------------------------------------------------------------------------------------|--------------------------------------------------------------------|
| ニーズ                                                 | 機能の説明                                                                                                    | 参照個所                                                               |
| 異なるサー<br>バーで配備お<br>よびテストす<br>るための共通<br>のインタ<br>フェース | 配備記述子の編集<br>配備記述子の要素を<br>web.xml ファイルのプ<br>ロパティシートで表示お<br>よび設定する。または、<br>web.xml ファイルを<br>ソースエディタで開いて<br>手動で編集する                                          | 88 ページの「Web モジュール配備記述子<br>の構成」                                     |
| 拡張性                                                 | Enterprise Edition との統<br>合<br>既存の EJB モジュールま<br>たは Web モジュールか<br>ら J2EE アプリケーショ<br>ンを作成する。あるい<br>は、エクスプローラファ<br>イルシステムまたはパッ<br>ケージノードからアプリ<br>ケーションを作成する | 112 ページの「J2EE Web アプリケーショ<br>ンに Web モジュールをインクルードす<br>$\frac{2}{9}$ |
| Web サービス<br>への簡単なア<br>クセス                           | コンピュータにインス<br>トールされている他の<br>Tomcat 4.0 Web $#$ $\rightarrow$ $^{\sim}$<br>と統合できるよう<br>Tomcat 4.0 プラグインを<br>設定する                                           | Web サーバープラグイン 93 ページの「Tomcat 4.0 の使用」                              |

14 Web コンポーネントのプログラミング • 2002 年 9 月
# 第2章

# Web アプリケーションの構造

この章では、Web アプリケーションの構造について説明します。具体的には次の内容 が含まれています。

- サーブレットコンテナ
- Web モジュール
- ISP ページ
- サーブレット
- サーブレットフィルタ
- タグライブラリ
- リスナー

この章では、サーブレットコンテナとその Web コンポーネントについてだけ、基本的 な概念を説明します。ここでは、クラスとファイルを直接管理するのではなく、サー ブレットコンテナを介してサポートする機能についても説明します。これらのクラス とファイルは Web アプリケーションの論理的な部分で、Web コンポーネントととも に配備されます。

図 2-1 に示すように、Web アプリケーションはサーブレットコンテナ内で実行されま す。次に、サーブレットコンテナは Web サーバーに含まれます。それぞれの Web ア プリケーションは 1 つまたは複数の Web モジュールで構成されます。各 Web モ ジュールには、プレゼンテーション、コントローラ、およびモデルの要素が含まれて います。プレゼンテーション要素は、表示要素とも呼ばれ、ユーザーが参照および対 話する物理的なページで、JSP ページまたは HTML ファイルのいずれかで構成されま す。サーブレットなどのコントローラ要素は、ユーザーに表示する内容およびユー ザーが対話する方法を制御します。モデル要素には、プレゼンテーション要素とコン トローラ要素で使用されるデータが含まれています。データは Java ライブラリまたは 他のリソースに含まれている場合もあります。これらのリソースには、GIF イメー ジ、HTML ファイルなどがあります。

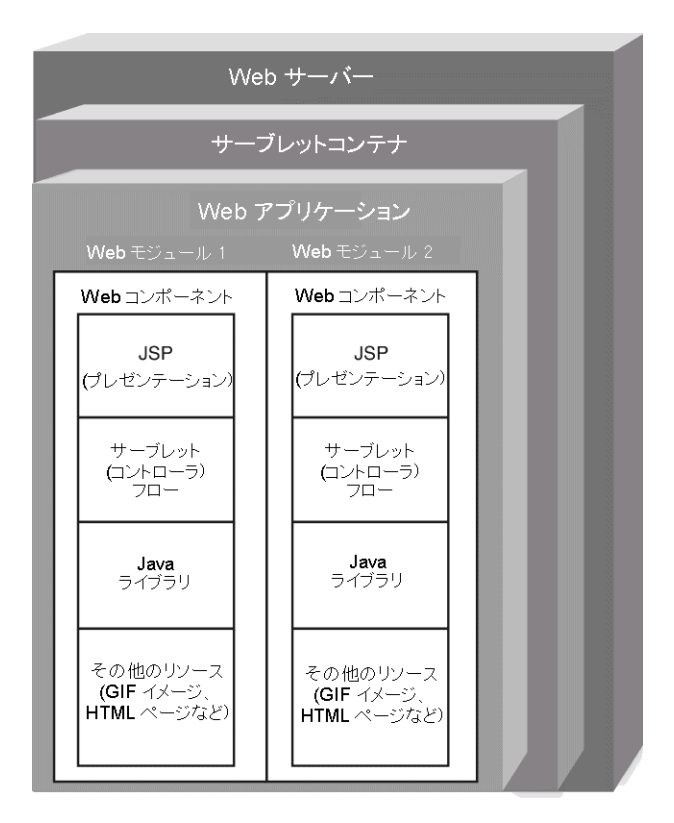

図 2-1 Web アプリケーションの構造

## Web  $# - \tilde{\wedge} -$

Web サーバーは、インターネット、イントラネット、またはエクストラネット上のク ライアントが Web リソースのリポジトリにアクセスするためのメカニズムを提供しま す。これらのリソースには、HTML ページ、CGI (Common Gateway Interface) スク リプト、イメージなどがあります。Web サーバーのメカニズムには、次のものが含ま れています。

- HTTP および他のプロトコルのサポート
- サーブレットや CGI スクリプトなど、サーバー側プログラムの実行 (特定の機能を 実行する)
- サーブレットコンテナのサポート (Web サーバーを利用して HTTP メッセージを処 理する)
- 同じベンダーから1つまたは複数のサーブレットコンテナをホスティングする

HTTP 要求は、クライアントブラウザで作成されるメッセージです。この HTTP 要求 には、属性、およびそのクライアントブラウザのクッキーが含まれています。Web サーバーは、要求をサーブレットコンテナへ渡します。要求処理は、サーブレット、 JSP ファイル、およびサーブレットフィルタでも発生します。この処理が完了すると HTTP 要求が完了します。

HTTP 応答はサーブレットコンテナで生成されるメッセージで、この中には最終的に クライアントブラウザへ返されるクッキー、ヘッダー、および出力が含まれていま す。応答処理は、サーブレット、JSP ファイル、およびサーブレットフィルタでも発 生します。Web サーバーは、サーブレットコンテナからクライアントブラウザへ応答 を渡します。

## サーブレットコンテナと Web コンポーネント

Web サーバーには、サーブレットコンテナが用意されています。サーブレットコンテ ナは、Web アプリケーションの Web コンポーネントの実行をサポートするための実 行時サービスを提供します。これらのサービスには以下のものが含まれます。

- ライフサイクル管理
- ネットワークサービス (要求および応答の送信)
- 要求の復号化と応答のフォーマット化
- JSP ページのサーブレットへの変換と処理
- 配備
- セキュリティ、並行性、トランザクション、配備を提供する I2EE サービスおよび 通信 API へのアクセス

サーブレットコンテナは、クライアントの要求を、Web サーバーからアプリケーショ ンの Web コンポーネントへ渡します。また、クライアントにバインドされている応答 を、Web コンポーネントから Web サーバーへ返します。サーブレットコンテナは一 般的に、Web サーバープロセスで (Web サーバープラグインとして) または J2EE アプ リケーションサーバープロセスで実行されます。

サーブレットコンテナには、要求と応答の送信、要求のネットワークサービス、要求 の逆符号化、および応答のフォーマット化を行うネットワークサービスも用意されて います。すべてのサーブレットコンテナは、要求および応答のプロトコルとして HTTP (Hypertext Transfer Protocol) をサポートしています。また、その他にも HTTPS (Hypertext Transfer Protocol Secure Sockets) などの要求-応答プロトコルが用意されて います。

「分散型のサーブレットコンテナ」は、分散可能であることが示された Web アプリ ケーションを実行できます。このような Web アプリケーションは、1 つのホストまた は複数のホストで動作している複数の Java 仮想マシンで実行する必要があります。こ の場合には、Web アプリケーション内でオブジェクトのスコープが拡張されます。複 数のサーバー間で共通のセッション情報の同期化を管理するには、一定量のオーバー ヘッドが含まれます。このオーバーヘッドには、パフォーマンスに不利な条件や、記 憶域に関する検討事項が含まれています。詳細については、26 ページの「HTTP セッ ション」を参照してください。

Web コンポーネントは、サーバーサイドの J2EE コンポーネントです。管理はサーブ レットコンテナによって行われ、直接サーブレットコンテナと通信します。Web コン ポーネントは、サーブレットコンテナを介して HTTP 要求を受け取り、それらを処理 して、HTTP 応答を返すことができます。J2EE プラットフォームは、2 種類の Web コ ンポーネント、サーブレットと JSP ページを定義しています。

### サーブレットコンテキスト

Web モジュールのサーブレットコンテキストは、サーブレットを実行する Web アプ リケーションのサーブレットビューが含まれているオブジェクトです。サーブレット コンテキストは、サーブレットがサーブレットコンテナと通信する際に使用する方法 を定義します。たとえば、次の処理を行うための方法です。

- 結果のディスパッチ
- イベントの記録
- リソースに対する URL 参照の取得
- コンテキスト内の他のサーブレットが使用可能な属性の設定と保存

18 Web コンポーネントのプログラミング • 2002 年 9 月

Web モジュールは実行時に、ServletContext インタフェースを実装するオブジェ クトで表されます。サーブレットコンテキストは、Web コンポーネントに対して、 Web モジュール内で提供されるリソースへのアクセスを提供します。1 つの Java 仮想 マシンの 1 つの Web モジュールについて、1 つのサーブレットコンテキストが存在し ます。

ServletContext インスタンスは、分散型でない Web モジュール内では一意です。 また、このインスタンスは、Web モジュール内のすべての Web コンポーネントで共 有されます。このオブジェクトは、JSP ページ内でapplication インスタンス変数 として暗黙的に使用できます。この変数はいつでも使用することができ、宣言する必 要はありません。

ServletContext インスタンス (およびこのインスタンスが表す Web モジュール) は、Web サーバー内の固有のパスに対応付けられます。たとえば、 http://www.myStore.com/productList に対応付けたとします。この場合に は、/productList コンテキストパスで始まるすべての要求は、この ServletContext インスタンスへ配信されます。

## Web モジュール

Web アプリケーションは、1 つまたは複数の Web モジュールで構成されます。Web モジュールは J2EE Web コンポーネントの一種で、これを使用して Web ベースの製品 カタログアプリケーションを実装できます。このようなプログラムには、具体的に次 のものがあります。

- ユーザーに製品を表示する JSP ページ
- カタログ内のナビゲーションを制御するサーブレット
- データベースから情報を取得する Bean

Web モジュールには、必要なものが自身に完備されています。通常、Web モジュール を Web サーバーへ配備するには、1 つのルートディレクトリのコンテンツのみが必要 です。

詳細については、53 ページの「IDE での Web モジュール」を参照してください。

## $JSP \sim -\frac{1}{2}$

JSP ページは、Web ブラウザに表示されるページなどクライアントの表現を記述する もので、これによって Web アプリケーションがエンドユーザーと対話することができ ます。JSP ページはサーブレットコンテナ内でサーブレットクラスに変換されます。 JSP ページには、HTTP 要求をどのように処理するか、また HTTP 応答をどのように 生成するかについて記述されています。JSP ページの構文は HTML に類似しており、 Java コードに用意されている機能よりも、表現とドキュメントの問題に重点をおいて います。サーブレットの詳細については、30 ページの「サーブレット」を参照してく ださい。IDE 内の JSP ページのサポートについては、56 ページの「JSP ページの作 成」を参照してください。

### JSP ページのライフサイクル

JSP ページは、実行環境 (つまりサーブレットコンテナ) で生成されます。サーブレッ トコンテナは、要求と応答の管理、作成、対応付け、および削除を管理し、適切な Web コンポーネントを有効にすることによって、要求と応答の処理を調整します。

JSP ページは、HTTP 要求、および生成された HTTP 応答に関する処理を行います。 このフェーズに含まれる処理には、JSP ページ変換、インスタンス化、要求処理、お よび破棄が含まれます。

#### 変換とインスタンス化

JSP ページの変換とは、サーブレットコンテナが JSP ファイルをサーブレットクラス へ変換するプロセスを表します。詳細なプロセスは、サーブレットコンテナによって 異なります。Web サーバーまたはサーブレットコンテナでは、JSP ファイルは Java サーブレットソースファイルに変換され、その後でクラスファイルにコンパイルされ ます。

サーブレットコンテナは、最初に要求を受け取った時点で JSP ファイルを変換しま す。サーブレットコンテナは通常、同じ JSP ページに対する次の要求に対してこの フェーズをバイパスします。ただし、JSP 実装クラスの日付が JSP ファイルの日付以 前の場合は、変換が行われることがあります。このため、JSP ページは Web サーバー を再起動しないで配備し直すことが可能になります。変換プロセスは、サーブレット コンテナで管理されます。

JSP ページはサーブレットに変換された後で、jspInit メソッドを呼び出してインス タンス化されます。JSP ページで要求するリソースを準備するには、通常 jspInit メ ソッドを使用します。

#### 要求処理

最も単純なケースでは、JSP ページは、サーブレットコンテナからクライアント要求 を受け取り、プログラムされたロジックに従って要求を処理して、応答をコンテナへ 送信します。デフォルトでは、それぞれの要求は自身のスレッドで実行されます。要 求処理には、サーブレット、フィルタなどのほかのコンポーネント、またはクライア ントからの要求を転送するほかの JSP ファイルを含めることもできます。

#### 破棄

通常、サーブレットコンテナには、JSP インスタンスが要求を受け取らない場合に保 持される期間を制限する方法が用意されています。ユーザーが指定した制限時間が経 過すると、サーブレットコンテナは JSP インスタンスを破棄してリソースを要求し直 すことができます。これを実行する前に、サーブレットコンテナは、JSP ファイルの

jspDestroy メソッドに対応する、インスタンスの jspDestroy メソッドを呼び出 します。jspDestroy メソッドを使用して、不要なリソースをクローズすることがで きます。

### JSP ページでのコード構成

JSP ページには、テンプレートデータと要素を含めることができます。テンプレート データは、HTML や XML コードのように、JSP 以外の構造で構成されるもので、 HTTP 応答へ逐次に渡されます。テンプレートデータは一般的に、静的コンテンツを 提供し、動的データをフォーマットする場合に使用します。HTML は、そのままのイ メージで渡されるため、Web ページの設計者はプレゼンテーションコンテンツをその ままの形でーディングすることができます。要素は、サーブレットコンテナによって 認識される構造で、動的な機能を提供します。

JSP 要素は、指令要素、アクション要素、およびスクリプト要素の 3 つのカテゴリに 分類されます。

#### 指令要素

指令要素は、特定の要求に関係しない JSP ページについてのグローバルな宣言情報を 提供します。指令は、変換時に処理されます。

指令は、<%@ と %> 記号のあいだに指定します。たとえば、次の page 指令は、 java.util パッケージをインポートし、JSP ページを現在のエラーページへ関連付け ます。

<%@ page import="java.util.\*" errorPage="showError.jsp" %>

表 2-1に、ISP 仕様で定義されている指令について説明します。

#### 表 2-1 JSP の指令

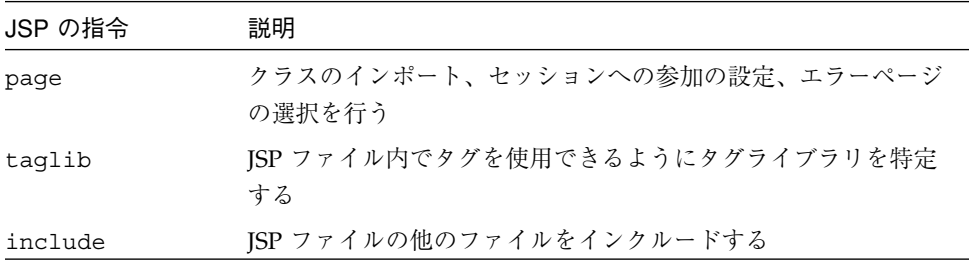

22 Web コンポーネントのプログラミング • 2002 年 9 月

#### アクション要素

アクション要素は XML スタイルのタグで、これによって、Java コードを記述しない で Java オブジェクトを使用することができます。たとえば、アクションを使用して、 オブジェクトの検出、インスタンス化、およびオブジェクトのプロパティの取得と設 定を行うことができます。アクションは、「要求時」、つまりサーブレットコンテナ が要求を受け取ったときに処理されます。いくつかのアクションは、HTTP 応答に出 力を書き込みます。

「標準アクション」は、サーブレットコンテナで実装されます。

表 2-2に、JSP 仕様で定義されている JSP の標準アクションについて説明します。

表 2-2 JSP の標準アクション

| 標準アクション     | 説明                                                                                     |
|-------------|----------------------------------------------------------------------------------------|
| forward     | 要求の処理を、JSP ページ、サーブレット、HTML ページなどの<br>他のリソースへ即時に渡す                                      |
| include     | JSP ファイルの他のファイルをインクルードする。インクルード<br>されたファイル名は要求時に算出することができる                             |
| useBean     | JSP ファイルからアクセスできる Bean を特定する                                                           |
| qetProperty | useBean アクションを介して、JSP ファイルに関連付けられてい<br>る Bean のプロパティ値を取得する                             |
| setProperty | useBean アクションを介して、JSP ファイルに関連付けられてい<br>る Bean のプロパティ値を設定する                             |
| plugin      | クライアントブラウザに Java プラグインをロードできるようにす<br>る。必要な場合には、組み込みアプレットまたは JavaBeans コン<br>ポーネントを実行する |

JSP 仕様では、「カスタムアクション」の開発についてもサポートしており、標準ア クションで提供されない機能を提供しています。カスタムアクションは、タグライブ ラリを作成またはインポートして実装します。詳細については、33 ページの「タグラ イブラリ」を参照してください。

アクションは XML 構文を使用するので、Web ページ設計者は使い慣れているパラダ イムを使用して動的データにアクセスすることができます。Web ページの設計者は、 アクションそのものをコーディングしない場合もありますが、アクションが含まれて

いるファイルを操作できるよう、アクションについて十分に理解する必要がありま す。Web ページの設計者は、Web ページへの出力を生成するアクションに対して、 HTML テンプレートを提供しなければならない場合もあります。

#### スクリプト要素

スクリプト要素によって、JSP ファイルに Java コードを組み込むことができます。こ の要素を使用して、ロジックをプログラミングしたり、HTTP 応答へ出力を書き込ん だりできます。スクリプト要素は Web サーバーで実行されます。クライアントに送信 された応答ページには、スクリプト要素コードの結果だけが表示されます。これに対 して JavaScript は、サーバーを介してルーティングされ、処理を行うためにクライア ントに返されます。

スクリプト要素には、宣言、式、およびスクリプトレットという構文的に異なる 3 つ のタイプがあります。

宣言は、変数の宣言と初期化、オブジェクトのインスタンス化、およびメソッドの宣 言を行います。宣言は、変換時に処理され、HTTP 応答へ出力を書き込みません。宣 言は、<%! と %> 記号で囲んで指定します。次の例は、2 つのString 変数を宣言し て、初期化しています。

```
< \frac{8}{3}!
     String name = null;String title = null;
\frac{6}{6}
```
「式要素」では、有効で完全なすべての Java 式を入力することができます。サーブ レットコンテナは、式要素を要求時に String へ変換します。次に、String は、 HTTP 応答へ書き込まれます。式は、<%= と %> 記号で囲んで指定します。

次に、動的データの一部を HTML 文字列へ挿入する例を示します。

<p>Hail the <%= title %>!

スクリプトレットは、データを表示用に操作する場合に便利です。スクリプトレット を使用して、有効な Java コードを入力できます。ただし、スクリプトレットの管理は 難しいため、スクリプトレットでビジネスロジックを実行することは推奨しません。 ビジネスロジックは、Bean やタグハンドラなどの再利用可能な Java クラス内でカプ セル化することをお勧めします。

スクリプトレットを使用して、新しいコードのプロトタイプ作成やテストを開始する ことができます。フィーチャセットが要件を満たしていることを確認したうえで、 Bean またはタグライブラリにコードを移動します。複雑なビューロジックについて は、46 ページの「ビュー作成ヘルパー」を参照してください。タグライブラリの詳し い作成方法については、74 ページの「独自のタグライブラリの開発」を参照してくだ さい。

本稼動用の Web アプリケーションではスクリプトレットを使用しないでください。開 発者がコードを管理し、Web ページ設計者が Web アプリケーションの外観について 管理している場合には、このことは特に重要です。

宣言要素で宣言された変数とメソッドは、同じ JSP ファイルのスクリプトレットで使 用できます。Java 文は (HTML コードで分散される場合などには) 、あるスクリプト レットから始まり、別のスクリプトレットで終わることができます。スクリプトレッ トは、要求時に処理され、(そのようにコーディングしている場合は) HTTP 応答へ出 力を書き込みます。

次のスクリプトレット例では、2 つのスクリプトレットにわたる Java の if 文を示し ています。この if 文を使用して、これらのスクリプトレット間にある HTML コード の一部を条件付けることができます。if 文が true であると評価された場合のみ、 HTTP 応答に HTML コードがインクルードされます。スクリプトレットは、<% と %> 記号で囲んで指定します。

```
<% if (name.equals("Elvis Presley")){
\approx<p>Let's hear it for Elvis!
<% title = "King";
}
\approx
```
## HTTP セッション

HTTP セッションは、クライアントブラウザとサーバー間の会話を表す多数の要求を 関連付ける、サーブレット API のメカニズムです。

ユーザーが JSP ページを要求すると、セッションが確立されていない場合には新しい セッションが自動的に作成されます。Web アプリケーション内のページに対するこれ 以降の要求は、通常、このセッションに関連付けられます。page 指令のセッション 属性が false に設定されている場合は、要求はセッションに関連付けられません。

<%@page contentType="text/html" session="false" %>

タイムアウトになったとき、または Web アプリケーションが明示的に無効になったと きにセッションは終了します。セッションの timeout 値は、Web モジュールの配備 記述子ファイルに設定されています。JSP ページまたはサーブレットクラスは、 invalidate メソッドを使用してセッションを無効にします。セッションのタイムア ウト値を設定する詳しい方法については、88 ページの「Web モジュール配備記述子の 構成」を参照してください。invalidate メソッドの詳しい使用方法は、58 ページの 「セッションの作成と無効化」を参照してください。

一般的な JSP ページは 1 つのセッションに関連付けれられますが、JSP ページには、 クライアントに特有ではない動的なページも含まれています。このようなページを生 成して、多数のセッションで共有できます。セッションに関連付けられていない JSP ページを使用すると、システムリソースに対する Web アプリケーションの要件が減少 します。

分散環境では、セッションを開始した Web サーバーにのみ、特別なセッション情報が 含まれています。複数の要求が、全体の負荷に応じてさまざまな Web サーバーへ対応 付けられた場合には、セッション情報が複製されます。このような場合には、Web サーバーは共有セッション情報にアクセスし、同期をとる必要があります。Web サー バーで共有のセッション情報を管理することは可能ですが、この同期の必要性によっ て時間とリソースが消費され、システムの負荷全体が高くなります。

HTTP モニターは、ページがセッションに関連付けられているかどうかを示したり、 HTTP 要求について有効な情報を提供したりします。IDE の HTTP モニターの詳細に ついては、101 ページの「モニターのデータレコードの表示」を参照してください。

## スコープと暗黙オブジェクト

JSP ページのオブジェクトをインスタンス化した場合は、それをアプリケーションの ほかのオブジェクトで使用できるようにしたいと考えるでしょう。このとき、アプリ ケーションのすべてのオブジェクトがこのオブジェクトにアクセスできるようにした り、逆にこのオブジェクトを使用できるオブジェクトを限定ししたりする場合があり ます。たとえば、このオブジェクトを、ユーザーの現在の HTTP セッションに関連付 けられているオブジェクトでのみ使用できるようにする場合です。JSP 仕様は、オブ ジェクトに対する参照を設定できるスコープを定義します。

これらのスコープでは、オブジェクトを利用できるかどうかを制御します。このオブ ジェクトに対する参照は、これらのスコープの任意の場所に設定できます。通常は、1 つのスコープには 1 つのオブジェクトのみを定義します。このオブジェクトは、選択 されたスコープのすべてのサブセットで使用できます。つまり、page スコープのオ ブジェクトは、request、session、および application のスコープ内のオブジェ クトで使用することができます。

Web アプリケーションのスコープの概念は、スタンドアロンアプリケーションにおけ る従来の概念とは異なります。Web アプリケーションでは、アプリケーションのさま ざまなコンポーネントに対するオブジェクトの可用性をスコープと呼びます。スコー プには、page、request、session、および application があります。スタンド アロンアプリケーションでは、コードブロックにおける変数またはオブジェクトの可 用性をスコープと呼びます。

表 2-3 に示されているように、これらのスコープは実行時に Java オブジェクトとして 実装されます。

表 2-3 JSP ページのスコープ

| スコープ | 説明                                                                                                    | オブジェクトタイプ                                      |
|------|----------------------------------------------------------------------------------------------------|------------------------------------------------|
| page | のオブジェクトは、現在の<br>ページ、または include 指<br>令に含まれているページの<br>JSP 要素でだけ使用できる。<br>このオブジェクトは、<br>include アクションに含ま<br>れているページでは使用で<br>きない。指令は変換時に<br>ページで実行され、これに<br>含まれているページは、同<br>じ JSP 実装クラスに連結され<br>る | 現在の JSP ページを表す。こ javax.servlet.jsp.PageContext |

表 2-3 JSP ページのスコープ *(Continued)*

| スコープ            | 説明                                                                                                    | オブジェクトタイプ                      |
|-----------------|----------------------------------------------------------------------------------------------------|--------------------------------|
| request         | 現在の HTTP 要求を表す。<br>このオブジェクトは、現在<br>の HTTP 要求で実行中の JSP<br>ページおよびサーブレット<br>でだけ使用できる。たとえ<br>ば forward アクションを使<br>用して、ある JSP ページが他<br>のページへ転送されると、<br>両方のページで同じ<br>ServletRequest オブジェ<br>クトにアクセスする | javax.servlet.ServletRequest   |
| session         | ユーザーの現在の HTTP<br>セッションを表す。このオ<br>ブジェクトは、ユーザーの<br>現在の HTTP セッションに<br>関連付けられている要求で<br>実行中の JSP ページおよび<br>サーブレットでだけ使用で<br>きる                                                                       | javax.servlet.http.HttpSession |
| applicatio<br>n | 実行時 のWeb モジュールを<br>表す。このオブジェクト<br>は、Web モジュール内のす<br>べての JSPページとサーブ<br>レットで使用できる                                                                                                    | javax.servlet.ServletContext   |

useBean アクションを使用して、bean を検出したり、またはこれらのスコープのい ずれかで使用できるようにしたりすることができます。このアクションでは、scope 属性を使用して、bean インスタンスが使用できるかどうかを指定します。たとえば次 のように指定します。

<jsp:useBean id="myCart" scope="session" class="Cart">

スコープ、およびそのスコープが表すオブジェクトは、ページのスクリプト要素で暗 黙的に使用できるようになります。スコープとオブジェクトは、ページを自動的にイ ンスタンス化するスクリプティング変数を使用します。デフォルトでは、JSP ページ

は session スコープへアクセスしますが、ページがセッションに参加していない場合 は、session スコープは使用できません。また、JSP ページは暗黙のsession 変数を 参照できません。ページがセッションに参加していない場合は、page 指令の session 属性が false に設定されています。アプリケーションの中には、セッショ ンデータ (ユーザーのログインが不要なサイトのバックグラウンド情報など) を必要と しない部分があります。ユーザーが、そのような部分のみを使用する場合は、ユー ザーセッションを作成するときのオーバーヘッドを回避できます。

IDE のコード補完機能を使用して、ほかのスコープ対象のオブジェクトで使用できる メソッドを表示できます。詳細については、58 ページの「JSP ファイルの変更」を参 照してください。

スコープ対象のオブジェクトは、サーブレット、タグ、ハンドラ、およびスクリプト レットから設定して使用することができます。スコープ内のオブジェクトを設定する には、対象のスコープオブジェクトで addAttribute メソッドを使用します。ス コープ内のオブジェクトを取得するには、対象のスコープオブジェクトで getAttribute メソッドを使用します。有効なスコープについては、表 2-3を参照し てください。

## サーブレット

サーブレットは、サーブレットコンテナ内で実行される Java クラスで、次の処理で使 用されます。

- Web サーバーおよび Web 対応アプリケーションサーバーの機能を拡張する
- 動的なコンテンツを生成する
- 要求一応答パラダイムを使用して Web クライアントと対話する

IDE におけるサーブレット開発のサポートについては、63 ページの「サーブレットの 作成」を参照してください。

一般的に、サーブレットはフロントコントローラおよびディスパッチャとして使用さ れ、Web アプリケーションを介してナビゲーションを制御します。また、アプリケー ションフローの制御でも使用されます。サーブレットでは、追跡する状態に応じて、 特定の Web リソースへのアクセの有効、無効を切り替えることができます。

フロントコントローラの設計パターンの使用については、40 ページの「フロントコン トローラ」を参照してください。

#### 30 Web コンポーネントのプログラミング • 2002 年 9 月

### サーブレットのライフサイクル

サーブレットのライフサイクルは、サーブレットのロード、インスタンス化、および 初期化をどのように行うかを定義します。また、サーブレットのライフサイクルは、 サーブレットがどのようにクライアントの要求を処理し、サービスから消去するかに ついて説明します。

### ロードとインスタンス化

サーブレットは、ネットワークサービスを提供するコンテナ内で実行されます。これ らのサービスには、要求と応答の送信、要求のデコード、応答の書式化などがありま す。すべてのサーブレットコンテナは、要求と応答のプロトコルとして HTTP をサ ポートしています。また、HTTPS など、その他の要求-応答プロトコルも用意されて います。

サーブレットコンテナでは、サーブレットのロードとインスタンス化を行います。オ プションとして、サーブレットコンテナが起動されたときに読み込みとインスタンス 化が行われるよう指定できます。「起動時に読み込み」が指定されているサーブレッ トは、サーブレットコンテナの起動時に読み込まれます。詳細については、65 ページ の「起動時読み込み」を参照してください。読み込みが完了すると、コンテナは Servlet クラスをインスタンス化して使用できるようにします。

### 初期化

サーブレットがクライアントの要求を処理するには、サーブレットコンテナによって サーブレットを初期化する必要があります。初期化を行うと、サーブレットは次の処 理が可能になります。

- 持続的な設定データを読み込む
- 次の2つのタイプのリソースを初期化する
	- 1つのインスタンスが必要なリソース
	- データベース接続など初期化に時間のかかるリソース
- アプリケーション固有の起動アクティビティを実行する

#### 要求の処理

サーブレットが初期化されると、サーブレットコンテナはサーブレットに対して要求 をルーティングできます。サーブレットは要求を処理して、それに対する応答を作成 します。サーブレットは、これらのオブジェクトを HTTPServlet インタフェースの service メソッドのパラメータとして渡します。service メソッドは、サーブレッ トコンテナで呼び出されます。このメソッドでは、サーブレットの init メソッドが 初期化された後で、サーブレットが要求に応答します。

通常、サーブレットは、複数の要求を同時に処理できるマルチスレッドのサーブレッ トコンテナ内で実行されます。開発者は、ファイルやネットワーク接続などの共有リ ソースに対するアクセスを同期する必要があります。また、サーブレットのクラス変 数とインスタンス変数に対するアクセスについても必ず同期化します。サーブレット コンテナは、必要に応じてサーブレットに対して要求をシリアライズできます。

同時に処理されるそれぞれの要求に対して、1 つの新しいサーブレットインスタンス が作成されます。つまり、多数の要求が同時に到着した場合は、新しい多数のスレッ ドが作成されます。サーバーがオーバーロードしないように、サーブレットコンテナ はサーブレットの最大数を制限できます。Tomcat サーバーのこれらの値の設定につい ては、http://jakarta.apache.org/tomcat/tomcat-4.0-doc/configの 「Configuration reference」を参照してください。

### 破棄

サーブレットコンテナは、サービスからサーブレットを削除することを決定すると、 Servlet インタフェースの destroy メソッドを呼び出します。このメソッドでは、 サーブレットがリソースを解放し、持続的な状態を保存します。

destroy メソッドが呼び出されると、コンテナは、このサーブレットインスタンスに 対してほかの要求をルーティングできなくなり、service メソッドの実行中のスレッ ドは実行を完了することができます。destroy メソッドが終了すると、コンテナは、 ガベージコレクションに対してサーブレットインスタンスを解放します。

ほかの Java クラスとは異なり、サーブレットの有効期間は時間、日、または週で設定 できます。そのため、データベース接続などのリソースを必要なときだけ使用できる ようにするために、これらのリソースの使用と作成を管理する必要があります。

## タグライブラリ

タグライブラリはカスタムアクションの集合です。図 2-2に示すように、タグライブ ラリは、タグハンドラとタグライブラリ記述子ファイルで構成されます。カスタムア クション、つまりタグは、機能が含まれているタグハンドラ Bean として実装されま す。タグライブラリ記述子 (TLD) は、ライブラリの各タグを関連するタグハンドラに マップする XML ドキュメントです。TLD は、ライブラリのタグに関連付けられるパ ラメータとスクリプティング変数について記述します。

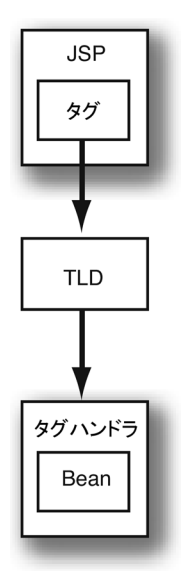

図 2-2 タグライブラリの構造

タグライブラリは、通常 JAR ファイルとしてパッケージされており、taglib 指令を 介して JSP ファイルへ提供されます。IDE は、JSTL (Java Server Pages™ Standard Tag Library) などの既存のタグライブラリ、およびほかのサードパーティ製のライブラリの 使用をサポートしています。また、独自のタグライブラリを作成することもできま す。IDE におけるタグライブラリのサポートの詳細は、71 ページの「既存のタグライ ブラリの使用」を参照してください。

## JSP Standard Tag Library

JSTL (JSP Standard Tag Library) のタグを使用して、Web アプリケーションで使用で きるアクションセットを拡張できます。JSTL ベースのタグを使用すると、Web アプ リケーションにおけるコンポーネントの移植性が高くなります。また、JSP ファイル における管理を難しくする Java コードをスクリプトレットで必要とすることが減りま す。

たとえば、さまざまなベンダーの反復タグを使用してリストを反復する代わりに、 JSTL タグを使用することができます。JSTL タグは、すべての Web 環境で同じように 機能します。このように「標準化されている」ということは、1 つのタグについて習 得し、それを複数の JSP コンテナで使用することを意味します。また、仕様によって は、コンテナが標準タグを認識し、それらの実装を最適化することができます。

JSTL では、ページの開発を簡単にするために式言語の概念を導入しています。この概 念には、テスト目的での言語の実験的なバージョンが含まれています。JSTL は、既存 のカスタムタグと JSTL タグを統合するためのフレームワークも提供しています。

JSTL タグのチュートリアルと説明については、次を参照してください。 http://java.sun.com/webservices/docs/ea2/tutorial/doc/JSTL.html の *Java Web Services Developer Pack* に含まれている JSTL のリファレンスページ (この マニュアルの出版時には、*Java Web Services Developer Pack* はEarly Access に含まれて います。ディベロッパーパッケージが最終リリースになるときには、この URL は変 更されている可能性があります)。

JSTL および関連する仕様をダウンロードするには、次のWeb サイトにアクセスして ください。

http://jakarta.apache.org/taglibs/doc/standard-doc/intro.html

IDE によるタグライブラリの編集機能と管理機能を使用すると、JSTL タグを簡単に使 用することができます。詳細については、71 ページの「既存のタグライブラリの使 用」を参照してください。

## サーブレットフィルタ

サーブレットフィルタは、このマニュアルではフィルタとも呼ばれており、サーブ レットへの要求、およびサーブレットからの応答を修正する Java クラスです。フィル タを使用して、以下の機能を実行することができます。

- 認証 あるユーザーが、限定された Web リソースのみにアクセスすることを保証する。
- Web アプリケーションユーザーのロギングと監査 ユーザーが Web リソースにアクセスするたびに追跡を行い、アクセスをログファ イルに記録する。
- ローカリゼーション ユーザーのロケールに対して適切なリソースを選択する。
- データの圧縮 サーブレットとのやりとりの過程においてデータを圧縮または解凍する。
- XML コンテンツのスタイル変換 Web リソースを表示する前に XML コンテンツを変換する

フィルタは、Java Servlet Specification のバージョン 2.3 に定義されています。した がって、処理中のリソースに渡される前に、サーブレットコンテキストが要求を受け 取ったときにフィルタが呼び出されます。要求が転送されるなどの理由で、要求が内 部に割り当てられている場合は、フィルタは呼び出されません。この動作によって、 フィルタは門番のような役割として重要なポイントとなります。たとえば、以下の処 理でフィルタを使用できます。

■ ロギング

あるユーザーにとって着信要求のプロパティが関係ある場合は、フィルタによって 要求を抽出し、それをファイルに書き込むことができる。

■ 要求に関連するデータの変更または追加 元の要求と応答をラッパーで置き換えることができる。これによって、着信要求が JSP ページまたはサーブレットで処理される前に、この要求を変更することができ る。

■ リソースグループで必要な前処理の実行 たとえば、ユーザープロファイルがセッションに読み込まれているかどうか確認で きる。

これに対して、RequestDispatcher API を使用してサーブレットまたは JSP ページ から要求を送信する場合には、ロギングまたは前処理が必要になります。このような 場合は、代わりにアクションをサーブレットとして実装する必要があります。

サーブレットコンテキストは要求を受け取ると、リソースへのパスに一致するフィル タがあるかどうかを決定します。いずれかのフィルタが検出されると、サーブレット コンテキストは FilterChain オブジェクトを作成します。このように、一致する フィルタは、配備記述子の中で宣言されている順序ですべて連結してチェーンが形成 されます。サーブレットコンテキストは、最初のフィルタで doFilter() メソッドを 呼び出します。各フィルタはチェーン内の次のフィルタを呼び出し、次のフィルタに 対して制御を行うということが、順に繰り返されます。チェーン内の最後のフィルタ が doFilter メソッドを呼び出したときに、要求は JSP ページまたはサーブレットに よって処理されます。要求は、画像などの静的なコンテンツ内で処理することも可能 です。このプロセスが完了すると、最後のフィルタに制御が返されます。最後のフィ ルタの doFilter メソッドが完了すると、最後から 2 番目のフィルタに制御が戻され る、というように順に制御が戻されます。

アクションにおけるフィルタの例として、Forte for Java IDE の HTTP モニターがあり ます。HTTP モニターは、ほかの Web アプリケーションリソースが要求を処理する前 後に、フィルタを使用して要求とサーブレットコンテキストに関するデータを収集し ます。フィルタは、リプライ要求の処理も行います。この処理は、着信要求をラッ パーで置き換えることによって実行されます。フィルタは、次に元の要求データを ラッパーに挿入します。このため、HTTP モニターのフィルタはアプリケーション定 義のフィルタよりも前に呼び出されるよう、チェーンの先頭に定義しておく必要があ ります。通常、フィルタは各 Web モジュールの配備記述子で宣言されます。ただし、 HTTP モニターはサーバー上のすべての Web アプリケーションのデータを収集するた め、Tomcat サーブレットエンジンの場合は、デフォルトの配備記述子 conf/web.xml でフィルタが宣言されます。

IDE におけるサーブレットフィルタのサポートについては、68 ページの「フィルタの 作成」を参照してください。

### フィルタのライフサイクル

フィルタのライフサイクルによって、フィルタのロード、インスタンス化、および初 期化をどのように行うかが定義されます。また、フィルタのライフサイクルは、フィ ルタがどのようにクライアントの要求を処理し、サービスから消去されるかについて 説明します。

### ロードとインスタンス化

サーブレットコンテナは Web リソースにアクセスする前に、Web リソースに適用さ れるフィルタのリストを特定します。サーブレットコンテナは、リスト上の各フィル タに対して適切なクラスのフィルタがインスタンス化されるようにします。また、 サーブレットコンテナは、各フィルタに対してFilterConfig メソッドを呼び出しま す。

### 初期化

コンテナは要求を受け取ると、チェーン内でフィルタリストの先頭にあるフィルタに 対して doFilter メソッドを呼び出します。次にコンテナは、サーブレットの要求、 応答、およびサーブレットが使用するフィルタチェーンを通過します。フィルタ チェーンは配備記述子で定義されています。

フィルタに対する doFilter メソッドは、要求のヘッダーを調査します。また、要求 や応答のヘッダーを修正することも、要求や応答のオブジェクトをラッピングするこ とによってデータを変更することも可能です。

フィルタは、次にフィルタチェーン内の次のエンティティを呼び出します。このエン ティティはフィルタの場合もあります。要求は、フィルタチェーン内で最後のフィル タに到達するまで順に処理されます。最後のフィルタは、関連する Web リソース、 サーブレットや JSP ページなどを呼び出します。

#### 破棄

コンテナは、サービスからフィルタを削除する前に、対象のフィルタでdestroy メ ソッドを呼び出します。コンテナはほかのすべてのリソースを解放してクリーンアッ プ処理を実行します。

## リスナー

アプリケーションイベントリスナーは、Servlet 2.3 Specification で新しく定義された もので、サーブレットイベントリスナーのインタフェースを実装するクラスです。ア プリケーションイベントリスナーは、Web アプリケーションの配備時に Web アプリ ケーション内でインスタンス化されて、登録されます。

リスナークラスには、Web アプリケーション内のセッションを追跡する方法が用意さ れています。これは、セッションが無効になった理由を調べる場合に便利です。たと えば、コンテナでセッションがタイムアウトになった、またはアプリケーションのい ずれかが invalidate メソッドを呼び出したとします。このような場合には、リス ナーと HTTPSession API メソッドを使用して区別することができます。

サーブレットイベントリスナーは、次のオブジェクトの状態変化についてのイベント 通知をサポートしています。

- サーブレットコンテキストオブジェクト アプリケーションに対して仮想マシンレベルでリソースを管理する場合に有効
- HTTP セッションオブジェクト 状態を管理する場合に有効。あるアプリケーションについて同じクライアントの一 連の要求に関連付けられているリソースを処理する場合にも有効。

ライフサイクル内で発生する変化を監視するには、複数のリスナーを使用します。こ れらのリスナーは、サーブレットコンテキストおよび HTTP セッションオブジェクト の属性を追跡する場合にも便利です。

- 「サーブレットコンテキストイベント」には、次のものがあります。
	- ライフサイクル。サーブレットコンテキストが作成された直後で最初の要求を サービスすることができる、または停止の準備ができている
	- 属性の変更。サーブレットコンテキストの属性が追加、削除、またはリプレース された
- 「HTTP セッションイベント」には、次のものがあります。
	- ライフサイクル HTTP セッションが作成されたか無効になった、またはタイムアウトした
	- 属性の変更 HTTP セッションの属性が追加、削除、またはリプレースされた

38 Web コンポーネントのプログラミング • 2002 年 9 月

# 第3章

# 設計パターンとフレームワーク

この章では、Web アプリケーションのアーキテクチャに使用すると便利な設計パター ンに関する用語と一般的な概念について説明します。一般的に使用されるいくつかの パターンについて概説し、Web アプリケーションの開発プロセスを簡略化するフレー ムワークを紹介します。

## 設計パターン

設計パターンは、ソフトウェアの設計時に起こる一般的な問題をアーキテクチャに よって解決するソリューションです。これらのパターンは、開発者の経験と洞察から 自然発生的に生まれてきたものです。この節では、Web アプリケーションの開発する ときに有効であろうと考えられる基本パターンをいくつか紹介します。

これらのパターンに関する情報は、Java Developer Connection 内の次の Web サイト にも掲載されています。

http://developer.java.sun.com/developer/restricted/patterns/J2EE PatternsAtAGlance.html

ここでは、特に Web アプリケーションの構築に関連するパターンを紹介します。詳細 な説明はこの後の節で行います。

■ フロントコントローラ 受信する要求の処理を調整します。詳細については、40 ページの「フロントコン トローラ」を参照してください。

- ディスパッチャ ユーザーが表示するビューの制御方法を記述する、フロントコントローラのサブ パターンです。詳細については、42 ページの「ディスパッチャ」を参照してく ださい。
- ビューヘルパー この場合は、処理機能、データアクセス、ビジネスロジックなどのビジネスルー ルをカプセル化する、フロントコントローラのサブパターンです。詳細について は、44 ページの「ヘルパー」を参照してください
- 複合ビュー

「テンプレート」とも呼ばれます。複数のサブコンポーネントから 1 つの集約的 ビューを作成します。詳細については、45 ページの「複合ビュー」を参照してく ださい。

Web アプリケーションでの設計パターンの使用に関する詳細な解説は、Deepak、 Crupi、Malks 著の『Core J2EE Patterns』を参照してください。このマニュアルにつ いての詳細は xv ページの「参考資料」を参照してください。

## フロントコントローラ

フロントコントローラは、受信するユーザー要求のルーティングを行います。また、 Web アプリケーション内のナビゲーションを強制することもできます。ユーザーが Web アプリケーション内を自由に表示できる部分にいる間は、フロントコントローラ は適切なページへの要求を単純に中継します。たとえば、電子商取引アプリケーショ ンでは、顧客は商品カタログのいろいろな部分を表示して回ります。しかし、制御さ れている部分に入ったら、ユーザーは特定のパスに従ってアプリケーション内を移動 しなければなりません。そのような部分では、フロントコントローラは、受信する要 求について妥当性検査を行い、その結果に従って適切なルートに振り分けることがで きます。たとえば、顧客がショッピングカートに入っている商品を購入する場合を例 にとります。その顧客が購入を正しく完了するには、特定のルートに従う必要があり ます。

フロントコントローラは、Web アプリケーション内の複数のリソースへの要求が通過 する単一のエントリポイントを提供します。1 つのフロントコントローラでアプリ ケーションへのすべての要求を処理できます。アプリケーションの一部分への要求 を、複数のフロントコントローラでそれぞれ処理することもできます。通常、フロン トコントローラはサーブレットとして実装され、次のタスクに一般的に使用されま す。

- ページフローやナビゲーションの制御
- モデルデータへのアクセスとそのデータの管理
- ビジネス処理の処理
- ユーザープロファイルなどの GUI 表示に関連するデータへのアクセス

フロントコントローラを使用すると、複数のリソースで同じ処理を必要とする場合 に、特に、JSP ページ内のコードの重複を減らすことができます。たとえば、ユー ザーのプロファイルがすでに見つかっているかどうかを確認したり、製品 ID に対応 するデータを取得したりします。

すべてのクライアント要求がフロントコントローラを通るようにすると、Web アプリ ケーションをより効果的に維持制御することができます。ビューの選択やテンプレー トの作成などの機能を、この設計パターンにより一元化することができます。これら の機能は、フロントコントローラによってすべてのページやビューに一貫して適用さ れます。したがって、これらの機能の動作を変更する必要がある場合は、フロントコ ントローラとそのヘルパークラスを変更するだけですみます。アプリケーションの中 でそれらが占めるのは比較的小さな部分です。

図 3-1 のような 2 層型の Web アプリケーションでは、ユーザー要求をフロントコント ローラで処理する方法をお勧めします。この場合、ユーザーに対して表示するプレゼ ンテーション要素や、選択されたプレゼンテーションに使用するデータも、コント ローラが決定します。この方法は、各ユーザー要求を個別のビューにマッピングしな ければならない従来のアプローチと対照的です。

フロントコントローラで要求を、直接ビューに振り分ける必要はありません。フロン トコントローラを連鎖させて、たとえば、1 つのフロントコントローラだけがユー ザープロファイル情報にアクセスするようにします。フロントコントローラはこのプ ロファイルを別のフロントコントローラに転送することができます。

第 3 章 設計パターンとフレームワーク 41

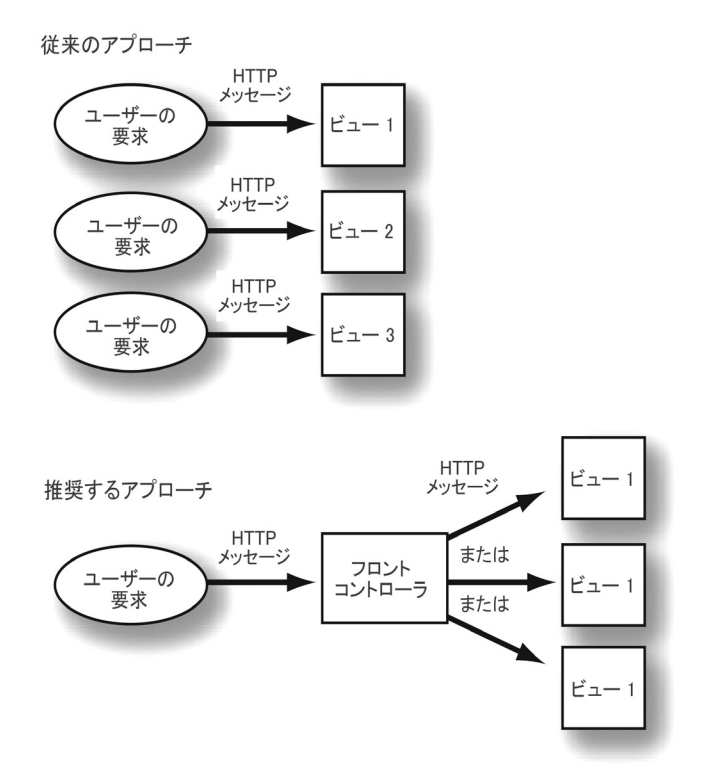

図 3-1 フロントコントローラによるユーザービューの決定

Sun ONE Studio 4 IDE を使用してサーブレットをフロントコントローラとして作成す る方法についての詳細は、66 ページの「フロントコントローラとしてのサーブレット の使用」を参照してください。

ディスパッチャ

通常、フロントコントローラでユーザーのナビゲーションを調整するときには、この 目的のためのディスパッチャサブパターンが使用されます。図 3-2 に示すように、フ ロントコントローラが要求を処理します。ユーザーの要求は、たとえば、電子商取引 アプリケーションのショッピングカートに入っている商品をチェックアウトすること です。

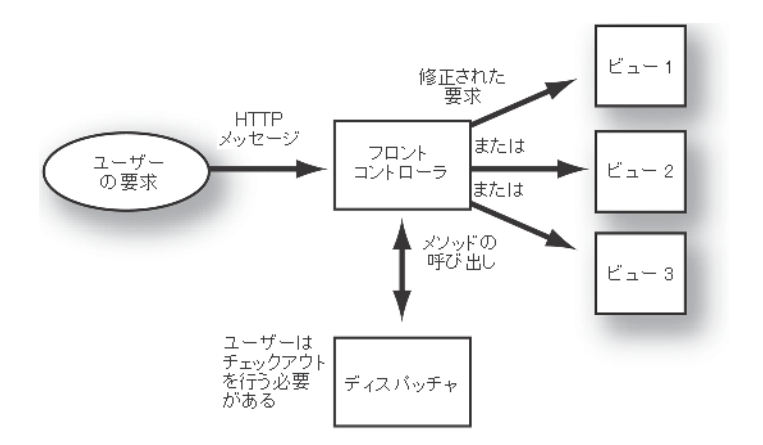

図 3-2 フロントコントローラの機能のディスパッチ

ディスパッチャコードは、フロントコントローラサーブレット内にある場合と別のク ラスにある場合があります。実際には、ディスパッチャがフロントコントローラに要 求の転送先を指示します。フロントコントローラの設計パターンでは、ユーザーに対 して表示するビューを制御する動作が、ディスパッチャによってカプセル化されま す。

#### ビューマッパー

クライアントの種類によって Web リソースが異なる場合は、ビューマッパーを使用し てディスパッチャの機構を補助することができます。ここでのクライアントとは、 Web ブラウザ、PDA、(携帯情報端末)、携帯電話などです。たとえば、波や潮に関す る情報を取得する Web アプリケーションを開発中であるとします。この場合、この情 報をデスクトップのパーソナルコンピュータから表示したいというユーザーがいれ ば、携帯電話から表示したいというユーザーもいるでしょう。ビューマッパーを使用 すると、常に同じ JSP ページにディスパッチするのではなく、クライアントの種類に 応じて異なる JSP ページを送信することができます。

- 1. たとえば、Web アプリケーションは、外から要求を受信したときにそれをフロント コントローラサーブレットにルーティングします。
- 2. フロントコントローラはヘルパー Bean を使用して適切なデータを取得します。
- 3. また、ビューマッパーを使用して、クライアントに応じた適切なビューの種類を決 定します。
- 4. ビューマッパーからの入力に基づいて、ディスパッチャからフロントコントローラ にビュー情報が返されます。

第 3 章 設計パターンとフレームワーク 43

5. これを受けて、アプリケーションは、図 3-3 に示すように、ユーザーが使用してい るクライアント用の特定のビューに要求を転送します。

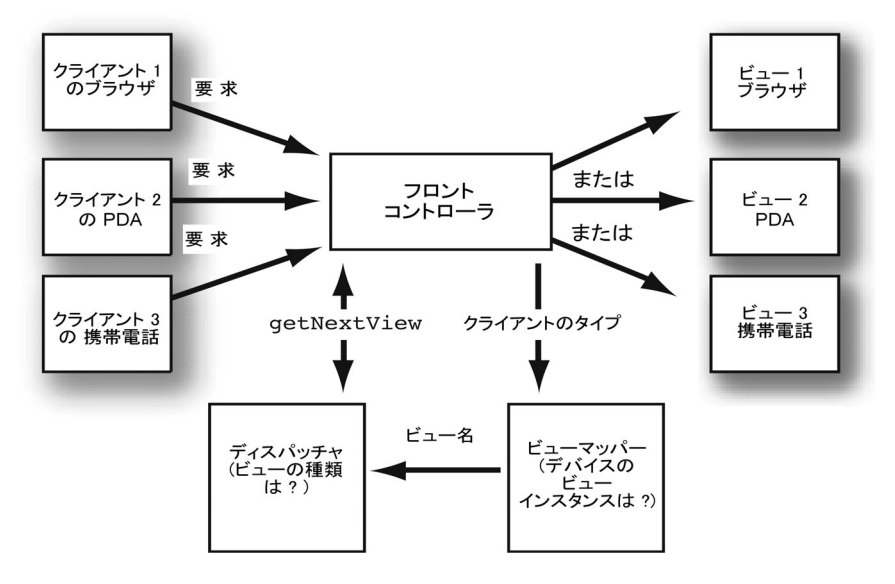

図 3-3 ビューマッパーの使用

開発中の潮と波のアプリケーションを使用するユーザーが PDA と携帯電話のどちら に情報を表示したいと希望しているのか、最初はわからないかもしれません。そのよ うな場合は、ビューマッパーを使って代替オブジェクトまたはオブジェクトファミリ を作成することができます。

ビューマッパーを使用すると、異なるデバイスだけでなく、異なるロケールや異なる ビューにも情報をリダイレクトすることができます。

#### ヘルパー

フロントコントローラサーブレットは、すぐに大きくなって扱いにくくなってしまい ます。このため、ヘルパークラスを使って機能別に分割し、アプリケーションの構築 や維持の作業を行いやすくする必要があります。ヘルパークラスには、次のようなタ スクをカプセル化することができます。

- ファイル、別の Web サイト、または Web サービスからのコンテンツの取得
- ユーザーによって入力された情報の妥当性検査
- フロントコントローラがビジネスロジックの処理を委任する必要がある場合は、図 3-4 に示すように、この目的にヘルパーを使用できる
- データ処理

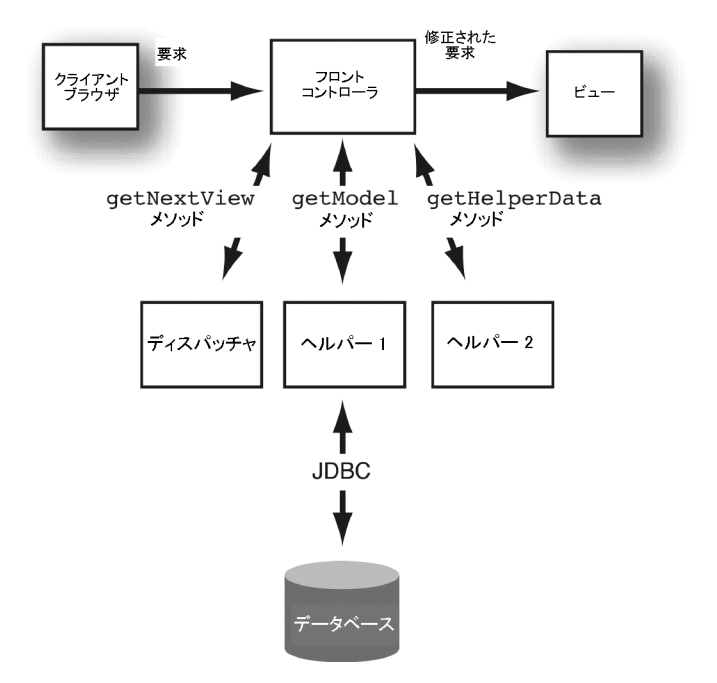

図 3-4 ヘルパーによるビジネスロジックの処理の委任

ヘルパーは、通常の Java クラスとして実装できます。詳細については、62 ページの 「追加のクラスまたは Bean の使用」を参照してください。

## 複合ビュー

複合ビューは、複数のコンポーネントビューから 1 つの集約的ビューを作成する設計 パターンです。複合ビューには、ページ内の複数の動的なモジュール部分を含めることが できます。この設計パターンは、Web アプリケーション設計で多数のサブビューから 1 つのビューを作成するときに適してします。複雑な Web ページは、さまざまなリ ソースから派生したコンテンツで構成されていることがよくあります。ページのレイ アウトは、異なるサブビューのコンテンツごとに管理されています。たとえば、ナビ ゲーション、検索、特集記事、ヘッドラインなどのサブビューを持つビューがあると

第 3 章 設計パターンとフレームワーク 45

します。含まれるビューは、より大きな全体の一部分を成すサブビューです。含まれ るビューもまた、図 3-5 に示すように、複数のサブビューから構成されているかもし れません。

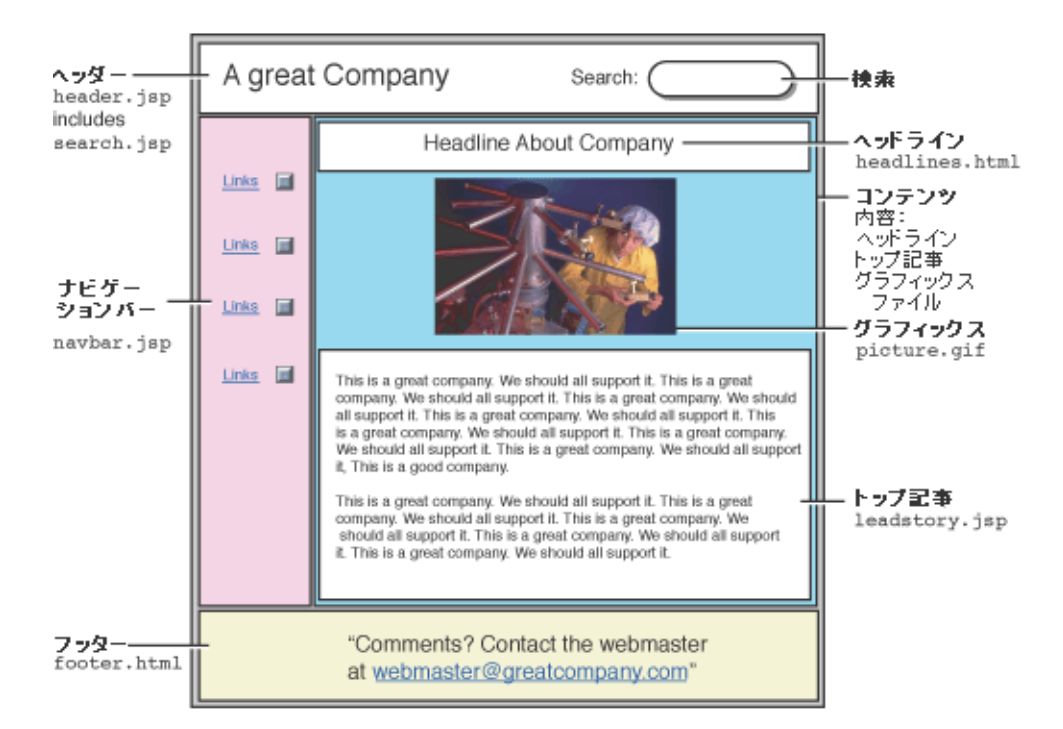

図 3-5 複合ビューによるレイアウトから切り離したコンテンツ管理

複合ビューを作成する場合は、静的なコンテンツと動的なコンテンツを含めることが できます。静的なコンテンツは、たとえば HTML ファイルから構成されています。 動的なコンテンツとは JSP ページなどです。JSP 変換時および実行時にもコンテンツ を含めることができます。

Sun ONE Studio 4 IDE を使用して複合ビューパターンを実装する方法については、61 ページの「複合ビューテンプレートの作成」を参照してください。

## ビュー作成ヘルパー

通常、Web ページは、時がたつうちに再利用やメンテナンスを行う必要が生じてきま す。データを受信したままの状態で表示する必要がある場合は、ビュー作成ヘルパー を使用します。その情報はテーブルであるかもしれませんし、リンクのセットである

かもしれません。ビュー作成ヘルパーには任意の Bean または Java クラスを使用でき ます。ただし、JSP ページでの表示用に特別に作成されているので、通常、ビュー作 成ヘルパーにはタグハンドラークラスが使用されます。

ビュー作成ヘルパークラスを使用すると、特定の表示機能に関連する Java コードを JSP ファイルやフロントコントローラサーブレットに直接配置する必要がありませ ん。たとえば、Web アプリケーションにカタログ検索が含まれているとします。カタ ログ検索は、表示される結果が決まっています。このような場合は、図 3-6 のよう に、動作を JSP タグにカプセル化します。

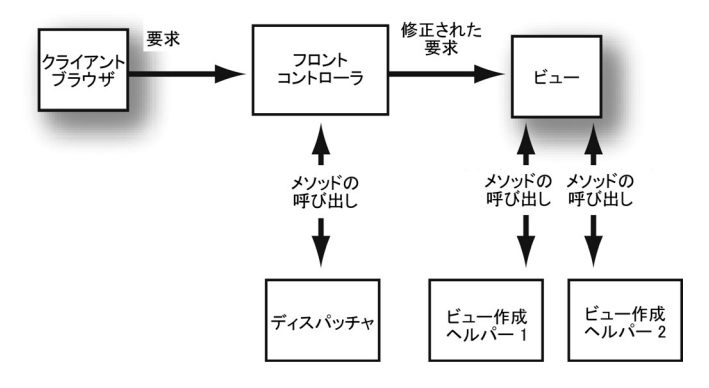

図 3-6 ビュー作成ヘルパーの使用

また同様に、ビュー内のデータのフォーマットにもこのロジックを使用します。 ビュー作成ヘルパーは、JSP ファイル内の他の Bean と同じ方法で取得および使用する ことができます。IDE での Bean の使用方法についての詳細は、68 ページの「追加の クラスまたは Bean の使用」を参照してください。

### Model オブジェクト

Model オブジェクトは、Web アプリケーション内のアプリケーションデータをカプセ ル化する Java オブジェクトです。たとえば、ショップカート式の電子商取引アプリ ケーションでは、ビロードのおもちゃを Model オブジェクトとして抽象化することが できます。このオブジェクトには、たとえば、おもちゃの名前、説明、価格、在庫情 報などがデータとして含まれています。この情報はデータベースのデータから取得す るのが一般的ですが、それでは非効率的です。このため、セッションデータを注意し て設計する必要があります。JDBC を使用してデータベースにアクセスする方法につ いての詳細は、*Forte for Java Programming Series*の『Java DataBase Connectivity の使用』を 参照してください。

第 3 章 設計パターンとフレームワーク 47

Model オブジェクトをフロントコントローラから ISP ファイルに渡すには、次の2つ の方法があります。

- 要求属性を使用する
- Web アプリケーションのセッションデータ内に配置する

製品データをアプリケーションに 1 つの要求の間だけ保存するのではなく、もっと長 い期間保存する必要がある場合は、その情報をアプリケーションのセッション内に配 置することができます。

通常、単一のユーザーからの要求はすべて、セッション情報が保存されている単一の サーバーに送られます。一方、負荷均衡型システムでは、単一のユーザーの要求が複 数の異なるサーバーにルーティングされる場合があるため、特定のユーザーのセッ ション情報をサーバー間で共有することが必要になります。このような状況で、Web アプリケーションがセッションデータへのアクセスの同期化を行わなければならない 場合は、処理速度が低下することがあります。

負荷均衡型システムにアプリケーションを配備する場合、セッションデータを配信す るのは非効率的です。このため、セッションデータを注意して設計する必要がありま す。

### フレームワーク

フレームワークは、新しいアプリケーションを構築する際の設計とコーディングの処 理を簡略化するための設計パターン、API、実行時実装のセットです。フレームワー クには JATO や JavaServer Faces などがあります。この 2 つについてはこの後の節で 説明します。

フレームワークの設計者は、既存のアプリケーションから共通する機能を取り出し て、適切な設計パターンを使ってそれらを実装しています。フレームワークを使用す ると、開発者は開発中のアプリケーションに必要な独自の機能のセットだけに集中す ることができます。

通常、Web アプリケーションのフレームワークでは、次のような機能のサポートを提 供しています。

- アプリケーション内のページ間のナビゲーション
- エンドユーザーからの入力を受け入れるフォームの構築

48 Web コンポーネントのプログラミング • 2002 年 9 月

- エンドユーザーに対して情報を表示するためのビューの作成
- JavaBeans およびエンタープタイズ JavaBeans による処理やデータへのアクセスの 提供
- データベースシステムから情報を直接取り込むためのデータベースアクセスの提供
- JNDI (Java Naming and Directory Interface)  $\diamond$  LDAP (Lightweight Directory Access Protocol) などのディレクトリサービスの使用
- 認証機構を使用したセキュリティ保護されたアクセスとセキュリティ保護されてい ないアクセスの提供

### **Struts**

Struts は、Jakarta プロジェクトによるオープンソースフレームワークです。Java サー ブレット API および JSP テクノロジを使った Web アプリケーションの構築を目的に 設計されています。Struts パッケージは、再利用可能なコンポーネントの統合セット を提供します。このセットには、コントローラサーブレット、JSP カスタムタグライ ブラリ、ユーティリティクラスなどが含まれます。これらは、任意の Web ベース接続 に適用できるユーザーインタフェースを作成するためのコンポーネントです。Struts は、ワークフローの標準化や、簡単で再利用可能な Web アプリケーションの構築を容 易にします。Struts フレームワークについての詳細は、 http://jakarta.apache.org/struts/を参照してください。

### JATO

iPlanet のアプリケーションフレームワークである JATO は、エンタープライズ Web アプリケーションの開発用に設計された、標準ベースの J2EE Web アプリケーション フレームワークです。JATO は、よく知られている概念を、よく使用される設計に よって結合します。よく知られている概念とは、表示フィールド、アプリケーション イベント、コンポーネント階層、ページ主体型の開発アプローチなどです。JATO フ レームワークについての詳細は、

http://developer.iplanet.com/tech/appserver/framework/ を参照して ください。

第 3 章 設計パターンとフレームワーク 49

### JavaServer Faces

JavaServer Faces では、JSP タグと Java クラスの標準セットを定義することを提案し ています。このセットのねらいは、Java Web アプリケーションのグラフィカルユー ザーインタフェース (GUI) の構築を簡略化することにあります。JavaSerer Faces で は、複雑な HTML フォームやその他の共通の GUI 要素を定義します。また、ツール や Sun 以外のコンポーネントのベンダーは、JSP ページおよびサーブレットの単一の コンポーネントフレームワークに焦点を置くことができます。このフレームワーク は、従来の GUI ツールキットの開発者と Web ベースの GUI の開発者のギャップを埋 めることを目的としています。GUI コンポーネント、コンポーネントの状態、レンダ リングおよび入力処理のための使い慣れた API を提供することも目的の 1 つです。国 際化と入力の基本的な妥当性を検査するための総合的サポートが提案されています。 このため、開発者は、国際化と入力の妥当性検査を初回リリースからサポートしなけ ればなりません。JavaServer Faces についての詳細は、 http://www.jcp.org/jsr/detail/127.jsp を参照してください。
# 第4章

# Web アプリケーションの開発

この章では、IDE を使用して Web モジュールをプログラムする方法について概説しま す。全体的な観点から、アプリケーションを作成するために必要なさまざまな作業に ついて体系的に説明します。また、さらに、個々のプログラミングタスクの詳細につ いて考察します。

Web アプリケーションの構成、実行、デバッグ、および配備の説明については、第 5 章を参照してください。

Forte for Java IDE を使って Web アプリケーションを実際に構築する前に、『Sun ONE Studio 4, Community Edition チュートリアル』でひと通り学習しておくことを お勧めします。

# 開発ワークフロー

この節では、IDE を使用した Web モジュール開発の一般的なワークフローの概要を説 明します。新しい Web アプリケーションを開発するとき、反復形式で作業を進めてい くのは多くの場合有意義なことです。ここでは、開発のための主な作業について説明 します。各作業の詳細については、この章の各タスクに関する節で説明します。IDE の JSP/サーブレットモジュールに関するオンラインヘルプでも、これらの作業に関す る情報を提供しています。

IDE を使用して Web モジュールを開発する手順は、次のとおりです。

- 1. Web モジュールを作成します。詳細については、54 ページの「Web モジュールの 作成」を参照してください。
- 2. 使用する Web コンポーネントを作成します。このプロセスには、たとえば次のよ うな作業が含まれます。
- エンドユーザーに対して表示するフォームやその他の動的な Web ページに使用 する JSP ページの作成 詳細については、56 ページの「JSP ページの作成」を参照してください。
- Web モジュールに必要なサーブレット、Bean、フィルタ、ユーティリティクラ スの作成 サーブレットを使用すると、Web モジュールのフローを制御したり、外部のリ ソースにアクセスすることができます。フィルタを使用すると、Web アプリ ケーション内のサーブレットや JSP ページにアクセスしようとしているユーザー を認証することができます。詳細については、63 ページの「サーブレットの作 成」および68 ページの「フィルタの作成」を参照してください。

サーブレット、フィルタ、Bean およびユーティリティクラスは、Web モジュー ルの /WEB-INF/classes ディレクトリに置かれます。ただし、JAR ファイル としてパッケージ化したクラスは、/WEB-INF/lib ディレクトリに置かれま す。

IDE にはこれらすべてのオブジェクトのテンプレートが用意されており、新規 ウィザードで使用することができます。単純フィルタと拡張フィルタのテンプ レートや 4 種類のリスナーのテンプレートも用意されています。その他のオブ ジェクトにはそれぞれ 1 つのテンプレートがあります。詳細については、Core IDE オンラインヘルプの「新しいファイルの作成」を参照してください。

- Web モジュールに必要なサーブレット、Bean、およびその他のクラスのイン ポート 詳細については、55 ページの「既存の Web モジュールのインポート」を参照し てください。
- JSTL などの既存のタグライブラリのインポート 詳細については、71 ページの「既存のタグライブラリの使用」を参照してくだ さい。
- ISP ページに必要なその他のカプセル化された機能のカスタムタグライブラリの 開発

タグライブラリは、それを使用する Web モジュールの中で開発することをお勧 めします。タグの開発を終了したら、タグライブラリのソースファイルをメンテ ナンス用に別のファイルシステムに移動します。この時点で、このライブラリを JAR ファイルとしてパッケージ化し、依存する JSP ページを含む Web モジュー ルの lib ディレクトリに置きます。詳細については、74 ページの「独自のタグ ライブラリの開発」を参照してください。

52 Web コンポーネントのプログラミング • 2002 年 9 月

3. 配備記述子ファイルを編集して、Web モジュールとそのコンポーネントを構成しま す。詳細については、88 ページの「Web モジュール配備記述子の構成」を参照し てください。

# IDE での Web モジュール

Web モジュールは J2EE の配備構造です。IDE を使用して Web アプリケーションを開 発すると、必要な Web モジュール構造が自動的に作成されます。IDE では、Web モ ジュール構造を強制することによって、Web モジュールを確実にパッケージ化して配 布できるようにしています。また、サーブレットコンテナへの配備に必要な配備記述 子情報 (web.xml ファイル) が Web モジュールに必ず含まれるようにしています。さ らに、Java Servlet 2.3 Specification および JSP 1.2 Specification では、JSP ページを必 ず Web モジュール内で実行するように規定しています。

注 **-** IDE で JSP ページやサーブレットを実行またはデバッグするには、それらを Web モジュール内に置く必要があります。JSP ページとサーブレットは、いずれ も必ず Web モジュール内から実行しなければなりません。この動作は、IDE の 以前の一部のバージョンと異なります。

各 J2EE Web モジュールは、Java Servlet Specification バージョン 2.3 で定義されてい るように 1 つの Web アプリケーションに対応しています。IDE では、Web モジュー ルグループと呼ばれる構造を使って、複数の Web モジュールを一緒に配備すること ができます。詳細については、JSP/サーブレットのオンラインヘルプの「Web モ ジュールグループの作成」および「Web モジュールの実行」を参照してください。

Web モジュールは、J2EE アプリケーション内に配備して使用できる Web リソースの 最小単位です。J2EE 仕様に定義されているように、サーブレットコンテキストに対応 しています。Web モジュールは、通常、Web アーカイブ (WAR) ファイルとしてパッ ケージし、配備することができます。ただし、使用する Web サーバーによっては、 パッケージ化しなくても Web モジュールを配備できる場合があります。WAR ファイ ルの形式は JAR ファイルの形式と同一です。しかし、WAR ファイルの内容と用途は JAR ファイルと異なるので、WAR ファイル名には .war 拡張子を使用します。

Web モジュールは、リソースを格納するため、階層構造を使用しています。開発時に は、この構造は Web モジュールのルートディレクトリにマウントされた、次のフォル ダを持つファイルシステムとして表現されます。

- ISP ページ、HTML ファイル、GIF などのイメージファイル、その他 これらにはエンドユーザーが直接アクセスすることができます。
- WEB-INF フォルダ このフォルダの中には次のものがあります。
	- Classes フォルダ サーブレット、フィルタ、リスナーなどの Java クラスファイルが入っていま す。
	- lib フォルダ タグライブラリ、JDBC (Java Database Connectivity) ドライバ、その他の Java クラスライブラリなどの JAR ファイルが入っています。Web アプリケーション の機能の多くは、これらのファイルによって提供されます。
	- サーブレットやフィルタクラスを使って表示することだけできて、エンドユー ザーが直接アクセスすることはできない JSP ページ
	- web.xml ファイル。これは Web モジュールの配備記述子です

# Web モジュールの作成

Web アプリケーションを作成するための最初の手順は、新しい Web モジュールの作 成です。新規ウィザードを使用して、指定したファイルシステムに Web モジュールを 作成します。新規作成した Web モジュールのルートディレクトリのノードはエクスプ ローラに表示されます。ノードを展開すると、ノードの内容が表示されます。この内 容には、Web モジュールの構造が反映されています。

- WEB-INF ノードには、次のものが含まれています。
	- classes ディレクトリ
	- lib ディレクトリ
	- web.xml ファイル このマニュアルでは配備記述子と呼ばれています。

Web モジュールのディレクトリ構造は、IDE のエクスプローラウィンドウ内のオブ ジェクトとして扱われ、Web モジュールのルートディレクトリにマウントされたファ イルシステム内に表示されます。たとえば、Web モジュールのオブジェクトタイプ は、そのプロパティウィンドウで設定できる属性および Web モジュールのコンテキス トメニューで利用できる関連コマンドのセットを備えています。Web モジュールオブ ジェクトは、WEB-INF ディレクトリのアイコンで表示されます。

### $\bullet$

また、エクスプローラのその他のオブジェクトタイプと同様、テンプレートから Web モジュールを作成できます。

注 **-** 他のファイルシステムをマウントする場合とまったく同じ方法で、エクスプロー ラに Web モジュールをマウントします。ファイルシステムのマウントについて は、Core IDE ヘルプセットの「ファイルシステムのマウント」を参照してくだ さい。ただし、Web モジュールは、必ずルートディレクトリにマウントしま す。WEB-INF ディレクトリがあるのがルートディレクトリです。Web モジュー ル自体ではなく、Web モジュールを含んでいるディレクトリをマウントする と、Web モジュールが正しく認識されません。この場合、マウントしたファイ ルシステムのサブディレクトリが Web モジュールのルートとなり、Web モ ジュールに通常関連付けられる操作の一部を実行することができません。実行で きない操作は、たとえば、Web モジュールまたはそのコンポーネントの実行や 配備などです。

## 既存の Web モジュールのインポート

IDE では、外部で作成した Web モジュールの開発を継続して行うことができます。既 存の Web モジュールをインポートするには、Web モジュールの配布方法に応じて次 の2つの方法のいずれかを使用します。

- ルートディレクトリにある Web モジュールをインポートする場合は、ファイルシ ステムのエクスプローラで Web モジュールのルートディレクトリをマウントしま す。
- WAR ファイル内の Web モジュールをインポートする場合は、WAR ファイルがあ るディレクトリをマウントします。WAR ファイルノードに対して「Web モジュー ルとしてアンパック」アクションを使用し、Web モジュールディレクトリを作成し ます。

「ファイルシステムをマウント」ダイアログで、インポートしたい Web モジュールの 場所を指定します。Web モジュールを含む CVS ファイルシステムをマウントするこ ともできます。

詳細については、JSP/サーブレットのオンラインヘルプの「既存の Web モジュール のマウント」を参照してください。

IDE にマウントする Web モジュールは、構造化されたディレクトリ形式または Web アーカイブ形式 (WAR) に従っている必要があります。これらの形式については、 『Java Servlet 2.3 Specification』を参照してください。

インポートした WAR ファイルを実行するには、まずそのファイルをアンパックして Web モジュールとしてマウントする必要があります。エクスプローラの「ファイルシ ステム」タブから WAR ファイルをアンパックしてマウントします。関連する WAR ファイルを含むディレクトリをまだマウントしていない場合は、これをマウントしま す。アンパックする WAR ファイルのアイコンを右クリックします。次に、コンテキ ストメニューから「Web モジュールとしてアンパック」を選択します。「WAR アン パックの場所の選択」ダイアログで、アンパックしたファイルを保存するディレクト リを指定します。「ここでアンパック」をクリックします。指定したディレクトリに WAR ファイルがアンパックされます。ディレクトリがマウントされて、エクスプ ローラの「ファイルシステム」タブに Web モジュールとして表示されます。WAR ファイルに Java ソースファイルが含まれていない場合は、WAR ファイルをアンパッ クするとその中のサーブレットおよび JavaBeans コンポーネントは編集できなくなり ます。

詳細については、JSP/サーブレットのオンラインヘルプの「WAR ファイルのアン パックをマウント」を参照してください。

# JSP ページの作成

JSP ページは、エンドユーザーに対して情報を表示するために Web アプリケーション 内で使用されます。エンドユーザーが入力したデータをサーバーに送信することもで きます。たとえば、フォームを使用したデータの表示や変更に使用されます。

IDE で JSP ファイルを作成および管理する方法は、ほかのファイル形式の場合と同様 です。JSP ページを実行するには、正しくマウントされた Web モジュール内に JSP ページを配置する必要があります。

JSP ページは、次の 2 つの方法のいずれかで作成することができます。

■ 新規ウィザードを使用する 詳細については、JSP/サーブレットのオンラインヘルプ「JAP ファイルやサーブ レットファイルの作成」を参照してください。

■ Dreamweaver テンプレートに基づいて生成する この方法の詳細については、JSP/サーブレットのオンラインヘルプの 「Dreamweaver の取り扱い」を参照してください。

JSP ページは、Web モジュールのルートディレクトリか、このルートディレクトリの サブディレクトリで作成することができます。

WEB-INF ディレクトリまたはそのサブディレクトリに配置された JSP ページに、クラ イアントブラウザから直接アクセスすることはできません。ただし、サーブレットか らリソースとしてアクセスすることはできます。通常、この機能はフロントコント ローラ設計パターンとともに使用されます。この機能を使用して、特定の順番で表示 する必要がある JSP ページへのアクセスを制御することができます。セキュリティ制 限に基づいてアクセスを制御することもできます。アクセス制御が必要な JSP ページ の例には、たとえばチェックアウト手順の中のページがあります。フロントコント ローラ設計パターンの詳細については、40 ページの「フロントコントローラ」および 66 ページの「フロントコントローラとしてのサーブレットの使用」を参照してくださ い。

Dreamweaver バージョン 3.0 以前の .dwt を使用することができます。IDE で は、.dwt テンプレートから JSP ページを生成するだけでなく、ソースエディタで .dwt ファイルを開いたり編集したりすることができます。選択したエディタで .dwt テンプレートが開かれるように、IDE を構成することも可能です。

# page 指令の使用

page 指令を使用すると、特定の要求に関連しない JSP ページに関するグローバル宣 言情報を指定することができます。たとえば、指令を使って次のことができます。

- セッション内のページの参加を設定する
- パッケージなどのクラスをページにインポートする
- エラーページを選択する

page 指令の詳細については、22 ページの「指令要素」を参照してください。

## セッションの作成と無効化

セッションがまだ存在しない場合は、JSP ページを実行するとセッションが作成され ます。その後のセッション関連ページには、セッションが無効化されるまでそのセッ ションが引き続き使用されます。無効化は、タイムアウトまたは明示的な呼び出しに よって発生します。JSP スクリプトレット内で次の呼び出しを使用できます。

```
session.invalidate();
```
次のコードを使用して、サーブレット内からセッションを無効化することもできま す。

request.getSession().invalidate();

HTTP セッションの詳細については、26 ページの「HTTP セッション」を参照してく ださい。

### JSP ファイルの変更

IDE では、JSP タグのコード補完などの JSP 構文のサポートを提供しています。たと えば、Ctrl-Spacebar を押すとコード補完ボックスが表示されます。コード補完の詳細 については、Core IDE オンラインヘルプの「HTML タグの補完」を参照してくださ い。

JSP ソースコードの編集方法は、HTML の編集方法と似ています。このため、IDE で は HTML タグと JSP タグの両方のサポートを提供しています。詳細については、 JSP/サーブレットのオンラインヘルプの「JSPファイルやサーブレットファイルの編 集」を参照してください。

IDE では、変更された JSP ページを含む Web モジュールを実行すると、アクセスした 時点の JSP ファイルが保存されてコンパイルし直されます。詳細については、オンラ インヘルプの「JSPファイルやサーブレットファイルの実行」を参照してください。

### スクリプトレットとは?

スクリプトレットは、有効な Java コードを JSP ページに入力できるスクリプト要素で す。宣言要素で宣言された変数とメソッドは、同じ ISP ファイル内の他のスクリプト レットで使用できます。スクリプト要素の詳細については、24 ページの「スクリプト 要素」を参照してください。

#### スクリプトレットを使用するとき

過去には、多くの JSP 開発ガイドがスクリプトレットの使用について重点的に解説し ていました。現在では、スクリプトレットの使用を避けることが推奨されています。 スクリプトレットを使用すると、JSP ページがわかりにくくてメンテナンスしづらい ものになってしまいます。JSP ページの作成や変更を行うコンテンツ開発者は一般的 に Java コードに慣れていません。このため、スクリプトレットコードに悪影響を及ぼ すツールを使用する可能性があります。Java コードでは、JSP ファイル内で処理を実 行しなければならない場合があります。たとえば、多数のチャンクに分割された大量 の情報のテーブルや表示をフォーマットする場合がそうです。このような場合には、 カスタムタグライブラリの機能の使用を考えてください。71 ページの「既存のタグラ イブラリの使用」を参照してください。または、プロパティに JSP タグでアクセスで きるビュー作成ヘルパー Bean を作成することもできます。詳細については、46 ペー ジの「ビュー作成ヘルパー」および 62 ページの「追加のクラスまたは Bean の使用」 を参照してください。

スクリプトレットの使用は、制限された環境で有効で、IDE によって完全にサポート されています。たとえば、後に Bean またはタグハンドラにカプセル化することを予 定している新機能の初期のプロトタイプを作成する場合がそうです。

## JSP の include の使用

モジュール形式のコンポーネントから複雑なページを簡単に作成するには、JSP ペー ジに他のページを取り込みます。JSP ページに JSP ページと HTMLファイルまたは XML ファイルを取り込むことができます。これらのページを取り込むには、 <jsp:include> アクションまたは <%@include%> 指令を使用します。変換および 実行時を含む JSP のライフサイクルの詳細については、20 ページの「JSP ページのラ イフサイクル」を参照してください。JSP ページに複合ビューを取り込む方法の例に ついては、61 ページの「複合ビューテンプレートの作成」を参照してください。

### <jsp:include> アクションの使用

コードの中で JSP の include アクションを使用すると、取り込まれたファイルを使用 した完全なページが要求時に構築されます。アクションを使用している JSP ページ は、独自の実装クラスを持っています。これによって、ページ内の他の部分の処理が 影響を受けたり、応答の HTTP ヘッダーが変更されることはありません。ページのコ ンテンツが動的で、そのページを含む JSP ファイルを変換した後に変更される可能性 が高い場合は、<jsp:include> アクションを使用します。取り込むべきページが要 求時までわからない場合も、<jsp:include> アクションを使用することをお勧めし ます。このような使い方が推奨されるのは、page 属性をたとえば次のような式に よって設定することができるからです。

<jsp:include page="<%= dynamicPageName %>" flush="true">

次に、include アクションを使ってファイルを取り込む例を示します。

<jsp:include page="/foo.jsp"/>

### <%@include%> 指令の使用

指令を使って指定した JSP include は、それを含む JSP ファイルの実装クラスに変換 時に取り込まれます。したがって、これらによってページ内の他の部分が影響を受け たり、応答の HTTP ヘッダーが変更される可能性があります。コンテンツが静的で変 更される可能性が低いページを取り込む場合は、<%@include%> 指令を使用してくだ さい。

次に、この指令を使ってファイルを取り込む例を示します。

<%@include file="bar.html"%>

# 複合ビューテンプレートの作成

次のコードサンプルでは、埋め込まれた HTML テーブル内で include アクションを使 用しているテンプレート JSP ページが作成されます。ヘッダー、フッター、およびナ ビゲーションバーのセルには、常に同じ JSP ファイル (header.jsp、footer.jsp と navbar.jsp) が取り込まれます。メインのセルに取り込まれるコンテンツの JSP ファイルは、usePage 属性を使ってテンプレートに渡されます。

```
<table width="100%" border="0" cellspacing="0" cellpadding="0">
<colgroup span="2">
<col width="140">
<col>
</colgroup>
   <tr>
     <td colspan="2">
      <jsp:include page="header.jsp" flush="true"/>
    \langle t \, d \rangle\langletr>
  <tr>
     <td align="left" valign="top" bgcolor="#dddddd">
        <jsp:include page="navbar.jsp" flush="true"/>
    \langle tds <td align="left" valign="top">
         <table width="100%" cellpadding="10px" border="0">
          <tr><td>
          <jsp:include page="<%= usePage%>" flush="true"/>
         </font></td></tr>
         </table>
    \langle t \, d \rangle\langletr>
  \epsilontr>
     <td colspan="2">
       <jsp:include page="footer.jsp" flush="true"/>
    \langle t \, d \rangle\langletr>
</table>
```
通常、テンプレートでは、次の 2 つの項目の開始と終了を宣言します。

- HTML ドキュメント
- 全体的なグリッドレイアウトを定義するテーブル

たとえば、開始タグと終了タグ (終了タグが必要な場合) を持つ完全な HTML 要素が 記述されるように、取り込まれるファイルを設計します。

もう 1 つの方法は、特別に設計されたテンプレートタグを使用する方法です。Struts フレームワークに、テンプレートタグの例を見つけることができます。詳細について は、

http://jakarta.apache.org/struts/userGuide/struts-template.html にある Struts のユーザーガイドを参照してください。

## 追加のクラスまたは Bean の使用

Web モジュールでは、Bean を使用して、データベースやフラットファイル (データを 含む可能性があるプレーンテキストファイル) などの外部のリソースにアクセスする ことができます。また、追加のユーティリティクラスを使用すると、サーブレット、 Bean、または JSP スクリプトレットからアクセス可能なメソッドを使って Java 機能 を実行することができます。

IDE には、Web アプリケーション内に Bean 作成するためのテンプレートが用意され ています。新規ウィザードで Bean のカテゴリをクリックし、Java Bean 項目を選択し ます。詳細については、Core IDE オンラインヘルプの「新しいファイルの作成」を参 照してください。

JSP ページで使用する Bean を指定するには、<jsp:useBean> アクションを使用しま す。Bean に関するプロパティの取得には、<jsp:getProperty> アクションを、設 定には <jsp:setProperty> アクションを使用します。

JSP ファイル内の値を使って Bean のすべての値を設定するには、setProperty アク ションの property 属性に \* を設定し、value 属性を削除します。Bean 内のプロパ ティの名前と要求パラメータの名前は一致している必要があります。通常は、各要求 パラメータが HTML フォーム内の要素の 1 つに対応しています。

プロパティの値が空の場合、Bean 内の属性は変更されません。これはたとえば、ユー ザーがフィールドに何も入力しなかったり、値をクリアした場合です。このような状 況が発生する可能性がある場合は、次の例に示すように各値を明示的に名前で設定し ます。\* は使用しないでください。

次に、JSP ページで Bean を使用する例を示します。

<jsp:useBean id="myFoo" scope="session" class="com.sun.FooBean"/>

次に、Bean を使用し、プロパティを設定する例を示します。

```
<jsp:useBean id="myBar" scope="page" class="com.sun.BarBean">
<jsp:setProperty id="myBar" property="blah" value="0"/>
</jsp:useBean>
```
次に、プロパティを取得する例を示します。

<jsp:getProperty id="myFoo" property="fooProp"/>

# サーブレットの作成

Web アプリケーションにサーブレットを追加するには、Web モジュール内の WEB-INF/Classes ディレクトリにパッケージを作成します。次に、このパッケージ の中に新しいサーブレットを作成します。サーブレットは、必ず Web モジュールの WEB-INF/classes ディレクトリ内に作成してください。エクスプローラで Web モ ジュールをマウントすると、このディレクトリは IDE の内部クラスパスに入れられま す。

IDE では、新規ウィザードでサーブレットを作成するときに、新しいサーブレットの 配備エントリを構成できます。この作業を行うには、ウイザードの「配備構成」パネ ルを使用します。IDE の外部で作成したサーブレットを Web アプリケーションに追加 することもできます。ただし、このサーブレットは単独では実行できません。サーブ レットを配備記述子に追加して、Web モジュール内の他の Web リソースと調整する 必要があります。詳細については、JSP/サーブレットのオンラインヘルプの「JSP ファイルやサーブレットファイルの作成」を参照してください。

IDE で他の Java クラスや JSP ページに提供されているコード補完を、サーブレットで も利用できます。コード補完を使用して、使用可能なメソッドや値を知ることができ ます。詳細については、オンラインヘルプの「JSPファイルやサーブレットファイルの 編集」を参照してください。

サーブレットのコンパイルは、ソースエディタのコンテキストメニューまたはエクス プローラのノードから実行できます。ソースエディタでサーブレットを開いたまま F9 キーを押すと、コンパイルが実行されます。IDE の外部で作成したサーブレットは、 通常の Java クラスとして処理されます。サーブレット機能を使用するには、このクラ

スをサーブレットとして処理するように IDE に指示する必要があります。詳細につい ては、オンラインヘルプの「サーブレットを Web モジュールに追加する」を参照して ください。

### 配備記述子でのサーブレットの宣言

再利用可能なサーブレットを作成する場合は、配備記述子エントリが役に立ちます。 配備記述子には、配備時にサーブレットコードをコンパイルし直さなくても変更でき るデータが含まれています。サーブレットの機能を特定の配備状況に合わせて調整す るための初期化パラメータを定義することができます。たとえば、サーブレットの init パラメータに、通貨、日付、時刻のフォーマットを指定することができます。

サーブレットをアプリケーションで使用するには、それらを宣言する必要がありま す。前述のように、この宣言は、新規ウィザードでのサーブレット作成手順に含まれ ています。ただし、それ以外の方法で Web モジュールに追加したサーブレットについ ては、配備記述子に宣言を追加する必要があります。

#### サーブレットエントリ

サーブレットエントリには、サーブレットを実装するクラスの名前か、JSP ページへ のパスのいずれかが含まれています。Web アプリケーション内でサーブレットを識別 する一意の名前も含まれています。

#### サーブレットマッピング

サーブレットにアクセスしたり、サーブレットで要求を受信するためには、サーブ レットエントリとともに、1 つまたは複数のサーブレットマッピングが必要です。JSP ページをマッピングすることもできます。ただし、サーブレットの場合と異なり、JSP ページでは、マッピングしなくても要求を処理することができます。サーブレット マッピングは、名前付きのサーブレットまたは JSP ページを URL パターンと照合し ます。特定の条件を満たす場合に、サーブレットまたは JSP ページは起動されます。 要求 URI のサーバー識別子の後に続く部分とコンテキストパスは URL パターン文字 列に一致している必要があります。コンテキストパスとは、Web モジュールをサー バーに配備したときにその Web モジュールに関連付けられたパスです。URL パター ンには、一定の文字列を指定することも、ワイルドカード文字を含めることもできま す。/catalog/\* の URL マッピングは、/catalog/ が先頭に付く任意の要求パスに 一致します。

#### 起動時読み込み

サーブレットまたは JSP ページが「起動時に読み込み」として指定されている場合を 除いて、サーブレットコンテナではいつでもリソースを初期化することができます。

サーブレットを起動時に読み込むと、コンテナが Web アプリケーションを起動したと きにサーブレットがインスタンス化されて、その init() メソッドが呼び出されま す。同様に、JSP ページを起動時に読み込んだ場合、JSP ページは起動中にコンパイル されて初期化されます。また、JSP ページは、後に変更されるたびにコンパイルされ て初期化されます。

サーブレットを起動時に読み込むと、複数のリソースによって使用されるリソースを そのサーブレットで設定することができます。たとえば、サーブレットでサーブレッ トコンテキストにパラメータを追加することができます。サーブレットが起動時に読 み込まれるように構成することによって、そのパラメータは、ほかのリソースがアク セスしようとしたときにいつでもアクセスできるようになります。起動時読み込みの 値が負であるか、または設定されていない場合、コンテナは自由にサーブレットを読 み込むことができます。この値が正の整数の場合、コンテナは起動時にサーブレット を初期化します。また、コンテナは、低い値を持つサーブレットを先に読み込み、高 い値を持つサーブレットを後から読み込みます。

#### サーブレットエントリの追加

配備記述子にサーブレットを追加するには、web.xml ファイルを右クリックし、「プ ロパティ」を選択します。「プロパティ」ウィンドウの「配備」パネルで、「サーブ レット」を選択します。「サーブレット」プロパティエディタでは、サーブレットエ ントリを追加、編集、または削除することができます。詳細については、JSP/サーブ レットのオンラインヘルプの「「サーブレット」のプロパティエディタ」を参照して ください。

#### サーブレットエントリの表示と変更

選択したサーブレットの配備記述子エントリを表示または変更するには、サーブレッ トのコンテキストメニューから「プロパティ」を選択します。次に、「配備エント リ」フィールドをクリックしてサーブレットプロパティを編集します。

# サーブレットの変更

IDE でのサーブレットの変更方法は、ほかの Java クラスを変更する場合と同様です。 IDE から実行済みの Web モジュールのサーブレットまたは配備記述子を変更した場合 は、Web モジュールを実行し直す必要があります。サーブレットまたは WEB-INF ノードのコンテキストメニューから「実行 (強制再読み込み)」を選択します。これに よって、サーブレットを実行する前にサーバーが再起動されます。サーブレットは、 IDE で実行したときに保存されてコンパイルし直されます。

# サーブレットによって生成された HTTP 応答

サーブレットで HTTP 応答に書き込みを行うことができます。サーブレットからの HTML 出力の簡単な例として、新規ウィザード内にある IDEのサーブレットテンプ レートの processRequest メソッドがあります。

コード例 4-1 サーブレットからの HTML の出力

```
response.serContentType("text/html");
java.io.PrintWriter out = response.getWriter();
out.println("<html>");
out.println("<head>");
out.println("<title>Hello World Servlet</title>");
out.println("</head>");
out.println("<br/>body>");
out.println("Hello, World!");
out.println("</body>");
out.println("</html>");
out.close();
```
必ずしもサーブレットで HTML を出力しなくてもかまいません。代わりに、サーブ レットを使って HTTPRequest オブジェクトおよび HTTPResponse オブジェクトを 変更することができます。たとえば、フロントコントローラサーブレットは、要求を 別のサーブレットまたは JSP ファイルに転送し、その応答オブジェクトに対して書き 込みを行います。

## フロントコントローラとしてのサーブレットの使用

フロントコントローラを構築する手順は、次のとおりです。

66 Web コンポーネントのプログラミング • 2002 年 9 月

- 1. IDE のサーブレットテンプレートを使用して新しいサーブレットを作成します。メ インメニューバーの「ファイル」メニューから、「新規」を選択し、「JSP & サー ブレット」を選択して、「サーブレット」を選択します。
- 2. 新規サーブレットウィザードの「配備構成」パネルで、獲得したい要求 URL に一 致する URL パターンを指定します。たとえば、/ShowProducts/\* を指定しま す。

サーブレットコンテナは、次の 2 つの場合にサーブレットへの要求パスの照合を試み ます。まず、コンテナが最初に要求を受信したときに照合が試みられます。また、 forward または include によって要求が内部的にディスパッチし直されたときに、 ふたたび照合が試みられます。パス /\* を使用して別のリソースへの転送を行うサー ブレットをマッピングすることはできません。そのようなマッピングを行うと、サー ブレットの再帰呼び出しが発生します。

3. サーブレットが作成されたら、processRequest メソッドに処理コードを挿入し て、要求が適切なページに転送されるようにします。たとえば、次のコードサンプ ルは、以下に示されている要求の処理方法を示しています。

http://my.company.com/ShowProducts?product=stuffedbear

```
protected void processRequest(HttpServletRequest request,
HttpServletResponse response)
     throws ServletException, java.io.IOException {
         String sendTo;
      if (request.getQueryString().equals("product=stuffedbear"))
             sendTo = "/WEB-INF/showStuffedBearInfo.jsp";
        else sendTo = \sqrt{T}WEB-INF/noProductSpecified.jsp";
RequestDispatcher sendPage = getServletContext()
.getRequestDispatcher (sendTo);
sendPage.forward(request, response); }
```
この場合、フロントコントローラサーブレットの ShowProducts は、照会文字列 product=stuffedbear を使用して適切なビューを選択します。そのビューは、ぬ いぐるみの熊に関する製品説明のページで構成されていると考えられます。フロント コントローラサーブレットは、要求をその JSP ページに転送します。

アクセスするページの順番をユーザーではなくアプリケーションによって制御する場 合は、フロントコントローラを使ってページフローを指示します。この場合の例とし ては、チェックアウト処理を実装する一連のページがあります。ショッピングカート 内の製品の購入手続きを行っている間は、ユーザーは、手順の順番に従わずにチェッ

クアウトのページをブックマークしたり、元に戻ったりすることはできません。この シナリオを実装するには、Web モジュールの WEB-INF ディレクトリ内にチェックア ウト用の JSP ページを配置します。ブラウザからの要求がこの場所に直接アクセスす ることはできません。この場所にアクセスするには、これらのページのための RequestDispatcher API を使用している別のリソースを介する必要があります。こ の状況が前のコード例に示されています。この例では、フロントコントローラサーブ レットを作成して、ページの取得方法と使用方法を制御することができます。フロン トコントローラはチェックアウト処理中の入力を処理し、ユーザーに対して次に表示 するページを決定します。

フロントコントローラ設計パターンの詳細については、40 ページの「フロントコント ローラ」を参照してください。

## 追加のクラスまたは Bean の使用

サーブレットでは、ほかの Java クラスと同じ方法で追加のクラスや Bean を取得する ことができます。IDE では、新規ウィザードを使って簡単に Bean を作成できます。 詳細については、Core IDE オンラインヘルプの「新しいファイルの作成」を参照して ください。

# フィルタの作成

新規ウィザードでは、フィルタを作成して Web アプリケーションに追加することがで きます。追加方法は、JSP ファイルやサーブレットの作成方法と同様です。サーブ レットの場合と同様に、新規ウィザードのチェックボックスを使用して、デフォルト 設定による配備記述子要素を生成します。詳細については、JSP/サーブレットのオン ラインヘルプの「フィルタの作成」を参照してください。

### 配備記述子でのフィルタの宣言

フィルタを宣言するには、配備記述子内のフィルタ要素を使用して次の項目を定義し ます。

■ フィルタ名 フィルタをサーブレットまたは URL にマッピングするために使用されます。

68 Web コンポーネントのプログラミング • 2002 年 9 月

- フィルタクラス
- コンテナで、フィルタタイプを識別するために使用されます。
- フィルタの初期化パラメータ。init-params と呼ばれます。

また、次の項目も定義することができます。

- 大きいアイコンと小さいアイコン
- テキストによる説明
- ツール操作の表示名

詳細については、JSP/サーブレットのオンラインヘルプの「配備記述子へのファイル の追加」および「フィルタ」プロパティエディタを参照してください。

Web アプリケーション内でフィルタを使用するには、それらを配備記述子内で宣言す る必要があります。フィルタエントリには、そのフィルタを実装するクラスの名前 (filter-class) が含まれます。また、Web アプリケーション内でフィルタを識別す る一意の名前も含まれます。フィルタの初期化パラメータを指定することもできま す。フィルタで要求を受信するには、サーブレットのマッピングと同様に、1 つまた は複数のマッピングを追加する必要があります。

サーブレットコンテナは、Web アプリケーションに対する要求を受信すると、フィル タチェーンを構築します。このチェーンには、要求 URL およびコンテキストパスと URL マッピングが一致するすべてのフィルタが、配備記述子内でのフィルタ順に並ん でいます。コンテキストパスとは、Web モジュールをサーバーに配備したときにその Web モジュールに関連付けられたパスです。要求がコンテナに入ってくると、この チェーンに含まれるフィルタが起動されます。サーブレットと異なり、フィルタ チェーンは内部的なディスパッチ用には構築されません。したがって、フィルタを /\* にマッピングして、要求がコンテナに入ってくるたびに呼び出されるようにすること ができます。

起動するフィルタまたはフィルタのコレクションを構成するには、フィルタマッピン グという配備記述子要素を指定します。フィルタと URL パターンと照合することに よって、サーブレットの論理名でフィルタを特定のサーブレットにマッピングしま す。同じ方法を使って、サーブレットや静的なコンテンツリソースのグループにフィ ルタをマッピングすることもできます。

フィルタマッピング要素には、Web モジュールのために定義されているフィルタマッ ピングの数が示されます。フィルタマッピングには、特定のフィルタで処理すべき URL パターンを指定します。追加のフィルタマッピングを指定するには、「フィルタ

マッピング」プロパティエディタを使用します。詳細については、JSP/サーブレット のオンラインヘルプの「Web モジュールの配備プロパティの編集」および「フィルタ マッピング」プロパティエディタを参照してください。

## HTTP 要求および応答の処理

フィルタを使用して HTTP 要求や HTTP 応答を変更することができます。フィルタ は、認証に使うことができます。たとえば、JSP ファイルまたはサーブレットが要求 されたときに、要求された Web コンポーネントの表示がエンドユーザーに許可されて いるかどうかをフィルタで判断することができます。セッション情報にはエンドユー ザー名が含まれています。この名前がブランクの場合、フィルタは要求をログイン ページにルーティングします。名前がブランクでなくても、ページを表示するための 承認がない場合は、別の結果が生じます。フィルタは、必要な承認について説明する ページに要求をルーティングします。フィルタを使用して、特定のクライアントに応 答が送信されるたびにログエントリを作成することもできます。このエントリは、要 求とセッションの情報に基づいて作成されます。

例については、次の場所にある Java Pet Store の SignOnFilter クラスを参照してく ださい。

http://java.sun.com/blueprints/code/jps13/src/

# タグライブラリの使用

前述のように、タグライブラリは、タグライブラリの機能セットを実装するタグハン ドラクラスのセットと、ライブラリ内のタグを記述し、各タグをタグハンドラにマッ ピングするタグライブラリ記述子 (TLD) から構成されています。独自のカスタムアク ションやカスタムタグを作成することによって、アクションの標準セットを拡張でき ます。これによって、アプリケーション内のコードを機能単位でモジュール化および カプセル化することができ、コードの再利用可能性が広がります。適切に設計すれ ば、フォーマットからロジックを明確に切り離すことができます。この切り離しによ り、JSP ページに埋め込まれた Java コードを使用する必要がなくなります。

IDE では次のことをサポートしています。

70 Web コンポーネントのプログラミング • 2002 年 9 月

- Web アプリケーション内の既存のタブライブラリの使用 JSP タグライブラリリポジトリは、JSTL (JavaServer Pages Standard Tag Library) を 提供しています。詳細については、71 ページの「既存のタグライブラリの使用」 および73 ページの「タグライブラリから JSP ページへのカスタムアクションの挿 入」を参照してください。
- 新しいタグライブラリの開発。タグライブラリエディタを使用して、独自のタグラ イブラリを簡単に作成および変更できます。詳細については、74 ページの「独自 のタグライブラリの開発」を参照してください。
- タグライブラリのパッケージ化と配備 カスタムタグライブラリを JAR としてパッケージ化し、それを Web モジュールに 追加して配備することができます。詳細については、109 ページの「カスタムタグ ライブラリのパッケージ化と配備」を参照してください。

## 既存のタグライブラリの使用

IDE では、JSP タグライブラリリポジトリを使用して、既存のカスタムタグライブラ リを簡単に管理することができます。JSP タグライブラリリポジトリには、初期状態 で Apache Jakarta グループの JSTL (JavaServer Pages Standard Tag Library) 1.0 が含 まれています。

JSP タグライブラリリポジトリには、独自に作成したタグライブラリや外部のソース からダウンロードしたタグライブラリを追加することができます。「ツール」メ ニューから「JSP タグライブラリリポジトリ」を選択します。表示された「JSP タグラ イブラリリポジトリ」ダイアログで、リポジトリにタグライブラリを追加します。

### Web モジュールへのタグライブラリの追加

アプリケーションでタグライブラリを使用するには、まずタグライブラリを Web モ ジュールに追加する必要があります。

Web モジュールの WEB-INF ノードのコンテキストメニューから、「JSP タグライブ ラリを追加」を選択します。タグライブラリリポジトリまたはファイルシステムでタ グライブラリを検索します。一部のタグライブラリは、単一の JAR ファイルとして配 布されています。その他のタグライブラリは、依存する追加の JAR ファイルを含んで いる場合があります。

JSP タグライブラリリポジトリから standard を選択した場合は、JSTL に含まれるす べてのタグライブラリが WEB-INF/lib ディレクトリに追加されます。JSTL の詳細に ついては、33 ページの「タグライブラリ」を参照してください。

#### 外部のソースのタグライブラリの使用

外部のソースのタグライブラリを JSP ファイルに追加して使用するには、関連する JAR ファイルを JSP タグライブラリリポジトリに追加します。リポジトリでは、Web モジュールに追加できるようにタグを保存することができます。リポジトリに配置す ることによって、ほかのカスタムタグライブラリは、Web モジュールにいつでも追加 できるようになります。

メインメニューバーの「ツール」メニューから「JSP タグライブラリリポジトリ」を 選択します。「ISP タグライブラリリポジトリ」ダイアログで「追加」をクリック し、希望するライブラリを選択します。

詳細については、オンラインヘルプの「カスタムタグライブラリをリポジトリに追加 する」を参照してください。

## タグライブラリ記述子

TLD (タグライブラリ記述子) は、タグライブラリを定義する XML ドキュメントで す。サーブレットコンテナでは、特定の JSP ページに対するカスタムアクションを解 釈するために、タグライブラリの TLD を使用します。JSP ページは taglib 指令に よってタグライブラリを参照します。TLD は最上位レベルでタグライブラリ全体の属 性を定義します。これらのプロパティには、タグライブラリのバージョン番号や、対 象とするサーブレットコンテナのバージョン番号などがあります。下位レベルでは、 TLD はライブラリ内の各タグを定義します。

IDE を使用すると、XML コードを書くことなく、TLD を作成し、編集することがで きます。IDE が提供するタグライブラリテンプレートから TLD を作成します。作成し た TLD は、エクスプローラからメニューコマンドを使って編集することができます。 カスタマイザウィンドウと要素を使って TLD を編集することもできます。

# タグライブラリから JSP ページへのカスタムアクション の挿入

カスタムアクションは一般にカスタムタグとも呼ばれます。ただし、「カスタムアク ション」という用語は、一般的には、JSP ページで使用されるコード構造を意味しま す。カスタムタグという用語は、一般的には、カスタムアクションの機能を実装する コードを意味します。

タグライブラリの機能を使用するには、JSP ページ内のカスタムアクションをコード 化します。カスタムアクションでタグライブラリを使用できるようにするには、JSP ページで taglib 指令を使ってタグライブラリを宣言する必要があります。

次に例を示します。

<%@taglib prefix="mt" uri="/WEB-INF/lib/myTagLib.jar" %>

taglib 指令の uri 属性は、TLD またはパッケージ化されたタグライブラリの JAR ファイルを参照します。JAR ファイルには、TLD とタグハンドラ Bean が両方含まれ ています。taglib 指令は、タグライブラリを使用するすべてのカスタムアクション の前に置く必要があります。または、Web モジュールの配備記述子で uri を指定す ることもできます。

前の例の uri 属性は、Web モジュールのルートへの相対的なパスを指定していま す。先頭のスラッシュは、Web モジュールのルートを表します。

<%@taglib> 指令内の標準タグライブラリにはコード補完が機能します。たとえば、 前の例では、uri という属性名の後に " を入力するだけで十分です。

uri まで入力したら、次に =" を入力し、Ctrl-Spacebar を押します。この Web コン テキストで利用可能な URI のリストが表示されます。

JSP 1.2 仕様では新たに、一部のタグライブラリで、JAR ファイル内に複数の TLD を 含めることができるようになっています。それらのタグライブラリを取得して使用す るには、WEB-INF/lib ディレクトリに JAR ファイルを置き、taglib 指令の uri 属 性に、必要な TLD の URI を使用します。

JAR ファイル内の TLD ファイルの URI を確認するには、WEB-INF/lib ディレクト リに JAR を置きます。これによって、JAR ファイルは、「ファイルシステム」タブの Web モジュールの下にマウントされます。マウントされた JAR ファイルをエクスプ

ローラで開き、META-INF ディレクトリを選択すると、そこに TLD ファイルが入っ ています。TLD ファイルをダブルクリックすると、カスタマイザに URI が表示され ます。

たとえば、JSTL の standard.jar ファイルのコア TLD の taglib 指令は次のよう になります。

<%@taglib uri="http://java.sun.com/jstl/core" prefix="c" %>

taglib 指令は、JSP ページ内の、タグライブラリを使用する最初のカスタムアク ションの前に置く必要があります。

タグライブラリの開発時には、taglib 指令がタグライブラリの JAR ファイルではな く TLD ファイルを参照するようにします。IDE によってタグハンドラのクラス名が TLD に挿入されます。タグハンドラもまた、Web モジュールのクラスパス内になけれ ばなりません。WEB-INF/classes ディレクトリにタグハンドラを配置します。

taglib 指令の prefix 属性を使用して識別子を指定します。JSP ページ内にコード 化されたカスタムアクションからタグライブラリを参照するときには、この識別子を 使用します。前の例では、taglib 指令とカスタムアクション (指定したタグライブラ リ内で定義されている) を同じ ISP ページ内に置く必要があります。このアクション は、接頭辞 mt を使用してタグライブラリを参照します。文字列 table はタグの名前 です。

<mt:table results="productDS"/>

タグ名 (この場合、table) とタグハンドラ Bean のマッピングは、TLD ファイルで指 定されます。エクスプローラでタグのコンテキストメニューからアクセスできる「タ グカスタマイザ」ウィンドウで、このマッピングを編集します。

## 独自のタグライブラリの開発

JSTL や、Struts フレームワークに含まれているタグライブラリのほかにも、多数の便 利なタグライブラリが入手可能です。Struts フレームワークの詳細については、49 ページの「Struts」を参照してください。また、カスタムタグライブラリ専門の Web サイト http://jsptags.com/ もソースとして利用できます。

多くの場合は、ビジネスロジックを独自のカスタムタグにカプセル化すると便利で す。これによって、Web モジュール内の JSP ページでビジネスロジックを簡単に取得 して使用できるようになります。タグのフォーマットは Web デザイナにとって扱いや すいものです。このため、カスタムタグライブラリを作成することによって、これら の機能を簡単に JSP ページに挿入することができます。

この節では、IDE がカスタムタグライブラリの開発のために提供しているサポートに ついて説明します。このサポートには、次のものが含まれます。

- タグライブラリの作成と仕様
- タグの作成と仕様
- タグ属性の作成と仕様
- スクリプティング変数の作成と仕様
- タグハンドラの生成

### タグライブラリおよびタグの作成

前述のように、タグライブラリは、タグライブラリの機能セットを実装するタグハン ドラクラスのセットと、ライブラリ内のタグを記述し、各タグをタグハンドラにマッ ピングする TLD から構成されています。新しいカスタムタグライブラリを作成する と、実際には新しい TLD ファイルが生成されます。

新規または既存の Web モジュールまたはファイルシステムにタグライブラリを作成で きます。タグライブラリを作成する Web モジュールまたはファイルシステムのルート ディレクトリを右クリックします。コンテキストメニューから、「新規」を選択し、 「JSP & サーブレット」を選択して、「タグライブラリ」を選択します。この操作に よって TLD ファイルが作成されます。タグライブラリカスタマイザを使用して、カス タムタグライブラリのプロパティを定義します。

タグライブラリカスタマイザで、タグライブラリの短縮名、表示名、タグライブラリ バージョン、および URI を指定します。タグハンドラ生成ルートを Web モジュール の WEB-INF/Classes ディレクトリに設定します。生成したタグハンドラクラスは、 このディレクトリに配置されます。コード生成オプションを設定したり、タグライブ ラリの機能に関する説明的な情報を入力することもできます。タグライブラリカスタ マイザに表示されるプロパティの詳細については、JSP/サーブレットのオンラインヘ ルプの「タグライブラリのカスタマイズ」を参照してください。

タグライブラリカスタマイザの内容には、選択されているタグライブラリのプロパ ティが反映されています。タグライブラリカスタマイザには、選択されているタグラ イブラリのプロパティが表示されます。タグライブラリのプロパティを指定したら、 タグを追加したりカスタマイズすることができます。

カスタムタグライブラリの作成と使用の詳細については、 http://java.sun.com/products/jsp で入手可能な JavaServer Pages Specification, Version 1.2 を参照してください。

IDE を使用して作成したタグライブラリは、Web モジュールに直接追加することをお 勧めします。必ず Web モジュールの WEB-INF ディレクトリにタグライブラリ TLD を作成してください。また、Classes ディレクトリにあるパッケージ内にタグハンド ラを生成する必要があります。Web モジュールを配備する準備ができたら、タグライ ブラリをパッケージ化します。次に、Classes ディレクトリ内のタグハンドラパッ ケージを JAR ファイルで置き換えます。さらにこの JAR ファイルを lib ディレクト リに配置します。パッケージ化の詳細については、109 ページの「カスタムタグライ ブラリのパッケージ化と配備」を参照してください。

### タグの追加とカスタマイズ

カスタムタグは、Java コードの本体であるタグシグニチャーとタグハンドラで構成さ れます。IDE は「タグカスタマイザ」ダイアログで指定した仕様に基づいてタグハン ドラのスケルトンコードを生成します。コードが生成されたら、タグハンドラコード を直接編集し、タグの機能を実装するロジックを挿入します。

エクスプローラでタグを作成することができます。タグを追加する TLD を表すノード を右クリックします。コンテキストメニューから、「タグを追加」を選択します。 「新しいタグを追加」ダイアログでタグを編集します。詳細については、JSP/サーブ レットのオンラインヘルプで「タグのカスタマイズ」の「タグカスタマイザのフィー ルド」の節を参照してください。

エクスプローラで既存のタグを編集することもできます。カスタマイズするタグを右 クリックします。コンテキストメニューから、「カスタマイズ」を選択します。「タ グカスタマイザ」ダイアログでタグを編集します。詳細については、JSP/サーブレッ トのオンラインヘルプで「タグのカスタマイズ」の「タグカスタマイザのフィール ド」の節を参照してください。

「タグカスタマイザ」ダイアログにはいくつかのタブがあります。「一般」タブに は、TLD に挿入される値が表示されます。「コード生成」タブには、タグ用に生成さ れたタグハンドラに関するオプションが表示されます。

タグの本体で発生する内容の種類を選択する必要があります。指定できるオプション については、78 ページの「カスタムアクションの本体の処理方法の指定」を参照して ください。

また、生成されたタグハンドラクラスの Java パッケージの名前も指定する必要があり ます。デフォルト値はタグライブラリの短縮名です。

生成されたタグハンドラに、親タグ (つまり、そのタグを含んでいるタグ) を検索する ためのコードを含める場合は、「親を検索」チェックボックスをクリックします。タ イプは「親の型」プロパティによって決定されます。親のタグハンドラのインスタン スが見つかった場合、そのインスタンスは、「親の変数」プロパティで指定された変 数に入れられます。「親を検索」をオンにすると、「親の型」と「親の変数」の各プ ロパティが有効になります。デフォルト値はオフです。「親を検索」をオンにした場 合は、必ず「親の型」と「親の変数」の値を入力してください。詳細については、 JSP/サーブレットのオンラインヘルプで「タグのカスタマイズ」の「タグカスタマイ ザのフィールド」の節を参照してください。

### カスタムアクションの本体

カスタムアクションは、原則として、本体を持つことができます。カスタムアクショ ンは、ほかのアクション、スクリプト要素、プレーンテキストを囲む開始タグと終了 タグを持っています。たとえば、下記の例にあるカスタムアクションでは、本体がプ レーンテキストで構成されています。

<mt:convertToTable>type distance / a 30,000 / g 5,500 / z 200</mt:convertToTable>

#### カスタムアクションの本体の処理方法の指定

本体の処理方法を指定するには、「タグカスタマイザ」ダイアログの「本体の内容」 フィールドを使用します。カスタムアクションのタグハンドラのコンテキストメ ニューからこのウィンドウを表示します。次に、JSP、empty、または tagdependent のいずれかの値を選択します。

表 4-1 では、各選択肢の意味を説明しています。

表 4-1 「タグカスタマイザ」ダイアログの「本体の内容」フィールドの選択肢の意味

| 「本体の内容」      |                                                                                                    |
|--------------|----------------------------------------------------------------------------------------------------|
| フィールド        | 意味                                                                                                    |
| JSP          | 本体の内容は任意です。サーブレットコンテナは、「JSP 要素を評価<br>した後、  本体をタグハンドラに渡します。タグハンドラは、本体<br>を処理し、プログラミングロジックに従って out オブジェクトに出<br>力を書き込みます。 |
| empty        | 本体の内容は許可されません。                                                                                                    |
| taqdependent | 本体の内容は任意です。サーブレットコンテナは、「JSP 要素を評価<br>せずに、  本体をタグハンドラに渡します。タグハンドラは、本体<br>を処理し、プログラミングロジックに従って out オブジェクトに出<br>力を書き込みます。 |

すべてのタグハンドラは、javax.servlet.jsp.tagext.Tag を実装します。本体 を受け入れない、または処理しないタグハンドラは、このインタフェースだけを実装 する必要があります。本体がある場合、本体は通常の JSP 処理によって単純に出力に 渡されます。本体を処理するタグハンドラは、

javax.servlet.jsp.tagext.BodyTag も実装する必要があります。このインタ フェースは、この処理を行うための追加メソッドを提供します。

### タグ属性の追加とカスタマイズ

タグ属性は、タグに関連付けられたパラメータです。これらのパラメータは、タグの 処理中に使用する値を指示または提供します。

タグ属性を作成するには、「新しいタグ属性を追加」ダイアログを使用します。「タ グ属性カスタマイザ」ダイアログを使用すると、既存のタグ属性を編集することがで きます。

「新しいタグ属性を追加」ダイアログでは、新しいタグ属性の各種プロパティを指定 します。「新しいタグ属性を追加」ダイアログと「タグ属性カスタマイザ」ダイアロ グの詳細については、オンラインヘルプの「タグ属性のカスタマイズ」を参照してく ださい。

新しいタグ属性がタグに追加されると、タグ属性カスタマイザが表示されます。この カスタマイザで属性を編集することができます。

属性を作成するときに考慮しなければならないフィールドが 3 つあります。

- 「必須属性」チェックボックス。これを選択した場合は、タグが呼び出されるたび にその属性に対する引数を指定する必要があります。デフォルトでは、False に 設定されています。
- 「要求時に評価される値」ラジオボタン。これを選択した場合は、属性の値を要求 時に動的に計算することができます。デフォルトでは、True に設定されていま す。この値は、次に説明する「JSP 変換時に評価される値」属性と互いに排他的な 関係にあります。
- 「JSP 変換時に評価される値」ラジオボタン。これを選択した場合、属性の値は静 的で、変換時に決定されます。デフォルトでは、False に設定されています。こ の値は、前に説明した「要求時に評価される値」属性と互いに排他的な関係にあり ます。

指定できる属性プロパティの種類の詳細については、オンラインヘルプで「タグ属性 のカスタマイズ」の「タグ属性の情報」の節を参照してください。

#### スクリプティング変数の追加とカスタマイズ

スクリプティング変数は、タグが ISP ページにエクスポートする値のことです。この 値は、式またはスクリプトレットで使用することができます。

新しいスクリプティング変数を作成するには、「新しいタグスクリプティング変数の 追加」ダイアログを使用します。タグスクリプティング変数カスタマイザを使用する と、スクリプティング変数のプロパティを編集することができます。

「新しいタグスクリプティング変数の追加」ダイアログで、新しいスクリプティング 変数の各種プロパティを指定します。「新しいタグスクリプティング変数の追加」ダ イアログとタグスクリプティング変数カスタマイザの詳細については、オンラインヘ ルプの「スクリプト変数のカスタマイズ」を参照してください。

新しいスクリプティング変数が追加されると、タグスクリプティング変数カスタマイ ザが表示されます。このカスタマイザでスクリプティング変数を編集することができ ます。

スクリプティング変数の作成時には、「変数型」フィールドが特に重要です。変数型 を指定する必要があります。次に、コンボボックスのリストから標準の型を選択する か、Java クラス名を入力します。

スクリプティング変数のプロパティの詳細については、オンラインヘルプで「スクリ プト変数のカスタマイズ」の「タグスクリプティング変数の情報」の節を参照してく ださい。

#### タグハンドラの生成

タグライブラリを開発する際は、カスタムアクションで必要な機能を実装するために コードをタグハンドラのクラスに追加します。タグハンドラクラスは、IDE によって 生成されます。この生成には、タグカスタマイザに設定されているプロパティと、タ グに追加したタグ属性およびスクリプティング変数が含まれます。これにタグを追加 し、属性およびスクリプティング変数を追加または変更して、タグライブラリをカス タマイズします。このプロセスの間にタグハンドラを再生成することができます。こ の作業によって、タグハンドラのコードに加えた編集を失なうことなく、変更内容を 反映することができます。詳細については、オンラインヘルプの「タグハンドラの生 成」を参照してください。

#### 生成されるタグハンドラ

生成されたコードは、タグライブラリの「タグハンドラ生成ルート」で指定されてい るパッケージディレクトリに入れられます。この属性は、タグカスタマイザで設定す るコード生成プロパティです。この値がブランクの場合のデフォルトのタグハンドラ 生成ルートは、タグライブラリを含むファイルシステムのルートです。

前述のように、TLD からタグハンドラを生成します。これらの生成されたタグハンド ラは、対応するカスタムアクションに適したインタフェースを実装します。さらに、 タグハンドラに必要なクラスメンバー (フィールド、メソッド、プロパティなど) はす べて生成されます。クラスメンバーの正確なリストは TLD によって異なります。ただ し、タグハンドラが実装するインタフェースに必要なメソッドは必ず含まれていま す。

生成されるクラスメンバーは、TLD で宣言した属性およびスクリプティング変数に よって異なります。たとえば、myAttribute と呼ばれる属性を宣言すると、 myAttribute と呼ばれるプロパティがタグハンドラ内に生成されます。

#### 生成されるメソッド

表 4-2 は、タグハンドラを生成したときに IDE によって作成されるメソッドを示して います。プロパティを取得および設定するためのメソッドについては示されていませ ん。アスタリスク (\*) が付いているメソッドは、そのメソッドが Tag インタフェース および BodyTag インタフェースの一部であることを示しています。これらのメソッ ドは、ほかのメソッド、つまりヘルパーメソッドを呼び出します。

Tag インタフェースおよび BodyTag インタフェースに含まれるメソッドがすべて生 成されるわけではありません。タグハンドラクラスは、TagSupport ヘルパークラス または BodyTagSupport ヘルパークラスを拡張して生成します。これらのヘルパー クラスは、それぞれのインタフェース内のすべてのメソッドを実装します。生成され るのは、オーバーライドする必要のあるメソッドだけです。Tag インタフェースや BodyTag インタフェースのその他のメソッドをオーバーライドする必要がある場合 は、TagHandler ファイルにそれらを取り込んでください。

表 4-2 タグハンドラに生成されるメソッド

| インタ       |                                                          |
|-----------|----------------------------------------------------------|
| フェース メソッド |                                                          |
| Taq       | *doEndTag*doStartTagotherDoEndTagOperationsotherDoStartT |
|           | aqOperationsshouldEvaluateRestOfPaqeAfterEndTaqtheBodySh |
|           | ouldBeEvaluatedtheBodyShouldBeEvaluatedAqain             |
| BodyTag   | Taq インタフェース用に生成されるすべてのメソッドおよび次のメソッド                      |
|           | *doAfterBodywriteTaqBodyContent                          |

### タグハンドラの再生成

タグライブラリを開発するには、カスタムアクションに必要な機能を提供するための プログラミングロジックをタグハンドラクラスに追加します。開発段階で、TLD にそ の他の属性またはスクリプティング変数を追加しなければならない場合もあります。 それらを追加した場合は、対応するクラスメンバーが作成されるよう、タグハンドラ を生成し直します。このとき、タグハンドラのメソッドのうち、再生成されるものと 再生成されずにそのまま残るものがあります。

IDE によって再生成されるメソッドは、doStartTag、doEndTag、および doAfterBody です。これらのメソッドをソースエディタで編集することはできませ ん。このような制限があるのは、変更を行っても、タグハンドラを生成し直したとき にオーバーライトされてしまうからです。

#### 82 Web コンポーネントのプログラミング • 2002 年 9 月

再生成されるメソッドを編集する代わりに、これらの再生成されたメソッドが呼び出 すメソッドにカスタムコードを置きます。たとえば、doStartTag メソッドは、 otherDoStartTagOperations メソッドと theBodyShouldBeEvaluated メソッ ドを呼び出します。

さらに doStartTag メソッドは、int 型の値を戻すことにより、本体が評価される 必要があるかどうかを示します。IDE では、タグの最初に実行する必要がある処理に は、otherDoStartTagOperations メソッドを使用します。また、本体を評価する 必要があるかどうかを示す論理値を戻すために theBodyShouldBeEvaluated メ ソッドを使用します。これらの 2 つのメソッド中のコードは、再生成による影響を受 けません。

表 4-3 は、編集できないメソッドを示しています。

表 4-3 タグハンドラで編集できないメソッド

| 編集できないメソッ   |                                                                |
|-------------|----------------------------------------------------------------|
| К           | カスタムコードを置くメソッド                                                 |
| doEndTaq    | otherDoEndTaqOperationsshouldEvaluateRestOfPaqeA<br>fterEndTag |
| doStartTag  | otherDoStartTaqOperationstheBodyShouldBeEvaluate<br>d          |
| doAfterBody | writeTaqBodyContenttheBodyShouldBeEvaluatedAqain               |

## タグライブラリのテスト

IDE ファイルシステム内でも、既存の Web モジュールのファイルシステム内でも、タ グライブラリを作成することができます。Web モジュールの中に既存のタグライブラ リがない場合があります。そのような場合は、タグライブラリを含むファイルシステ ムを、次のように Web モジュールに変換します。

- 1. コンテキストメニューの「ツール」をクリックします。次に、「ファイルシステム を Web モジュールに変換」を選択します。
- 2. .tld ファイルと、生成されてコンパイルされた Java タグハンドラクラスは、その まま残しておきます。
- 3. ファイルシステムのルートを右クリックし、「ツール」メニューから「ファイルシ ステムを Web モジュールに変換」を選択します。

4. /<yourTagLib>.tld の配備記述子内にタグライブラリ要素を追加します。

5. JSP ページを作成し、参照を新しいタグに追加します。

6. JSP ファイルを実行します。

タグライブラリのテストを終了したら、それを JAR ファイルとしてパッケージ化し、 ほかの Web モジュールに取り込みます。詳細については、JSP/サーブレットのオン ラインヘルプの「カスタムタグライブラリのパッケージを配備」を参照してくださ い。

他の Web モジュールでこのタグライブラリを簡単に使用できるようにするには、新し いタグライブラリの JAR ファイルを IDE 内のタグライブラリリポジトリに追加しま す。詳細については、JSP/サーブレットのオンラインヘルプの「カスタムタグライブ ラリをリポジトリに追加する」を参照してください。

# データベースの使用

Web アプリケーション開発においては、データベースとのやりとりは重要な問題で す。JSP ファイルやサーブレットの動的な性質を Web モジュール内で有効に活用する ために、データベースに保管された情報が使用されます。したがって、このデータへ のアクセスはきわめて重要です。

アプリケーション内でデータベースを利用する場合は、データベースにアクセスする ための Bean を作成します。この Bean へのアクセスにはタグハンドラを使用します。

IDE には、JDBC ドライバを提供しているデータベースを表示したり変更するための いくつかのツールが用意されています。詳細については、『Java DataBase Connectivity の使用』を参照してください。

Web アプリケーション内から JDBC を使用してデータベースにアクセスすると、次の ことができます。

- 1. データベース接続 (接続プールやキャッシュの管理を含む) を初期化するためのメ ソッドを持つデータアクセス Bean を作成する
- 2. 照会によって特定の情報にアクセスする
- 3. 行セット内の情報を表示および更新する

84 Web コンポーネントのプログラミング • 2002 年 9 月

データアクセス Bean の作成例については、次の Web サイトにある「Duke&srq;s Bakery, Part II, A JDBC Order Entry Prototype - Continued」を参照してください。

http://developer.java.sun.com/developer/technicalArticles/Databa se/dukesbakery2/

これらのデータアクセス Bean は、サーブレットやフィルタクラスから直接使用する ことができます。また、JSP ファイル内から jsp:useBean タグを使用してこれらの Bean を参照することもできます。詳細については、62 ページの「追加のクラスまた は Bean の使用」を参照してください。

IDE は、デフォルトで PointBase データベースと内部の Tomcat 4.0.1 Web サーバーが 連携動作するように構成されます。その他のデータベースを使用したり、その他の Web サーバーに配備する場合は、2 つのオプションがあります。データベースのドラ イバファイルを次の 2 つの場所のいずれかに追加します。

- Web モジュールの WEB-INF/lib ディレクトリ
- Web サーバーの共通の lib ディレクトリ。内部の Tomcat 4.0 Web サーバーの場 合、このディレクトリは <ide-install-dir>/tomcat401/common/lib で す。

IDE のデータベースエクスプローラを使用して、データベースへの接続とそれに使用 する適切なドライバへのアクセスを確認します。PointBase データベースはデフォル トでインストールされます。PointBase データベースの起動については、オンライン ヘルプの「IDE でのデータベース接続の有効化」を参照してください。特定のデータ ベースを使用するように IDE のデータベースエクスプローラを構成することもできま すが、その場合も Web モジュールまたは Web サーバー内に適切なドライバを配置す る必要があります。

タグを使って照会や表示の作業を簡易化するために、カスタムタグライブラリを Web モジュールに追加することができます。詳細については、74 ページの「独自のタグラ イブラリの開発」を参照してください。

次の目的のためのカスタムラタグを作成することをお勧めします。

- ユーザーへのデータ表示
- データの照会
- データベース内のデータの更新

これらのタグを Web モジュールに追加すると、JSP ページに照会や表示を簡単に追加 できるようになります。また、これによって、ビジネスロジックのコードをエンド ユーザーに対する表示から明確に切り離すことができます。IDE で開発した、データ ベースにアクセスする Web アプリケーションの例については、J2EE チュートリアル を参照してください。

これらのタグのタグハンドラクラスは、データアクセス Bean 内のメソッドに直接ア クセスすることができます。タグライブラリを使用するには、タグライブラリを JSP ファイルにインポートします。詳細については、70 ページの「タグライブラリの使 用」を参照してください。

JSTL 内のデータベースアクセスタグについては、次の Web サイトを参照してくださ  $V^{\lambda}$ 。

http://jakarta.apache.org/taglibs/doc/standard-doc/Overview.html
# 第5章

# Web アプリケーションの実行、デバッ グ、および配備

この章では、アプリケーションをどのように配備するかについてすでに考慮されてお り、IDE を使用してアプリケーションを実行、デバッグ、および配備する準備ができ ていることを前提としています。この章では、全体的な観点から、アプリケーション のテスト段階と修正段階で実行するタスクを順序付けて説明し、次に個別のプログラ ミングタスクについて詳しく説明します。

JSP ページ、サーブレット、フィルタ、Bean などの標準的なコンポーネントから Web アプリケーションを開発する方法については、第 4 章を参照してください。

Forte for Java IDE で Web アプリケーションを作成する前に、『Sun ONE Studio 4, Community Edition チュートリアル』を参照することをお勧めします。このチュート リアルには、Web モジュールの配備プロセスについて、さまざまな面からの詳しく説 明しています。

# タスクの実行とデバッグ

この節では、IDE を使用した Web モジュールの実行に必要なタスクについて概説しま す。Web アプリケーションで作業する場合には、処理を繰り返して行わなければなら ないことがあります。ユーザーは、コンポーネントを修正するたびに、アプリケー ションを配備し直して正しく機能していることをチェックします。アプリケーション に新しいコンポーネントを追加するたびに、このプロセスを繰り返します。それぞれ のタスクは、この章の後ろの節で詳しく説明しています。JSP/サーブレットモジュー ルの IDE オンラインヘルプにも、これらのタスクの情報があります。

IDE を使用して Web モジュールを実行する手順は、次のとおりです。

- 1. コンポーネント (JSP ページ、サーブレットなど) を変更します。このプロセスは、 第 4 章でそれぞれのコンポーネントタイプについて説明しています。
- 2. Web モジュールを設定します。IDE では、配備の詳細な設定まで考慮されていま す。IDE には、配備記述子ファイルを編集するための、プロパティシートと呼ばれ るエディタが用意されています。88 ページの「Web モジュール配備記述子の構 成」を参照してください。
- 3. IDE でアプリケーションをテストします。94 ページの「内部の Tomcat 4.0.1 サー バーで Web モジュールの実行をテストする」を参照してください。
- 4. 「HTTP モニター」ウィンドウを使用して、HTTP トランザクションのデータフ ローを追跡します。このモニターを使用して、JSP ページとサーブレットで送信さ れたデータ、および Webアプリケーション内のデータを調査します。HTTP モニ ターは、プロセスのデバッグ中に使用して以前の要求に応答することもできます。 HTTP モニターの詳細については、99 ページの「HTTP モニターを使用した Web アプリケーションのデバッグ」を参照してください。
- 5. 必要な場合は、ソースレベルのデバッグを使用して ISP ページ、サーブレット、お よび Web モジュールをデバッグします。詳細については、104 ページの「ソースレ ベルのデバッグ」を参照してください。
- 6. Web モジュールを WAR ファイルとしてパッケージ化し、配備します。Web アプリ ケーションのアーカイブは、Web アプリケーションのすべてのコンポーネントが含 まれているファイルです。詳細については、108 ページの「Web アプリケーション のパッケージ化」を参照してください。

# Web モジュール配備記述子の構成

配備記述子ファイルは、Web モジュールの WEB-INF ディレクトリにあります。この ファイルは、Web モジュールの開発環境、つまりサーブレットコンテナに対して必要 な設定情報を提供します。配備記述子には、Web アプリケーションで使用するサーブ レット、フィルタ、またはタグライブラリを指定できます。また、外部リソースとセ キュリティの要件、環境パラメータ、およびほかのコンポーネント固有のパラメータ とアプリケーション固有のパラメータを指定する場合もあります。

IDE では、次の 2 つの方法で配備記述子を変更することができます。

#### 88 Web コンポーネントのプログラミング • 2002 年 9 月

- web.xml ファイルについて、プロパティシートで配備記述子の要素を検索する
- ソースエディタで web.xml ファイルを開いて、それを手動で編集する

Web モジュールには、JSP ファイルとサーブレットのみが含まれている単純なものが あります。内部の Tomcat 4.0.1 サーバー上に単純な Web モジュールを配備するには、 配備記述子を変更する必要があります。IDE では多くの変更を自動的に行いますが、 場合によっては次の配備記述子要素をユーザーが変更する必要があります。

■ 開始ファイル一覧

Web アプリケーションが末尾にスラッシュの付いたパス名の要求を受け取った場合 に、サーブレットコンテナが検索するリソース。開始ファイルの初期設定は、 index.jsp、index.html および index.htm です。

■ コンテキストパラメータ

アプリケーション内の多数のリソースで使用される、(通常は不変の) 共有リソース です。これらのパラメータによって、コードを変更せずにアプリケーションの特定 の値を変更することができます。コンテキストパラメータはデータベースアクセス 情報を提供することが多いのですが、これは配備プラットフォーム間で異なりま す。

- MIME タイプ アプリケーションは、ファイルの拡張子を MIME タイプに関連付けることができ ます。
- セッションのタイムアウト

Web コンテキストによって作成されたすべてのセッションに対して、セッションの デフォルトのタイムアウト間隔を分単位で定義します。セッションのタイムアウト がゼロより小さい値に設定されている場合は、コンテナはセッションをタイムアウ トしません。通常、この設定は、配備されたアプリケーションでは推奨しません。

■ エラーページ

アプリケーション内での失敗に応答してエラーページのエントリが作成されます。 このエントリは、JSP ページやサーブレットなどの特定のリソースに対してディス パッチするようアプリケーションに命令します。リソースは、例外タイプまたは HTTP エラーコードのいずれかにマップされます。次のような例があります。 Error type 404, object not found.

■ セキュリティおよび認証のプロパティ ログイン情報を設定し、Web モジュールに定義されているセキュリティの制約また はセキュリティロールの数を参照できるようにします。詳細については、JSP/サー ブレットのオンラインヘルプの「Web モジュールのセキュリティプロパティの編 集」を参照してください。

配備記述子には、その他にも多数の Web アプリケーションプロパティを指定できま す。詳細は、Java Servlet Specification、v2.3 を参照してください。

注 **-** 配備記述子の変更を有効にするには、Web モジュールを配備し直す必要があり ます。この場合には、「実行 (強制再読み込み)」を使用します。

# プロパティシートを使用して web.xml ファイルを編集す る

web.xml プロパティシートを使用して、web.xml ファイルを構成するさまざまな要 素を編集します。このプロパティシートは、配備記述子エディタとも呼ばれます。こ れらのプロパティは、次の 3 つのタブを持つ区画に表示されます。

■ 「配備」

コンテキストパラメータ、説明情報、表示名、有効値、エラーページ、フィルタ、 および JSP ファイルを表します。Web モジュールの大小のアイコン、リスナー、 サーブレット、セッションのタイムアウト、バージョン情報、および開始ファイル も指定できます。

■ 「セキュリティ」 Web モジュールのログイン設定、セキュリティの制約、およびセキュリティロール のプロパティを表します。

■ 「参照」

Web モジュールの EIB ローカル参照、EIB 参照、環境エントリ、リソース環境参 照、およびリソース参照を表します。これらの値は、J2EE アプリケーションサー バー上で Web モジュールをより大きい J2EE アプリケーションの一部として配備す る場合に使用します。

配備記述子の値は、それぞれの配備の状況によって変更することができます。アプリ ケーションはコンパイルまたはコーディングし直す必要はありません。この機能は、 外部サーバーのデータを提供する場合に便利です。たとえば、SMTP (Simple Mail

Transfer Protocol) メールサーバーやデータベースサーバーの名前、ユーザー名とパス ワード情報、または HTML テンプレートなどの外部リソースへのパスのデータを提 供する場合です。

## サーブレットとフィルタの登録

新しいサーブレットまたはフィルタの作成時には、「新規」ウィザードによって、重 要な情報についての確認が行われます。たとえば、配備記述子エントリを更新して次 の特別な機能を指定したいことがあります。

- サーブレットまたはフィルタの追加マッピング
- サーブレットまたはフィルタの初期化パラメータ
- 外部の配備ツールで使用する大小のアイコン

サーブレットとフィルタの宣言については、64 ページの「配備記述子でのサーブレッ トの宣言」と68 ページの「配備記述子でのフィルタの宣言」を参照してください。 サーブレットとフィルタの配備記述子エントリの更新については、JSP/サーブレット のオンラインヘルプの「サーブレット」プロパティエディタと「フィルタ」プロパ ティエディタを参照してください。

# タグライブラリの登録

配備記述子にタグライブラリを登録する必要があるかどうかは、タグライブラリをど のようにパッケージするかによって決まります。配備記述子に対して「タグライブラ リ」プロパティエディタを使用して、Web モジュール内のタグライブラリについてす べてのエントリを参照できます。

## 自動登録

タグライブラリの JAR ファイルにデフォルトの TLD (つまり META-INF/taglib/tld) が含まれている場合には、JAR ファイルが WEB-INF/lib ディレクトリに追加されるときに、配備記述子ファイルにタグライブラリのエントリ が作成されます。

タグライブラリの JAR ファイルに複数の TLD ファイルが含まれている場合には、デ フォルトの TLD は必要ありません。このような例としては、標準のタグライブラリ (JSTL) があります。この場合には、配備記述子には明示的なタグライブラリのエント

リは必要ありません。JSP 変換によって、暗黙のタグライブラリマッピングを作成す るために、WEB-INF/lib ディレクトリの任意の JAR ファイルの TLD ファイルから URI フィールドが抽出されます。

JSP ページに taglib 指令があれば、自動登録が行われます。詳細については、70 ページの「タグライブラリの使用」を参照してください。

### 明示的な登録

すべてのタグライブラリにデフォルトの TLD が指定されているわけではありません。 「タグライブラリ」プロパティエディタを使用して、配備記述子内にタグライブラリ エントリを明示的に作成することができます。

- タグライブラリには、URI とロケーション用のサブ要素があります。URI は、ライ ブラリを指す web.xml ファイルに対して相対的なものです。
- TLD ファイルのロケーションは、ライブラリに対して相対的になります。

たとえば、次の taglib 指令は、/WEB-INF/tlds/myTagLib.tld に格納されてい る TLD に URI myTags を介してアクセスできるようにします。

```
<taglib><taglib-uri>/myTags</taglib-uri>
<taglib-location>/WEB-INF/tlds/myTagLib.tld</taglib-location></t
aglib>
```
詳細については、109 ページの「カスタムタグライブラリのパッケージ化と配備」を 参照してください。

タグライブラリの宣言を削除しても、WEB-INF/lib ディレクトリからは対応する JAR ファイルは自動的に削除されません。

## Taglib 要素でのデフォルトの URI の指定

「タグライブラリ」プロパティエディタは、主にどのタグライブラリが追加されたか を表すときに使用します。このプロパティエディタを使用して、タグライブラリの URI マッピングを変更することもできます。各エントリは、配備記述子の taglib 要 素に対応します。指定されたタグライブラリを使用するには、JSP ファイルの最上位 の URI マッピングを参照してください。URI 参照によって、カスタムタグライブラリ のコード補完を使用できるようになります。詳細については、70 ページの「タグライ ブラリの使用」を参照してください。

タグライブラリの参照を追加、編集したり、または選択した Web モジュールからタグ ライブラリの参照を削除したりするには、「タグライブラリ」プロパティエディタを 使用します。このプロパティエディタを使用して項目を追加または削除しても、 WEB-INF/lib ディレクトリのタグライブラリ JAR ファイルには影響ありません。

選択した Web モジュールのコンテキストメニューから「JSP タグライブラリを追加」 を選択すると、それぞれのタグライブラリのエントリが配備記述子に作成されます。 また、Web モジュールに新しいタグライブラリを作成すると、IDE では配備記述子の エントリが追加されます。

# IDE を使用してソースエディタでweb.xml ファイルを編 集する

上級ユーザーであれば、web.xml アイコンをダブルクリックして、web.xml ファイ ルを直接編集することができます。また、外部テキストエディタを使用して編集する こともできます。変更を保存すると、IDE がファイルを自動的に構文解析し、エラー があれば「XML パーサー」区画の「出力」ウィンドウに表示します。

# Tomcat 4.0 の使用

Tomcat 4.0 プラグインでは、IDE で Tomcat 4.0.1 Web サーバーを使用することができ ます。サーバープラグインは IDE のモジュールで、Web サーバーのベンダーから提供 されることもあります。プラグインによって、アプリケーションの設定で IDE を使用 し、サーバーへ配備することがスムーズにできます。Tomcat 4.0 プラグインは、IDE によってデフォルトでインストールされているため、Tomcat 4.0 のノードは、エクス プローラの「実行時」タブで、「サーバーレジストリ」の「インストールされている サーバー」ノードの下に表示されます。

Tomcat 4.0 Web サーバーは、IDE でプラグインで機能するよう、あらかじめ設定が行 われています。Tomcat 4.0 Web サーバーは、Tomcat 4.0 ノードの下の内部ノードとし て表示されます。特に指定しない場合は、JSP ページやサーブレットなどの Web コン ポーネントをコンパイルして実行するときに、この Web サーバーが使用されます。コ ンピュータにインストールされている他の Tomcat 4.0 Web サーバーと統合できるよ う、Tomcat 4.0 プラグインを設定することができます。詳細については、JSP/サーブ レットのオンラインヘルプの「内部 Tomcat サーバーのインストール」を参照してく ださい。

Tomcat を使用して以下のことができます。

- Web モジュールまたは Web モジュールのグループを配備および削除する
- サーバーのインストールに対して一般的なプロパティを設定する
- サーバーを開始、再開、停止する
- サーバーの設定ファイルを編集する

## 内部の Tomcat 4.0.1 サーバーで Web モジュールの実行を テストする

「実行」または「実行 (強制再読み込み)」を使用して、IDE で Web モジュールをテス ト実行できます。いずれかの処理によって、デフォルトの Web サーバーに Web モ ジュールが配備されます。IDE ではデフォルトの Web サーバーは Tomcat 4.0.1 として 設定されます。次に、システムのデフォルトのブラウザを使用しているクライアント の Web ブラウザから、アプリケーションが実行されます。IDE は、Web モジュール の WEB-INF ノードの「コンテキストルート」プロパティで指定されているコンテキ ストに Web モジュールを配備します。このコンテキストの値は、/test のように先 頭文字をスラッシュ (/) とします。IDE はセットアップを実行することによって、開 発中にテストを繰り返し簡単に行えるようにします。「実行 (強制再読み込み)」では サーバーが再起動されます。サーブレット、フィルタ、ライブラリ、または他の Java コードを修正した場合は、強制再読み込みを使用します。

IDE の実行中に、ファイルが保存されます。IDE はサーブレットをコンパイルし直し ますが、JSP ファイルは自動的に読み込まれるまで変更されません。

Web モジュールの実行プロパティを設定するには、Web モジュールの WEB-INF ディ レクトリを右クリックします。これは、エクスプローラの「ファイルシステム」タブ にあります。次に、コンテキストメニューから「プロパティ」を選択します。

いくつかの Web モジュールをグループとして実行する場合は、最初に Web モジュー ルグループを作成します。詳細については、97 ページの「Web モジュールグループの 作成と実行」を参照してください。Web モジュールグループは IDE 固有のオブジェク トです。Web モジュールグループを使用すると、いくつかの Web モジュールを指定 して、1 回の処理で 1 つの Web サーバーに配備することができます。グループ内の各 モジュールには、一意のコンテキストルートを定義する必要があります。コンテキス トルートによって、要求が Web サーバーを介して正しいモジュールに送信されます。

Web モジュールと Web モジュールグループを実行する場合には、HTTP モニターを 使用してレコードデータのフローを調べることができます。詳細については、99 ペー ジの「HTTP モニターを使用した Web アプリケーションのデバッグ」を参照してくだ さい。

## Tomcat 4.0 のサーバー構成ファイル

Tomcat 4.0 のサーバー構成ファイル server.xml は、Web アプリケーションを配備 または実行すると、IDE によって自動的に修正されます。Tomcat 4.0 の設定情報は、 サーバー構成ファイルで手動で編集することもできます。詳細については、Tomcat 4.0 のオンラインヘルプの「Tomcat 4.0 サーバー構成ファイルの編集」を参照してくだ さい。

## Web サーバー環境をデータベースアクセス用に設定する

データベースを使用するための一般的な Web モジュールを設定することができます。 データベースシステムの JDBC ドライバを、サーブレットコンテナが検出できる場所 に定義します。たとえば、オープンソース MySQL データベースの場合は mm.mysql.jar に定義します。

- ディレクトリをコピーするには、ドライバの JAR ファイルが含まれているディレ クトリをマウントします。次に、それを Web モジュールにコピー、ペーストしま す。ドライバのファイルの拡張子が .zip の場合は、Web モジュールの WEB-INF/lib ディレクトリにコピーする前に、拡張子を .jar に変更します。 Java Servlet Specification*,* v2.3 では、zip ファイルはライブラリとして認識されま せん。
- JAR ファイルを共有リソースとして内部 Tomcat 4.0.1 サーバーへ追加するには、 IDE ルートの下の tomcat401/lib ディレクトリにコピーします。このディレク トリのファイルは、IDE のすべてのユーザーで共有されます。
- JAR ファイルを共有リソースとして外部 Tomcat 4.0 に追加するには、JAR ファイ ルを、CATALINA\_HOME ディレクトリの下の lib ディレクトリにコピーします。 通常、このディレクトリはサーバーのルートディレクトリと同じです。他のサー バーの場合は、ベンダーの指示に従います。

詳細については、Tomcat 4.0 プラグインのオンラインヘルプの「Tomcat インス トールプロパティの設定」セクションの「外部実行プロセス」プロパティの説明を 参照してください。

バンドルされている PointBase Network Server データベースを使用している場合は、 内部の Tomcat 4.0.1 サーバーとともに機能するよう、JDBC ドライバがすでに設定さ れています。

注 **-** システムのクラスパス変数にデータベースドライバを追加しても、Web サー バーがそのデータベースドライバにアクセスできないこともあります。

IDE のデータベースエクスプローラでデータベースドライバを使用して、通信のテス トを行うことができます。このテストを行うと、使用しているドライバが Java 言語と IDE の両方で正しく機能することが保証されます。

## 単一 Web モジュールを実行する

単一の Web モジュールを実行するには、WEB-INF ノードを選択します。次に、コン テキストメニューから「実行」を選択します。これによって、修正されたすべての ファイルが Web モジュールに保存され、クラスファイルがコンパイルし直されます。 JSP ページは、ファイルが取得され、Web サーバーで使用されるときにコンパイルし 直されます。

Web モジュールが実行され、選択したデフォルトブラウザに表示されます。この実行 により、ブラウザに Web モジュールのルートを要求するよう指示します。また、サー バーはルートディレクトリの開始ファイルを提供しようとします。この指示は、Web モジュールの配備記述子に指定されています。サーバーが開始ファイルを見つけられ ない場合は、ディレクトリの内容を一覧で表示します。

内部または外部の Tomcat サーバーで実行している場合には、HTTP モニターを利用 します。HTTP モニターでは、Web モジュールに対する要求、および Web アプリ ケーションにおけるデータフローを追跡することが可能です。詳細については、99 ページの「HTTP モニターを使用した Web アプリケーションのデバッグ」を参照して ください。問題が発生した場合は、実行時に表示される「出力」ウィンドウを確認し てください。

### クラスパスの構成

Tomcat サーバーで Web モジュールを実行する場合には、クラスパスが構成されま す。クラスパスによって、Web モジュールで必要なすべてのクラスとライブラリを特 定できるようになります。デフォルトでは、サーブレットを実行する場合のクラスパ スの Web モジュール要素の順序は、次のとおりです。

- 1. WEB-INF/classes
- 2. WEB-INF/lib にあるすべての JAR ファイル
- 3. その他のクラスまたはライブラリ (クラスローディングのサーバーの実装によって 異なる)

必要な場合は、Tomcat の実行クラスパスを変更できます。詳細については、Tomcat 4.0 プラグインモジュールのオンラインヘルプの「Tomcatインストールプロパティの 設定」を参照してください。

## Web モジュールグループの作成と実行

IDE には、複数の Web モジュールを一度に実行できるようにまとめて配備する仕組み があります。このようにするには、IDE に Web モジュールグループのノードを作成 し、そのグループノードに Web モジュールを追加します。次に、実行のアクションを 使用します。

Web モジュールグループを作成して実行するには、主に次の 3 つの処理を行います。

- 1. Web モジュールグループのオブジェクトを作成する
- 2. Web モジュールグループの一部として読み込むそれぞれの Web モジュールについ て、URL マッピングを設定する
- 3. Web モジュールグループのターゲットサーバーを指定する。ターゲットサーバーを 指定しない場合は、デフォルトの Web サーバーが使用される

これらの処理の詳細については、JSP/サーブレットのオンラインヘルプの「Web モ ジュールグループの作成」を参照してください。

それぞれの Web モジュールについて 1 つのターゲットサーバーを設定できます。この 処理は、Web モジュールの「ターゲットサーバー」プロパティを編集して実行しま す。ただし、Web モジュールが Web モジュールグループの一部として実行されてい るときに、その Web モジュールのコンポーネントが実行されることがあります。この ような場合は、Web モジュールが、Web モジュールグループの「ターゲットサー バー」プロパティで指定されているサーバーで作動します。詳細については、JSP/ サーブレットのオンラインヘルプの「WEB-INF プロパティの設定」を参照してくだ さい。

第 5 章 Web アプリケーションの実行、デバッグ、および配備 97

注 **-** ターゲットサーバーの指定は必須ではありません。ターゲットサーバーを指定し ない場合は、サーバーレジストリのデフォルトサーバーが使用されます。

Web モジュールグループのファイルは、Web モジュールの外部に設定します。このよ うに設定すると、配備用にパッケージするときに誤ってこのファイルがパッケージさ れることがなくなります。

# Tomcat サーバーでの実行

ユーザーが、システム上に Tomcat 4.0 Web サーバーの独自のインストールを定義して いる場合があります。このような場合は、内部サーバーではなく、独自のインスタン スを使用するよう IDE の Tomcat 4.0 プラグインモジュールを設定します。詳細につい ては、Tomcat 4.0 プラグインのオンラインヘルプの「Tomcat 4.0 インストールの追 加」を参照してください。

Tomcat Webサーバーとの統合では、次の 2 つの処理モードがあります。

■ フルモード

HTTP の監視機能、および JSP とサーブレットのデバッグ機能を使用できる。IDE によって、サーバーの server.xml 構成ファイルにいくつかの要素が追加され る。

■ 最小モード

HTTP の監視機能、および ISP とサーブレットのデバッグ機能は使用できない。配 備されたモジュールのコンテキストパスに追加する場合のみ、サーバーの構成ファ イルを変更する。

独自のインストールをデフォルトの Web サーバーとして設定することも、インストー ルされているサーバーを特定の Web モジュール用に使用するよう指定することもでき ます。詳細については、JSP/サーブレットのオンラインヘルプの「Web モジュールグ ループの作成」で、「ターゲットサーバー」プロパティの設定のセクションを参照し てください。

# Web アプリケーションのデバッグ

IDE には、Web アプリケーションをデバッグするために次の 2 つのツールがありま す。

- HTTP モニター
- ソースレベルのデバッグ機能 (JSP とサーブレットの両方で使用可)

# HTTP モニターを使用した Web アプリケーションのデ バッグ

HTTP モニターは、ソースレベルのデバッグ機能の代替または補完として使用できる 軽量ツールです。HTTP モニターは、サーブレットコンテナでの JSP ファイルとサー ブレットの実行に関連するデータを収集するために、IDE によって提供されます。 HTTP モニターで生成したデータレコードによって、JSP ファイルとサーブレットの デバッグに伴う処理を効率よく行うことができます。HTTP モニターは、サーバーが 受け取るそれぞれの要求に関する情報を記録します。このデータには、受信クッキー と送信クッキー、サーバーで保持されているセッション情報、サーブレット環境の情 報、HTTP ヘッダーなどが含まれています。

HTTP モニターでは、Web アプリケーションのコンポーネント間のデータフローが表 示されます。このモニターを使用して、HTTP 要求のプロパティを調べたり、JSP ページやサーブレットによって要求が処理されるたびに、サーバー上に保持されてい るデータを検査したりできます。たとえば、次の状況を検出できます。

- JSP ページまたはサーブレットが、要求でフォームデータを受け取った。この場合 には、値が何であるかを特定できます。
- HTTP セッションが要求に関連付けられた。この場合には、JSP ページまたはサー ブレットが有効化される前と後の属性がどのように設定されているかを調べること ができます。
- ISP ページまたはサーブレットが、なんらかのクッキーを受け取った、または作成 した。

テスト実行の際に問題が検出された場合は、HTTP モニターを使用して、問題の原因 となる要求に関するデータレコードを表示します。JSP ページやサーブレットが、予 想されるデータを受け取っていないことにより問題が発生している場合は、すぐにわ

第 5 章 Web アプリケーションの実行、デバッグ、および配備 99

かります。このような場合は、問題の原因となっているリソースを特定できます。編 集と再実行の機能を使用すると要求を送信し直す前に調整することが可能で、これに よって、別のデータを送信すれば問題が解決できることが確認できます。ほとんどの 場合は、この知識があれば、問題の原因となっているコード行を特定することができ ます。これで問題を解決できない場合は、個々の JSP ページまたはサーブレットを絞 り込んで、ソースレベルのデバッガを使用してステップ実行を行います。詳細につい ては、104 ページの「ソースレベルのデバッグ」を参照してください。

問題を解決した後にもう一度 HTTP モニターを使用して、問題の原因となっていた要 求を再実行します。このようにすると、ステップを再生するのにブラウザからデータ を入力しなければならない場合に、時間を節約することができます。

HTTP モニターでは、記録されている要求データを保存できます。問題が検出できて もすぐに修正する時間がない場合には、関連するレコードを保存し、上記のプロセス を後で実行することも可能です。また、アプリケーションの正常性テストの対象とし て一連の要求を保存しておいて、何らかの変更があるたびにそれを実行することもで きます。

要約すると、モニターには次の機能があります。

- データを表示し、将来のセッションのために情報を保存する。以前の要求を再実行 したり編集したりする
- ソースレベルのデバッガを使用する前に、不正なデータを送信または受信したコン ポーネントを特定する

Web アプリケーションのエラー原因の詳細については、8 ページの「Web アプリケー ションの一般的なエラー」を参照してください。ソースレベルのデバッグ機能の詳細 については、104 ページの「ソースレベルのデバッグ」を参照してください。

## HTTP モニターの起動

HTTP モニターは、IDE の最上位レベルの 1 つのウィンドウ、および実行サーバー上 で作動する 1 つのサーバー側コンポーネントで構成されます。HTTP モニターを開く には、IDE の「表示」メニューまたは「デバッグ」メニューから「「HTTP モニ ター」を選択します。詳細については、HTTP モニターモジュールのオンラインヘル プの「Web サーバーのデータフローの監視」を参照してください。

## モニターのデータレコードの表示

HTTP モニターは、2 つのパネルで構成されています。左側の HTTP モニターレコー ドパネルには既知のレコードがツリー状に表示され、右側の HTTP モニターレコード ディスプレイパネルには選択したモニターレコードに関連するデータが表示されま す。

ツリー表示では、「すべてのレコード」カテゴリに、「現在のレコード」と「保存さ れたレコード」という 2 つのサブカテゴリが含まれています。個々のモニターデータ レコードは、このサブカテゴリのいずれかに定義されています。「現在のレコード」 のエントリは、現在の IDE セッションでのみ使用できます。現在のモニターデータレ コードは、Web サーバーを再起動しても有効です。これらのレコードは、IDE を再起 動したとき、またはレコードを削除したときのみクリアされます。「保存されたレ コード」のエントリは、ユーザーが削除するまで有効です。

あるリソースが他のリソースに対して要求を割り当てた結果として、データレコード が作成される場合があります。たとえば、サーブレットに対する JSP の転送などは、 これに該当します。このような場合には、レコードは、展開可能なノードとしてツ リーに表示されます。forward アクションまたは include アクションによって有効 化された他のリソースで、要求がどのように処理されたかを表示するには、このノー ドを展開します。

すべてのカテゴリのモニターデータレコードは、ツリー表示の上にあるボタンを使用 して、さまざまな基準に従ってソートすることができます。ソート基準の詳細につい ては、HTTP モニターのオンラインヘルプの「HTTP モニター」ツールバーの使用を 参照してください。

モニターデータレコードを選択すると、HTTP モニターレコードディスプレイパネル に、対応する情報がそれぞれ表示されます。レコードディスプレイパネルには、以下 の区画があります。

■ 「要求」

要求 のURI、メソッド、照会文字列、パラメータ、送信データ、プロトコル、クラ イアント IP アドレス、スキーマ、終了ステータス、要求の前後の要求属性の一覧 を表示します。

■ 「Cookies」

受信クッキーと送信クッキーの一覧を表示します。受信クッキーには、クッキー名 とクッキー値の情報が含まれており、送信クッキーには、名前、値、有効期間、お

第 5 章 Web アプリケーションの実行、デバッグ、および配備 101

よびクッキーが送信されるドメインの情報が含まれています。送信クッキーには、 クッキーが送信されるパス、およびセキュアプロトコルが必要かどうかも含まれて います。

■ 「セッション」

要求の処理の前後に、その要求に関連付けられている HTTP セッションのステータ スを表示します。この区画では、要求が処理された結果としてセッションが作成さ れたかどうかを表します。ID、作成時刻、および最後にアクセスした時刻、非アク ティブな状態で保持される最大期間など、セッションのプロパティが表示されま す。要求の処理の前後に設定されているセッション属性も表示されます。

- 「サーブレット」 設定されたサーブレットの名前、クラス名、パッケージ名、オプションのサーブ レット情報を表示します。相対パスと変換されたパスも表示されます。
- 「コンテキスト」 Web モジュールから作成されたサーブレットコンテキストの名前、およびそのコン テキストへの絶対パスを表示します。この区画には、要求が処理を開始したときに 設定されたコンテキスト属性がすべて表示されます。また、要求に指定された初期 化パラメータもすべて表示されます。

■ 「クライアントおよびサーバー」 HTTP 要求を生成したアプリケーションに関するデータを表示します。このデータ には、アプリケーションが使用したプロトコル、IP アドレス、および (情報が提供 された場合に) 使用されたアプリケーションが含まれます。この区画には、アプリ ケーションがサポートするロケール、エンコーディング、文字セット、ファイル フォーマットが表示されます。また、要求を処理したサーブレットエンジンについ てのデータも表示されます。このデータには、Java バージョン、プラットフォー ム、ホスト名、HTTP サービスのポート番号が含まれます。

■ 「ヘッダー」

要求に付随されている HTTP ヘッダーを表示します。ヘッダーは、ブラウザなどの HTTP クライアントによって構成されます。ヘッダーの実際の内容は、クライアン トによって異なりますが、通常は、ソフトウェアやオペレーティングシステムな ど、クライアントの性質を表す情報が含まれます。また、ブラウザがサポートして いる言語設定とファイルフォーマットの情報も含まれます。

### 要求の再実行

「すべてのレコード」ツリービューの「現在のレコード」と「保存されたレコード」 のサブカテゴリに関連付けられている HTTP 要求は、再実行することができます。要 求を再実行すると、サーバーは、記録されている要求と同じものを処理します。この 応答は、Web モジュールを実行した場合と同じように、IDE のデフォルトの Web ブ ラウザに表示されます。

この機能によって、エラーの修正をテストするプロセスが簡単になります。たとえ ば、エラーが検出され、フォームデータを処理するリソースでコードを修正したとし ます。通常、修正を確認するには、フォームをブラウザに読み込み、データを入力し てサブミットします。元の要求レコードで「再実行」を使用すると、データを入力し 直する手間がなくなります。また、エラーを再生する前にいくつかの要求をステップ 実行する必要がある場合について考えてみます。精算を実装する部分のリソースにエ ラーがあり、ユーザーは買い物かごに何か入れるまで精算できないとします。このよ うな場合には、記録されているいくつかの要求を実行し直すことができます。再実行 によって、Web アプリケーションは、エラーの修正を確認できる状態になります。

詳細については、HTTP モニターのオンラインヘルプの「HTTP モニターで要求を編 集および再実行する」を参照してください。

## 指定した要求の編集と再実行

「編集と再実行」ダイアログでは、要求の情報を送信し直す前に、いくつかのプロパ ティを編集することができます。これらのプロパティには、要求のパラメータや照会 文字列、クッキー、ヘッダーなどが含まれています。HTTP モニターを完全にサポー トしている場合には、要求を別のサーバーへ送信するためのオプションも含まれてい ます。

「編集と再実行」ダイアログを使用して、要求を別のサーバーへ送信できます。

「編集と再実行」の機能を使用して、次の処理を行うことができます。

- 別の情報を入力した場合に正常に機能していないかどうか確認する
- ブラウザの設定を変更しないで、クライアントのロケール設定などの項目を変更す る

### 要求を再実行するためのセッションクッキーの指定

要求を再実行すると、デフォルトでは、HTTP モニターはクッキーを送信する場合 に、ブラウザが送信しているセッションクッキーを使用し、要求に付随して記録され ているセッションクッキーは使用しません。Tomcat 4.0 を使用して、記録されている クッキー、または指定したクッキーを使用できるようにこの動作を制御することがで きます。詳細については、HTTP モニターのオンラインヘルプの「HTTP モニターで 要求を編集および再実行する」を参照してください。

## ソースレベルのデバッグ

Web アプリケーションの一部として JSP ページが実行される場合には、実際にはサー ブレットが実行されます。JSP ページは、生成されたサーブレットと呼ばれるサーブ レットに変換され、このサーブレットがコンパイルされて実行されます。Tomcat サー バーを使用している場合は、元の JSP ソースの行と生成されたサーブレットの行の間 のマッピングが IDE で保持されます。この機能によって、次のいずれかから JSP ペー ジをデバッグできます。

- ISP ファイル自身
- JSP ファイルが変換されたサーブレットのソース

ソースレベルのデバッガは、標準的な IDE デバッグ環境にいくつかの拡張機能を追加 して構成されています。これらの強化機能を使用すれば、JSP ファイルと生成された サーブレットファイルを同時に表示することができます。一方で設定されたブレーク ポイントは、他方にも自動的に反映されます。ただし、生成されたサーブレットから ブレークポイントを削除しても、対応する JSP ソースファイルからは削除されませ ん。

静的にインクルードされているすべてのファイルを含む JSP ファイルは、単一のサー ブレットファイルにマップされます (詳細については、60 ページの「<%@include%> 指令の使用」を参照してください)。具体的には、JSP ファイルの 1 行が、サーブレッ トファイルの 1 行または複数行にマップされます。サーブレットには、すべての JSP ページに対して生成されており、JSP ソースには明示的に示されないコードも含まれ ます。

## デバッガの使用

IDE のソースレベルのデバッグ機能を使用してアプリケーションをデバッグするに は、以下の節で説明するようにブレークポイントを設定し、生成したサーブレットを 表示してデバッガを開始します。

### ブレークポイントの設定

標準のサーブレットまたはクラスファイルに対するブレークポイントの設定は、他の Java クラスをデバッグする場合と同じです。JSP ページの場合は、JSP ソースファイ ル、または生成されたサーブレットのいずれかにブレークポイントを設定できます。

JSP ソースファイルにブレークポイントを設定すると、生成されたサーブレットにも ブレークポイントが自動的に反映されます (これらの 2 つのファイルの間には 1 対 1 の対応はありません)。生成されたサーブレットにブレークポイントを設定すると、1 つの例外を除いては、JSP ページにブレークポイントが反映されます。具体的には、 ブレークポイントが、静的にインクルードされている JSP ページから派生したサーブ レットに含まれている場合は、ブレークポイントは反映されません。JSP ファイルか らブレークポイントを削除すると、生成されたサーブレットの対応するブレークポイ ントも削除されますが、この逆の場合は削除は行われません。

### 生成されたサーブレットの表示

エクスプローラで、「ファイルシステム」タブをクリックし、JSP ソースファイルを 選択します。右クリックしてコンテキストメニューを表示します。JSP ファイルがま だコンパイルされていない (つまり「サーブレットを表示」が選択できない) 場合は、 コンテキストメニューから「コンパイル」を選択します。JSP ファイルがコンパイル されたら、コンテキストメニューから「サーブレットを表示」を選択します。

ソースエディタが開き、生成されたサーブレットコードが表示されます。JSP ファイ ルがすでにエディタに表示されている場合は、エディタのコンテキストメニューか ら、生成されたサーブレットも表示することができます。エディタウィンドウを右ク リックし、「サーブレットのコードを表示」を選択します。

デフォルトでは、ソースエディタの新しく追加されたタブ区画に、生成されたサーブ レットファイルが表示されます。

JSP ソースを変更しても、生成されたサーブレットは自動的には更新されません。JSP ソースを変更した後は、「サーブレットを表示」または「サーブレットのコードを表 示」をもう一度実行して、新しいバージョンを表示します。

第 5 章 Web アプリケーションの実行、デバッグ、および配備 105

注 **-** JSP ページのコンパイル中にコンパイルエラーが検出され、JSP ソースコードを 参照しても問題が明白でない場合があります。このような場合は、生成された サーブレットを参照すると有効で、引用符が欠落しているなどの誤りを探すこと ができます。

### デバッガの開始

デバッガを開始するには、デバッグを行うリソースをエクスプローラで選択します。 次に、IDE の「デバッグ」メニューから「新規セッション開始」を選択します。別の リソースをデバッグする場合に、デバッガをいったん停止して再起動する必要はあり ません。Web モジュールが作動している状態で、ブラウザウィンドウのリンクに従う か、またはブラウザのロケーションフィールドに直接 URL を入力します。

そのままでは実行できないヘルパークラスをデバッグする場合は、別のリソース (Web モジュール上の WEB-INF ノードなど) でデバッガを起動する必要があります。

Web モジュールグループをデバッグするには、Web モジュールグループのいずれかの Web モジュールから WEB-INF ディレクトリを選択し、「デバッグ」メニューから 「新規セッション開始」を選択します。

Sun ONE Studio 4 IDE の標準のデバッグ機能については、Core IDE オンラインヘル プの「Java プログラムのデバッグ」を参照してください。

デバッガを開始すると、「HTTP モニター」ウィンドウが表示されます。デバッグの サポートとして HTTP モニターを使用する方法については、99 ページの「HTTP モニ ターを使用した Web アプリケーションのデバッグ」を参照してください。

## JSP デバッガオプションを設定する

IDE のグローバルオプションを使用して、JSP デバッグセッションをカスタマイズす ることができます。具体的には次のようにします。

■ JSP ソースファイルと生成されたサーブレットファイルを開いた状態で、エラーを 表示するファイルのクラスを指定します。「オプション」ウィンドウの「構築」 ノードを展開し、「JSP & サーブレット設定」ノードを選択します。次に「プロパ ティ」区画で、「JSP コンパイルラエラー」オプションに対するコンボボックスか ら「サーブレットソース内に表示」または「JSP ソース内に表示」を選択します。

■ デバッグのときに JSP ソースの JSP タグの間にある静的な HTML 行、および生成 されたサーブレットの対応する行をスキップするかどうかを指定します。静的な HTML 行とは、JSP 要素やスクリプト言語が含まれていない行を意味します。IDE のメニューバーの「ツール」メニューから「オプション」を選択します。「デバッ グと実行」ノードを展開し、「JSP & サーブレット設定」を選択します。「プロパ ティ」区画で、「静的な行をスキップ」を True に設定します。

詳細については、JSP/サーブレットのオンラインヘルプの「JSP デバッガのオプショ ンの設定」を参照してください。

## デバッグ時に JSP ファイルとサーブレットファイルの両方を表 示する

デバッグの際に、JSP ソースファイルと生成されたサーブレットファイルを並べて表 示することができます。この機能は、デバッグサイクルで JSP エラーを検出する場合 に便利です。両方のファイルで同期してブレークポイントを設定し、ステップ実行を 行うことが可能です。

ソースエディタで、生成されたサーブレットを開きます (詳細は、105 ページの「生成 されたサーブレットの表示」を参照してください)。エクスプローラで JSP ファイルを 選択した状態で、コンテキストメニューの「開く」を選択します。デフォルトでは、 ソースエディタの新しく追加されたタブ区画に、JSP ソースファイルコードが表示さ れます。この時点では、サーブレットコードと JSP コードのいずれかが表示されてい ますが、同時に両方表示することはできません。エディタの表示を右クリックし、コ ンテキストメニューから「表示をクローン」を選択します。このようにすると、新し いソースエディタが開き、同じ JSP コードが示されます。

これで、2つのエディタウィンドウが並んで表示されます。一方のウィンドウには ISP コードが表示され、他方のウィンドウにはサーブレットコードを表示することができ ます。生成されたサーブレットの変更を参照するには、JSP ファイルをコンパイルし ます。詳細については、JSP/サーブレットのオンラインヘルプの「デバッグ中に JSP ファイルとサーブレットファイルを表示する」を参照してください。

注 **-** デバッグコマンドは、コマンドが発行された時点でフォーカスされている表示 (ファイル) に適用されます。他方の表示にコマンドを発行するには、そのウィン ドウをクリックしてフォーカスを設定し、コマンドを実行します。

第 5 章 Web アプリケーションの実行、デバッグ、および配備 107

# Web アプリケーションのパッケージ化

通常、開発段階では Web モジュールは展開されている形式で実行され、頻繁な更新を 容易に行うことができます。ただし、配備する準備ができている場合には、Web モ ジュールを WAR (Web Archive) ファイルにパッケージ化することができます。このよ うにすると、再送のプロセスが簡単になります。WAR ファイルが作成されると、 Web モジュールファイルシステムの下位のすべてのファイルが、デフォルトで WAR ファイルに取り込まれます。IDE を使用して Web モジュールディレクトリを WAR ファイルにパッケージする方法については、JSP/サーブレットのオンラインヘルプの 「Web モジュールのパッケージ化」を参照してください。

IDE では、次の処理を行うことができます。

- Web モジュールから WAR ファイルを作成する
- WAR ファイルのパッケージ化オプションを指定する
- Web モジュールから生成された WAR ファイルの内容を表示する
- WAR ファイルを Web モジュールとしてマウントする

# Web モジュールから WAR ファイルを作成する

Web モジュールから WAR ファイルを作成するには、次のいずれかの方法を使用しま す。

- ファイルシステムエクスプローラで Web モジュールのルートを選択し、「ツー ル」メニューの「WAR ファイルをエクスポート」を選択する
- Web モジュールの WEB-INF ノードを右クリックし、コンテキストメニューの 「WAR ファイルをエクスポート」を選択する

この後で、WAR ファイルの名前を指定します。デフォルトでは、Web モジュールの ファイルシステムの下位のファイルがすべて WAR ファイルに含まれます。

詳細については、JSP/サーブレットのオンラインヘルプの「Web モジュールのパッ ケージ化」を参照してください。

## オプションの指定

WEB-INF ノードのプロパティシートの「アーカイブ」タブには、Web モジュールに 関するパッケージ化のオプションが表示されます。ここで、Web モジュールの外部の ファイルを WAR パッケージに追加することができます。ファイルは、エクスプロー ラにマウントされている任意のファイルシステムから追加できます。追加できるファ イルとして、「すべてのファイル」、「.java を除くすべてのファイル (デフォルト のオプション) 」、「.java、.jar、および .form を除くすべてのファイル」、のい ずれかを選択できます。また、\*.txt や Pro\* などの正規表現も使用できます。定義 済のフィルタ、または正規表現のいずれかを選択できますが、フィルタと正規表現の 両方は選択できません。詳細については、JSP/サーブレットのオンラインヘルプの 「Web モジュールのアーカイブプロパティの編集」を参照してください。

## 内容の表示

「WAR の内容」ウィンドウを使用して、WAR パッケージの内容を表示できます。 WAR パッケージに含まれるファイルは、WEB-INF プロパティシートの「アーカイ ブ」タブで設定されたプロパティによって決定されます。

「WAR の内容」ウィンドウには、Web モジュールを WAR ファイルとしてエクス ポートする際に含まれるファイルが表示されます。また、各ファイルのパスと拡張子 の情報も表示されます。

デフォルトでは、この一覧はパス名のアルファベット順にソートされています。ほか の列のヘッダーをクリックすると、一覧が、その列のアルファベット順にソートされ ます。詳細については、JSP/サーブレットのオンラインヘルプの「WAR ファイルの 内容の表示」を参照してください。

# カスタムタグライブラリのパッケージ化と配備

JSP ページでカスタムタグライブラリを参照するためには、JSP ページが含まれている Web モジュールの中にタグライブラリを定義する必要があります。本稼動用の Web モジュール内でタグライブラリを使用する場合には、それを JAR ファイルとしてパッ ケージしておくことをお勧めします。このようにすると、他の Web モジュールでタグ ライブラリを簡単に使用することができます。タグライブラリは、次の 4 つの方法で Web モジュールに追加できます。

- タグライブラリをタグライブラリリポジトリに入れて、それを対象の Web モ ジュールに追加します。タグライブラリリポジトリにはすでに JSTL が定義されて おり、JSTL ライブラリに追加することができます。詳細については、JSP/サーブ レットのオンラインヘルプの「JSP 標準タグライブラリの使用」を参照してくださ  $V_{\lambda}$
- JAR ファイルを、ファイルシステムから Web モジュールに追加します。
- JAR ファイルを適切な WEB-INF/lib ディレクトリにカット & ペーストし、配備 記述子の Taqlib 要素を変更します。これを、対象のタグライブラリが含まれてい る JAR ファイルにマップします。配備記述子の詳しい編集方法については、JSP/ サーブレットのオンラインヘルプの「Web モジュールの配備プロパティの編集」を 参照してください。
- タグライブラリを所定の位置でテストします。この方法は、開発段階でタグライブ ラリをテストする場合に便利です。詳細については、83 ページの「タグライブラ リのテスト」を参照してください。

Web モジュールにタグライブラリ JAR ファイルを追加すると、エクスプローラの 「ファイルシステム」区画にもマウントされます。

## タグライブラリを JAR ファイルとしてパッケージ化する

配備が簡単になるように、タグライブラリを JAR ファイルにパッケージします。タグ ライブラリ JAR を作成するには、タグライブラリのコンテキストメニューで「タグラ イブラリ JAR の作成」を選択します。タグライブラリ JAR を作成すると、IDE に よって .jar 拡張子のファイルが作成されます。また、関連する jarContent ファイ ルも作成されます。このファイルは、クラスやパッケージをライブラリに追加しま す。jarContent ファイルはレシピファイルとも呼ばれます。

新しく作成された JAR ファイルのプロパティについては、Core IDE のオンラインヘ ルプの「エクスプローラ内の JAR レシピノード」を参照してください。

注 **-** タグハンドラが生成されコンパイルされていることを確認してからタグライブラ リ JAR ファイルを作成してください。

# タグライブラリリポジトリを使用してタグライブラリを配 備する

タグライブラリリポジトリを使用して、タグライブラリを配備できます。

タグライブラリをタグライブラリリポジトリから Web モジュールに追加するには、 WEB-INF ディレクトリのコンテキストメニューから「JSP タグライブラリを追加」を 選択します。次に「タグライブラリリポジトリを検索」を選択すると、「JSP タグラ イブラリ - リポジトリブラウザ」ダイアログが表示されます。一覧から 1 つまたは複 数の項目を選択して「了解」ボタンをクリックします。選択したタグライブラリに対 する適切な JAR ファイルが、配備記述子内の必要なエントリとともに WEB-INF/lib ディレクトリに追加されます。

タグライブラリ JAR ファイルは Web モジュールに追加されると、エクスプローラの 「ファイルシステム」タブにもマウントされます。

# ファイルシステムから JAR ファイルを追加してタグライ ブラリを配備する

タグライブラリ JAR が、IDE の他の Web モジュールまたはマウントされているファ イルシステム内にある場合は、「JSP タグライブラリを追加」>「ファイルシステム内 を検索」を使用します。これによって JAR ファイルの場所が特定され、Web モジュー ルの WEB-INF/lib ディレクトリへコピーされます。マウントされている任意のファ イルシステムから、タグライブラリ JAR ファイルを Web モジュールへ追加すること ができます。WEB-INF ノードを右クリックし、「JSP タグライブラリを追加」> 「ファイルシステム内を検索」を選択します。.必要な場合は、タグライブラリのエン トリが含まれるように配備記述子が自動的に更新されます。このエントリを使用し て、タグへのアクセスで使用する JSP ページの URI に対してタグライブラリをマップ します。

# 他のモジュールまたはファイルシステムから JAR ファイ ルをコピーアンドペーストしてタグライブラリを配備する

タグライブラリ JAR が、IDE の他の Web モジュールまたはマウントされているファ イルシステムに内にある場合は、エクスプローラの JAR ファイルのノードでコンテキ ストメニューの「コピー」を選択します。次に Web モジュールの WEB-INF/lib ディレクトリに JAR ファイルをペーストします。タグライブラリ JAR ファイルを Web モジュールの WEB-INF/lib ディレクトリにコピーすると、配備記述子に

第 5 章 Web アプリケーションの実行、デバッグ、および配備 111

Taglib 要素が作成されることがあります。ほとんどの場合には、Taglib 要素は IDE によって自動的に追加されます。正しい情報が定義されていることを確認するこ とができます。確認するには、JSP/サーブレットのオンラインヘルプの「カスタムタ グライブラリのパッケージと配備」の指示に従ってください。

# J2EE Web アプリケーションに Web モジュールを インクルードする

Sun ONE Studio 4 IDE, Enterprise Edition を使用している場合には、既存の EJB モ ジュールまたは Web モジュールから J2EE アプリケーションを作成することも、エク スプローラファイルシステムまたはパッケージノードからアプリケーションを作成す ることもできます。いずれの場合にも、IDE に新しいアプリケーションを作成するよ うに指示すると、新しい J2EE アプリケーションのノードがエクスプローラに表示さ れます。ここから、アプリケーションにモジュールを追加することができます。

注 **-** エンタープライズ (J2EE) アプリケーションを作成するには、EJB モジュールと ともに Web モジュールをアセンブルする必要があります。

J2EE アプリケーションは、EJB モジュールまたは Webモジュール、あるいはその両方 で構成されています。既存の EJB モジュール、またはエクスプローラのファイルシス テムから、IDE に J2EE アプリケーションを作成します。J2EE アプリケーションを作 成すると、それに対して Web モジュールを追加できます。

Web モジュールを J2EE アプリケーションに追加する詳しい方法については、J2EE ア プリケーションアセンブラの オンラインヘルプの「J2EE アプリケーションへの EJB モジュールまたは Web モジュールの追加」を参照してください。

Web モジュールを Web アプリケーションにアセンブルする方法については、『J2EE アプリケーションのプログラミング』を参照してください。

112 Web コンポーネントのプログラミング • 2002 年 9 月

# 用語集

### bean

JavaBeans 仕様に従って記述された、再利用可能なソフトウェアコンポーネ ント

「*JavaBeans*」も参照してください。

### EJB

(Enterprise JavaBeans) オブジェクト指向の分散型エンタープライズアプリ ケーションを開発および配備するためのコンポーネントアーキテクチャ エンタープライズ JavaBeans を使用して記述されたアプリケーションは、ス ケーラブルで、トランザクション機能、マルチユーザー機能、セキュリティ 保護機能を備えています。「*JavaBeans*」および「*bean*」も参照してくださ い。

### **HTTP**

(Hypertext Transfer Protocol) WWW 上でのファイル交換を制御するアプリ ケーションプロトコル ファイルには、テキスト、イメージ、音声、ビデオなどがあります。

### HTTP 応答

最終的にクライアントブラウザに届くクッキー、ヘッダー、および出力を含 むサーブレットコンテナ内で生成されるメッセージ HTTP メソッドで指定される応答です。このマニュアルでは、通常、これを 応答と呼びます。この応答は、サーブレットコンテナ内の HTTPResponse オブジェクトにカプセル化されます。

用語集 113

HTTP セッション

クライアントブラウザと Web サーバーの間で複数の要求にまたがってやり とりされる会話を表すサーブレット API 構造

HTTP モニター

サーブレットエンジン内の JSP ファイルやサーブレットファイルの実行に関 するデータを収集するための IDE モジュール JSP ファイルまたはサーブレットに関連付けられた要求ごとにデータを記録 します。記録されるデータには、受信した要求、受信したクッキーと送信し たクッキー、およびサーバーによって維持されるセッション情報などがあり ます。

### HTTP 要求

クライアントブラウザの属性およびクッキーを含むクライアントブラウザで 作成されるメッセージ GET メソッドまたは POST メソッドで指定される要求です。このマニュアル

では、通常、これを要求と呼びます。この要求は、サーブレットコンテナ内 の HTTPRequest オブジェクトにカプセル化されます。

### **HTTPS**

(Hypertext Transfer Protocol Secure Socket) インターネットおよびイントラ ネットの環境で広く使用されている、セキュリティ保護された HTTP プロ トコル

クライアントとサーバーの間でセキュリティ保護された情報を交換するとき に使用します。このプロトコルを使用すると、セキュリティ保護された接続 を使用してアプレットや bean を Web ブラウザにダウンロードすることがで きます。また、それらのアプレットまたは bean で、セキュリティ保護され たサーバー接続を作成することもできます。

### J2EE

(Java 2 Platform, Enterprise Edition) 多数の技術を 1 つのアーキテクチャに 集結した、Java 2 プラットフォームのエディション 含まれる技術には、Enterprise Bean、JSP ページ、XML などがあります。 J2EE は、エンタープライズクラスのサーバー側アプリケーションを開発す るための総合的なアプリケーションプログラミングモデルおよび互換性テス トスイートを提供します。「*EJB*」、「*JSP* テクノロジ」、および「サーブ レット」も参照してください。

J2EE Web 階層

J2EE アーキテクチャを構成する 3 つの階層の 1 つ Web 階層ではプレゼンテーションロジックを作成します。この階層は、 HTML クライアントや Web クライアントなどのプレゼンテーションクライ アントから応答を受け取ります。また、それに対する適切な要求を行いま す。この階層の他にクライアント層とビジネス層があります。

J2EE アプリケーション

J2EE プラットフォームで実行される J2EE コンポーネントから構成されたア プリケーション

J2EE コンポーネントには、アプリケーションクライアント、アプレット、 HTML ページ、サーブレット、Enterprise Bean などがあります。J2EE アプ リケーションは、通常、複数のコンピューティング階層に分散して設計され ます。配備する際、J2EE アプリケーションは .ear (Enterprise Archive) ファイルにパッケージ化されます。「*J2EE*」および「J2EE Web 階層」も参 照してください。

JAR

(Java Archive ファイル) クラス、イメージ、およびその他のファイルを 1 つ の圧縮ファイルに含める、プラットフォームに依存しないファイル形式 このファイル形式を使用すると、ダウンロード時間が短縮します。

JATO

エンタープライズ Web アプリケーションの開発のために強化された、 iPlanet の J2EE Web アプリケーションフレームワーク JATO には、表示フィールド、アプリケーションイベント、コンポーネント 階層、ページ主体型の開発アプローチなどの概念が組み込まれています。

### **JavaBeans**

移植性がありプラットフォームに依存しない再利用可能なコンポーネントモ デルを定義するアーキテクチャ bean はこのモデルの基本単位です。「*EJB*」も参照してください。

用語集 115

### JDBC

(Java Database Connectivity) Java プラットフォームとさまざまなデータ ベースの間でデータベースに依存しない接続性を実現するための業界標準規 格 JDBC インタフェースは、SQL ベースでデータベースにアクセスするための

呼び出しレベルの API を提供します。

JSF

(JavaServer Faces) J2EE Web 階層アプリケーションの構築を簡略化するアー キテクチャおよび API を定義しようという提案 「J2EE Web 階層」も参照してください。

### JSP アクション

暗黙オブジェクトやその他のサーバー側オブジェクト上で動作可能な JSP オ ブジェクト 新しい記述変数をこれによって定義することもできます。開始タグ、本体、 終了タグを持つ要素の XML 構文に従います。本体が空の場合は、空タグの 構文も使用できます。タグには接頭辞を付ける必要があります。アクション は、タグによって実装される抽象用語です。

JSP 仕様には標準アクションが定義されています。標準アクションは、イン ポートしなくても JSP ファイルでいつでも使用できます。

カスタムアクションは、移植可能なように TLD によって記述されます。カ スタムアクションは Java クラスのコレクションであり、taglib 指令に よって JSP にインポートされます。

### JSP 式

有効なスクリプト言語の式を含むスクリプト要素 評価され、String に変換されて、暗黙の out オブジェクト内に配置されま す。

### JSP スクリプト要素

JSP 仕様によってタグの構文が定義されている、JSP の宣言、スクリプレッ ト、または式 内容は、JSP ページで使用されているスクリプトの言語に従って記述されま す。

JSP タグ

JSP 仕様によって定義されているタグ

ドキュメント内のテキスト要素です。これを含むドキュメントは、外部ライ ブラリに含まれるフォーマット情報または処理ロジックを表します。XML フォーマットで記述されるので、JSP タグはデータではなくマークアップと して識別されます。タグを使用すると、JSP ページに Java コードを含める 必要がありません。「*JSP* タグライブラリ」も参照してください。

JSP タグライブラリ

動的なコンテンツやプロセスをカプセル化するタグハンドラ (Java クラス) のコレクション JSP ページ内のタグを使ってこれらのコンテンツやプロセスを呼び出すこと ができます。JSP タグライブラリは JSP 仕様の一部です。したがって、すべ ての JSP エンジンがこれを変換できます。「JSP タグ」および「カスタムタ グ」も参照してください。

#### JSP テクノロジ

(JavaServer Pages™) テンプレートデータ、カスタム要素、スクリプトの言 語、およびサーバー側の Java オブジェクトを使用してクライアントに動的 にコンテンツを返す、拡張可能な Web テクノロジ 通常、返されるコンテンツは HTML 要素または XML 要素で構成されてい ます。多くの場合、クライアントは Web ブラウザです。JSP テクノロジは サーブレットテクノロジの拡張テクノロジです。「JSP ページ」および 「サーブレット」も参照してください。

JSP ファイル

JSP ページコードの物理的な表現 「JSP ページ」を参照してください。

### JSP ページ

実行前にサーブレットコンテナによって動的にサーブレットに変換される、 テキストベースの Web コンポーネント 「JSP ファイル」および「サーブレット」も参照してください。

### JSP 要素

JSP ページ内の、JSP トランスレータによって認識される部分 JSP アクション、指令、JSP スクリプト要素のいずれかです。

用語集 117

### JSTL

(JavaServer Pages™ Standard Tag Library) 多数の JSP ページで一般的に使 用されるコア機能を単純なタグとしてカプセル化する標準タグライブラリ JSTL には、構造に関する一般的な作業をサポートする機能が含まれていま す。含まれている機能には、繰り返しおよび条件付き、XML ドキュメント を操作するためのタグ、国際化タグ、SQL タグなどがあります。

#### MIME

(Multipurpose Internet Mail Extensions) ASCII 以外の電子メール添付ファイ ル (ビデオ、オーディオ、グラフィックスなど) を送受信するためのイン ターネット標準規格 Web ブラウザでは、HTML 形式でないファイルをどのように表示したり解 釈したりするかを判断する手段としても MIME タイプを使用します。

### Model オブジェクト

Web アプリケーション内のアプリケーションデータをカプセル化する Java オブジェクト

### **Struts**

Jakarta プロジェクトによるオープンソースフレームワーク Java サーブレット API および JSP テクノロジを使って Web アプリケーショ ンを構築するためのフレームワークです。Struts パッケージは、再利用可能 なコンポーネントの統合セットを提供します。これには、コントローラサー ブレット、JSP カスタムタグライブラリ、ユーティリティクラスなどが含ま れます。ユーザーインタフェースを構築するためのこれらのコンポーネント は、任意の Web ベース接続に適用できます。「フレームワーク」を参照し てください。

#### TLD

(タグライブラリ記述子) タグライブラリを記述する XML ファイル JSP コンテナでは、TLD ファイルを使用して、そのタグライブラリを参照す る taglib 指令を含むページを解釈します。TLD ファイルには、ライブラ リ全体に関するドキュメンテーションが含まれています。個々のタグに関す るドキュメンテーションや、JSP コンテナおよびタグライブラリのバージョ ン情報も含まれています。また、TLD には、タグライブラリで定義されて いる各アクションに関する情報が記述されています。IDE では、TLD ファ イルは、カスタムタグライブラリの作成時に生成されます。

URI

(Uniform Resource Identifier) サーブレットを実行 (またはデバッグ) して、 ブラウザに表示する URL を作成するときに使用されるプロパティ 通常、Web アプリケーションへの URI は次の構文に従っています。 http://server:port/context path/local resource identifier ? query string

Value オブジェクト

ヘルパーなどによって使用されるモデルの中間表現 「Model オブジェクト」および「ヘルパー」も参照してください。

#### WAR

(Web Application Archive) Java クラスライブラリに使用されるパッケージ に似た JAR ファイル形式

WAR ファイル形式はサーブレットコンテナにインストールまたは配備され ます。通常、WAR には、Web コンポーネントと、Web リソースと呼ばれる その他のファイルが含まれます。サーバー側のユーティリティクラス (デー タベース bean やショッピングカートなど) も含まれています。Web リソー スには、静的な Web コンテンツ (HTML ファイル、イメージファイル、音 声ファイル) とクライアント側のクラス (アプレットおよびユーティリティ クラス) があります。Web アプリケーションは、WAR ファイルから、また は WAR と同じフォーマットに編成されたパッケージ化されていないディレ クトリから実行できます。「*JAR*」も参照してください。

Web アプリケーション

このマニュアルでは、「Web モジュール」と交換可能な用語として使用さ れる場合があります。その他の場合は、サーバーセット上にあるすべてのも のを意味します。Web アプリケーションは、一般的には、ユーザーが動的 な Web ページ上で Web ブラウザを使って特定の一連の作業を実行するため に必要なすべての機能を備えたプログラムを意味します。Web アプリケー ションの例としては、電子ショッピングモールやオークションサイトなどが あります。Web アプリケーションはクライアントサーバーモデルに基づい ています。このモデルでは、クライアントは Web ブラウザであり、サー バーはリモート実行される機能のセットです。Web アプリケーションのコ ンポーネントセットには、サーブレット、JSP ページ、ユーティリティクラ スを含めることができます。また、静的ドキュメント、クライアント側のア

用語集 119

プレット、Java クラス、およびそれらの要素すべてを結びつけるメタ情報 も含まれています。「Web モジュール」および「Web サーバー」も参照し てください。

#### Web クライアント

一般的な例は Web ブラウザ (Netscape など) 。ただし、HTTP 要求の送信や HTTP 応答の解釈を専門に行うアプリケーションの場合もある「Web ブラ ウザ」も参照してください。

Web コンテキスト

Web アプリケーションのコンポーネントへの識別パス このパスを使用すると、単一のサーバー上の複数の Web モジュールにアク セスすることができます。「サーブレットコンテキスト」も参照してくださ い。

Web コンテナ

「サーブレットコンテナ」を参照してください。

Web コンポーネント

サーブレットおよび JSP の仕様によって定義されているコンポーネント Web コンポーネントを実行するには、Web モジュールディレクトリまたは アーカイブの一部を Web サーバー上に配備する必要があります。「JSP ページ」および「サーブレット」も参照してください。

Web  $# - N -$ 

インターネット、イントラネット、またはエクストラネットの全域にサービ スを提供するソフトウェア Web サーバーは Web サイトをホストし、HTTP およびその他のプロトコル のサポートを提供します。Web サイトでは、CGI スクリプトやサーブレッ トなどの、特定の機能を実行するサーバー側プログラムが実行されます。 J2EE アーキテクチャでは、Web サーバーは Web コンテナにサービスを提供 します。たとえば、Web コンテナは、通常、HTTP メッセージの処理を Web サーバーに依存しています。J2EE アーキテクチャでは、Web コンテナ が同じベンダーの Web サーバーによってホストされているものと想定して います。このため、この 2 つのエンティティ間の規約を指定していません。 Web サーバーはそれぞれ 1 つまたは複数の Web コンテナをホストすること ができます。

120 Web コンポーネントのプログラミング • 2002 年 9 月

Web ブラウザ

HTML ドキュメントやアプレットを表示するためのアプリケーション それらの要素の間を移動したり、それらの要素とやりとりすることもできま す。Web ブラウザはブラウザとも呼ばれます。また、ブラウザはクライア ントと呼ばれることがあります。「クライアント」および「Web サー バー」も参照してください。

Web モジュール

J2EE アプリケーション内の Web リソースの、配備や再利用が可能な最小の 単位 Web モジュールは、Web アーカイブ (WAR) ファイルとしてパッケージして 配備することができます。「Web モジュールグループ」、「WAR ファイ ル」、および「Web アプリケーション」も参照してください。

Web モジュール

グループ

Sun ONE Studio 4 IDE では、いくつかの Web モジュールが一緒に配備され ます。「Web モジュール」、「Web アプリケーション」、および「*WAR* ファイル」も参照してください。

XML

(Extensive Markup Language) 必要なタグの定義によって XML ドキュメン ト内のデータやテキストを識別できるようにしたマークアップ言語 J2EE 配備記述子は XML で表現されます。

アプリケーション イベントリスナ

> サーブレットイベントリスナーのインタフェースを実装するクラス 配備時に Web アプリケーション内でインスタンス化されて登録されます。 「サーブレットイベントリスナー」も参照してください。

カスタムタグ

アプリケーション開発者が追加の Java 機能を提供するために JSP ページ内 に作成するタグ 「JSP タグ」も参照してください。

用語集 121

### クッキー

サーバーが個々のクライアントを追跡するために使用する機構 少量のデータを HTTP 要求および応答のヘッダーに含めて送信します。 Web リソースによって応答のヘッダー内に送信クッキーが設定されます。 この応答を受信したクライアントでは、クッキーの有効期限が切れるまで クッキーを保管します。クライアントは、クッキーの送信元サーバーに対す るすべての HTTP 要求にこのクッキーを含めて送信します。クッキードメ インで指定されているサーバーにクッキーを送信することもできます。ま た、クッキーのパスが指定されていた場合、クライアントは、そのパスに一 致するサーバーへの要求にもクッキーを含めて送信します。Web サイトで は、たとえば、複数のブラウザセッション間で特定のユーザー ID を記憶し ておく手段としてこの技術を使用します。「HTTP セッション」も参照して ください。

### クライアント

通信のクライアントサーバーモデルにおいて、リモートサーバーのリソース を要求するプロセス たとえば、計算や記憶空間がその例です。

サーバー

リソースの管理とクライアントへのサービスの提供を行うネットワークデバ イス J2EE サーバーは Web コンテナまたは EJB コンテナを提供します。「クライ アント」および「Web サーバー」も参照してください。

### サーバープラグイン

Web サーバーのベンダーによって提供される IDE のモジュール IDE で行うアプリケーションの構成作業およびそのアプリケーションのサー バーへの配備作業を補助します。

#### サーブレット

javax.servlet を実装するクラス

通常は、javax.servlet.http.HttpServlet のサブクラスになってい ます。サーブレットを使用すると、Web サーバーや Web 対応のアプリケー ションサーバーの機能を拡張することができます。サーブレットはサーブ レットコンテナ内で実行されます。通常は、フロントコントローラとして、 複雑でない単純な HTTP 応答を生成するために使用されます。「フロント コントローラ」および「HTTP 応答」も参照してください。

122 Web コンポーネントのプログラミング • 2002 年 9 月
#### サーブレットイベント リスナー

サーブレットコンテキストオブジェクトや HTTP セッションオブジェクト の状態の変化を知らせるイベント通知をサポートするクラス 「アプリケーションイベントリスナー」も参照してください。

サーブレット

コンテキスト

サーブレットが実行されている Web アプリケーションに関するサーブレッ トのビューを含むオブジェクト サーブレットコンテキストを使って Web モジュールのリソースを管理する ことができます。コンテキストを使用すると、サーブレットでさまざまなタ スクを実行できます。イベントの記録、リソースへの URL 参照の取得、同 じコンテキスト内の他のサーブレットが使用できる属性の設定および保存が 可能です。

### サーブレットコンテナ

ネットワークサービスを提供するコンテナ。ここで、要求や応答の送信、要 求の復号化、応答のフォーマット化を行います。すべてのサーブレットコン テナは、要求および応答のためのプロトコルとして HTTP をサポートして います。要求と応答のための追加のプロトコルとして HTTPS をサポートし ている場合もあります。この場合、要求はサーブレットによって処理されま す。

分散型のサーブレットコンテナでは、分散可能としてタグ付けされている Web アプリケーションを実行することができます。アプリケーションは、 同じホストまたは異なるホストで実行されている複数の Java 仮想マシンに 分散して実行されます。この場合は、Web アプリケーション内のオブジェ クトの提供範囲が拡張されます。セッションデータを複数のサーバー間で共 有しなければならないので、同期化によるオーバーヘッドが生じます。

サーブレットフィルタ

サーブレットが HTTP 要求を受信したときに HTTPRequest オブジェクト および HTTPResponse オブジェクトを検査して変更する、再利用可能な コード

このマニュアルでは、これを「フィルタ」と呼ぶこともあります。

用語集 123

### サーブレット マッピング

URL パターンとサーブレットの関連付けの定義 受信した要求の URI を調査して要求をサーブレットにマッピングするとき に使用されます。「サーブレット」、「URI」、および「HTTP 要求」を参 照してください。

### スクリプティング変数

タグによって JSP ページにエクスポートされる値 この値は、式またはスクリプトレットで使用することができます。

### スクリプト要素

「JSP スクリプト要素」を参照してください。

### スクリプレット

任意の有効な Java コードを JSP ページに入力することができるスクリプト 要素 宣言要素で宣言された変数とメソッドは、同じ JSP ファイル内の他のスクリ プトレットで使用できます。JSP ページでのスクリプレットの使用はお勧め しません。代わりに、コードをタグまたは bean にカプセル化することをお 勧めします。

### スコープ

Web アプリケーション内の他のオブジェクトに対するオブジェクトの提供 範囲の定義 サーブレットおよび JSP の仕様では、ServletContext (アプリケーショ ン)、Session、Page (JSP ページのみ)、Request の 4 つのスコープが定義 されています。

### 設計パターン

ソフトウェア設計で繰り返し起こる問題をアーキテクチャによって解決する ソリューション 設計パターンは、問題を取り巻く状況や圧力、およびソリューションの結果 や効果に対処するための、最適と考えられるさまざまな方法も含んでいま す。

#### セッション

「HTTP セッション」を参照してください。

タグ

「JSP タグ」を参照してください。

### タグ属性

タグの処理に使用する値を指示または提供する、タグに関連付けられたパラ メータ

### ディスパッチャ

ユーザーに対して表示するビューの制御を記述する設計サブパターン 「設計パターン」、「フロントコントローラ」、「ビューマッパー」も参照 してください。

### 配備

ソフトウェアを運用環境にインストールするプロセス

#### 配備記述子

配備構成情報を記述するファイル このマニュアルで配備記述子というときは、Web モジュールの WEB-INF ディレクトリにある web.xml という名前のファイルを意味します。配備記 述子は、Web モジュールの配備環境、つまりサーブレットコンテナに必要 な構成情報を提供します。この情報には、外部リソースの要件やセキュリ ティおよび環境のパラメータが含まれます。また、コンポーネント固有のパ ラメータやアプリケーション固有のパラメータも含まれます。

### ビュー作成ヘルパー

JSP ページ内のデータをさまざまな設計パターンで表示するために使用され るタグハンドラークラス

ビューマッパー

クライアントのタイプによってリソースが異なる場合に要求の処理を決定す るオブジェクト

フィルタ

「サーブレットフィルタ」を参照してください。

複合ビュー

複数のコンポーネントビューから 1 つの集約的ビューを作成する設計パター ン 複合ビューには、ページ内の複数の動的なモジュール部分を含めることがで きます。「テンプレート」とも呼ばれます。「設計パターン」も参照してく ださい。

ブラウザ

「Web ブラウザ」を参照してください。

フレームワーク

設計とコーディングの処理を簡略化するための API 「Struts」、「JATO」、および「JSF」も参照してください。

フロントコントローラ

Web アプリケーションの一部に関するビジネスロジックを 1 つのオブジェ クトに集めて、受信するクライアント要求がすべてそのオブジェクトで処理 されるようにした設計パターン クライアント要求を使ってアクセスするリソースには、いくつかの種類があ ります。ビジネスロジックを実行するヘルパーや委任を、フロントコント ローラによって起動することができます。モデルデータの管理、ページフ ローの制御、および適切なビューへの要求のディスパッチにもフロントコン トローラを使用できます。「ヘルパー」および「ディスパッチャ」も参照し てください。

ヘルパー

処理機能 (またはビジネスルール) またはデータ取得動作をカプセル化する 設計サブパターン 「設計パターン」および「フロントコントローラ」も参照してください。

リスナー

「アプリケーションイベントリスナー」および「サーブレットイベントリス ナー」を参照してください。

# 索引

# A

addAttribute メソッド 30 application インスタンス変数 19 application スコープ 29

# B

Bean JSP ページでの使用の指定 62 Web モジュールでの使用 62‐63 サーブレットからのアクセス 68 サーブレットでの指定 68 タグハンドラによるアクセス 84 データアクセス、作成 84 ビュー作成ヘルパー 46 プロパティの設定 62 ヘルパー Bean の実装 45 BodyTag インタフェース 79

# D

Dreamweaver テンプレート、JSP ページの作成 57

# F

FilterChain オブジェクト 36

FilterConfig メソッド 37 forward  $7/2$  =  $22$ , 23

# G

getAttribute メソッド 30 getProperty アクション 23, 63

# H

HTTPRequest オブジェクト サーブレットフィルタ 7 変更 66 HTTPResponse オブジェクト サーブレットフィルタ 7 変更 66 HTTPServlet インタフェース 32 HTTPSession API メソッド 38 HTTP 応答 Web コンポーネント 18 アクション要素 23 サーブレットによる生成 66 サーブレットフィルタ 70 式要素 24 スクリプト要素 24 スクリプトレット 25 定義 6, 17

テンプレートデータ 22 HTTP セッション 26 コーディングエラーとしての属性のミススペ ル 9 サーブレットフィルタ 70 作成 58 ステータスの表示 102 定義 7 データ 1, 4, 7 データを保存して後で使用 100 プロパティの表示 102 無効化 58 HTTP モニター 99‐104 概要 10 起動 100 データレコードの表示 101‐103 有効化 98 要求の再実行 103 レコード表示パネル 101 HTTP モニターのレコード表示パネル 101 HTTP モニターレコード表示パネルの 「Cookies」区画 101 HTTP 要求 HTTP モニターレコード表示パネルの「要 求」区画 101 JSP ページのスコープ 29 Web コンポーネント 18 監視 6 定義 6, 17

### I

include アクション 23 include 指令 22, 60 invalidate メソッド 38

### J

J2EE (Java 2 Platform, Enterprise Edition) 1.3 仕様に準拠 12 Web アプリケーション xii, 112

Web モジュール 53 アーキテクチャ 17‐20 準拠したサーバー 8 JAR (Java アーカイブ) ファイル 53 JDBC ドライバ 95 クラスパスの構成 97 「タグライブラリ」プロパティエディタ 93 パッケージ化されたサーブレット、クラス、 および Bean 52 JATO フレームワーク 49 JavaServer Faces フレームワーク 50 JDBC (Java Database Connectivity) Web アプリケーションからデータベースにア クセスするための使用 84 ヘルパーを使用したデータベース内の情報へ のアクセス 45 jServletContext インスタンス 19 jspDestroy メソッド 22 jspInit メソッド 21 JSP ソースコード サーブレットソースコードの次を表示 107 編集 58 「JSP タグライブラリ」ダイアログ 71 JSP タグライブラリリポジトリ Web モジュールへのタグライブラリの追加 110 外部のソースのタグライブラリの追加 72 既存のタグライブラリの追加 71 「JSP タグライブラリリポジトリ」ダイアログ 72 JSP の include アクション 60  $ISP \curvearrowright \div 20 - 30, 56 - 63$ Bean、使用 62 Bean の指定 62 include、使用 59 page 指令 57 session スコープ 29 アクション要素 23 インスタンス化 21 コード作成 22 作成 56‐57 指令要素 22

スクリプト要素 24 スクリプトレット 59 セッション、作成と無効化 58 セッションへの参加 22 デバッガオプションの設定 106 デバッグ時のサーブレットファイルを表示 107 テンプレートデータ 22 破棄 21 パッケージのインポート 22 複合ビューテンプレート 61 変換 21 変更 58 要素タイプ 22 ライフサイクル 20‐22 ルートディレクトリ 57 JSP ページの暗黙オブジェクト 27 JSP ページのスコープ 27 JSP ページの変換 21 JSTL (JSP Standard Tag Library) 34 JAR ファイルの複数の TLD ファイル 91 JSP タグライブラリリポジトリによる追加 71

# M

Model オブジェクト 47‐48

# P

page 指令 22, 57 page スコープ 28 plugin アクション 23 processRequest メソッド 67

# R

RequestDispatcher API 36 request スコープ 29

# S

service メソッド 32 ServletContext インタフェース 19 Servlet インタフェース 32 Servlet クラス 31 session スコープ 29 setProperty  $77 \div 723,62$ Struts フレームワーク 49 Sun ONE Studio 4 IDE 4‐13 オープンな実行時環境の統合 8 監視ツール 6‐7 完全な Web コンポーネントのサポート 4‐5 機能の要約 11‐13 実行のサポート 5 デバッグツール 6‐7 配備のサポート 7

# T

「Tag Library Repository Browser」ダイアログ 111 taglib 指令 22, 33, 73 taglib 指令の prefix 属性 74 TLD (タグライブラリ記述子) 72 定義 33 作成 76 タグ属性とスクリプティング変数の宣言 81 タグ属性とスクリプティング変数の追加 82 タグハンドラの再生成 82 タグハンドラの生成 81 配置 77 Tomcat 4.0 Web サーバー 93‐98 JDBC ドライバ 96 PointBase データベース 85 Web モジュールグループの作成と実行 97 Web モジュールのテスト実行 94‐95 サーバー構成ファイル 95 実行 98 単一 Web モジュールの実行 96 単純な Webモジュールの配備 89 Tomcat 4.0 プラグイン 93

 $\cup$ 

「Unpack WAR Folder」ダイアログ 56 useBean アクション 23, 62

### W

WAR (Web アーカイブ) ファイル Web モジュールから作成 108 パッケージ化のオプション 109 パッケージの内容の表示 109 フォーマット 53 web.xml ファイル、配備記述子ファイルを参照 Web アプリケーション xii, 53 エラーの個所 8‐9 開発 51 – 86 開発における問題 3-4 開発の利点 3 概要 1‐2 構造 15‐38 スタンドアロンアプリケーションとの比較 3‐ 4 設計パターン 39‐48 タスクの実行とデバッグ 87‐88 タスクの複雑さ 3 データ表示、データフロー、データ処理 3 テスト実行 94 デバッグ 99‐107 フレームワーク 48‐50 Web アプリケーションのエラー個所、特定 9 Web アプリケーションのデバッグ 6‐7, 99‐107 HTTP モニターの表示 99 JSP デバッガオプションの設定 106 JSP ファイルとサーブレットファイルの表示 107 Web サーバーのデータフローの監視 99‐103 ソースレベル 104‐107 モニターデータレコードの表示 101 Web アプリケーションのパッケージ化 108‐109 Web アプリケーションのロギングと監査、サー ブレットフィルタ 35 Web コンテナ。サーブレットコンテナを参照

Web コンポーネント 17‐19  $ISP \curvearrowright \div 20 - 30$ 概要 2 間接的な作用 3 サーブレット 30‐32 紹介 18 タイプ 18 Web サーバー 16 - 17 Tomcat 4.0の指定 93 Web モジュールのテスト実行 94 オープンな実行時環境の統合 8 外部での実行 98 概要 1 サーバー集中実行の意味 4 データフローの監視 99‐104 データベースアクセス用の環境 95 Web サーバーのデータフローの監視 99‐103 Web ブラウザ HTTP 応答の宛先 6 HTTP モニター $10$ HTTP 要求の作成 6 JSP ページのアクセス可能性 57 Web アプリケーションの実行 94 Web コンポーネント 3 概要 1 各種を使用したテスト対話テスト 5 サポートしている言語とファイルフォーマッ ト 102 要求と応答 2 要求の再実行 103 Web モジュール 15, 20, 53‐56 WEB-INF/lib ディレクトリ 63 階層 53 既存のもののインポート 55 - 56 サーブレット実行用のクラスパス構成 96 作成 53 実行プロパティ、設定 94 紹介 53 設定 88, 96 ターゲットサーバーの設定 97 単一の実行 96 テスト実行 94

デバッグフロー 87‐88 配備記述子 88 プログラミングフロー 51‐52 マウント 55 ルート 19 Web モジュールグループ 53, 94 作成 97‐98 実行 97‐98 ターゲットサーバーの指定 98

### あ

アクション要素 23 カスタムアクション 23 標準アクション 23 「新しいタグスクリプティング変数の追加」ダイ アログ 80 「新しいタグ属性を追加」ダイアログ 79 「新しいタグを追加」ダイアログ 77 アプリケーションイベントリスナー 38

### い

インスタンス化  $JSP \sim -\frac{1}{2}21$ サーブレット 31 フィルタ 37 インタフェース BodyTag 79 HTTPServlet 32 Servlet 32 ServletContext 19 Tag 79

# え

エクスプローラウィンドウ WAR ファイルのアンパックとマウント 56 Web モジュールのルートディレクトリのマウ ント 55 「実行時」タブの「サーバーレジストリ」 93

マウントされた JAR ファイルを開く 74 エラーページエントリ、作成 89

# か

開始ファイル 指定 90 配備記述子ファイル 89 カスタムアクション 23 カスタムタグ 73 タグによる挿入 70‐78 タグハンドラ 78 本体の処理方法の指定 78 カスタムタグ、追加とカスタマイズ 77‐78 カスタムタグライブラリの配備 109‐112 カスタムタグライブラリのパッケージ化 109‐ 112

# く

クッキー 102 HTTP 応答に含まれる 17 HTTP 要求のヘッダーに含まれる 6 送信と受信の一覧 101 不正な値 9 要求を再実行するための指定 104 クライアント、Web ブラウザを参照 クラスパス IDE の内部 63 Web モジュール要素の順序 96 タグハンドラの追加 74

# こ

コーディングエラー 9 HTTP モニター 99 JSP デバッガオプション 106 コード補完 JSP タグ 58 サーブレットに使用可能なメソッドと値 63 標準タグライブラリ 73

コンテキストパラメータ、配備記述子ファイル 89 コントローラ要素、Web モジュール 15 コンパイル JSP ページ 65 サーブレット 63

### さ

サーバー、Web サーバーを参照 サーバー構成ファイル、Tomcat 4.0 95 サーブレット 30‐32 destroy メソッド 32 HTML の出力 66 init メソッド 32 service メソッド 32 インスタンス化 31 作成 63‐68 実行 96 初期化 31 生成、表示 105 宣言 64‐65 ディスパッチャ 30 名前の情報の表示 102 配備記述子ファイルへの登録 91 破棄 32 フロントコントローラ 30 変更 66 ライフサイクル 31‐32 ロード 31 サーブレットイベントリスナー 38 サーブレットコンテキスト 18‐19 HTTP モニターの区画の名前 102 Web モジュール 53 Web モジュールから作成された名前の表示 102 イベント 38 オブジェクト 38 サーブレットフィルタ 35 定義されるメソッド 18 サーブレットコンテナ 17‐19

Web モジュールの配備 53 開始ファイル一覧 89 概要 1, 2 コンポーネント間のリンクの仲介 3 サーブレットへの要求パスの照合 67 データベースシステム 95 分散した Web サーバー 4 サーブレットフィルタ 35‐37, 68‐70 destroy メソッド 37 概要 7 宣言 68‐70 データの圧縮 35 配備記述子ファイルへの登録 91 破棄 37 要求と応答の処理 70 ライフサイクル 37 サーブレットフィルタによる XML コンテンツの スタイル変換 35

# し

式 24 実行 Tomcat  $\uparrow -\uparrow \uparrow - 98$ Web モジュールグループ 97‐98 サーバーの Web アプリケーション 4 単一の Web モジュール 96‐97 初期化 サーブレット 31 フィルタ 37 書体と記号について xvii 指令要素 ISP ページ 22 タグライブラリ内の 73 新規ウィザード 52, 54, 56, 63

# す

スクリプティング変数 新しいものの追加 80 既存のもののカスタマイズ 80

スクリプト要素 24 式 24 スクリプトレット 25 宣言 24 スクリプトレット 25, 59 欠点 59

### せ

生成されたサーブレット、表示 105 セキュリティプロパティ、定義 90 設計パターン 39‐48 複合ビュー 45‐47 フロントコントローラ 40‐45 セッション 作成と無効化 58 タイムアウト間隔 89 データの配信 48 リスナーの追跡 38 宣言 24

そ ソースレベルのデバッグ 104‐107

# た

対象読者 xii タグインタフェース 79 「タグカスタマイザ」ダイアログ 77 タグハンドラの生成 81 「本体の内容」フィールド 79 タグスクリプティング変数カスタマイザ 80 タグ属性 カスタマイズ 79 追加 79 「タグ属性カスタマイザ」ダイアログ 79 タグハンドラ 81‐83 再生成 82 生成されるメソッド 82

編集可能なメソッド 83 タグライブラリ 33‐34 JAR ファイルとしてパッケージする 110 JSP タグライブラリリポジトリ 71 JSP ページへのカスタムアクションの挿入 73 TLD 72 URI マッピング 92 外部のソースからの使用 72 カスタムタグライブラリのパッケージ化と配 備 109 - 112 カスタムの開発 74‐84 既存のものの追加 71 作成 76 使用 70‐84 推奨される開発手順 52 スクリプティング変数 80‐81 タグ属性 79 タグハンドラクラスの生成 81‐83 定義 33 データベースアクセス 85 配置されたタグライブラリのテスト 83 配備 111 配備記述子への登録 91 「タグライブラリカスタマイザ」ダイアログ 「タグハンドラ生成ルート」フィールド 76 カスタムタグライブラリのプロパティの定義 76 「タグライブラリ」プロパティエディタ 92 タグライブラリリポジトリ JSTL 110 新しいタグライブラリの JAR ファイルの追加 84 外部のソースのタグライブラリの使用 72 使用 71‐72 タグライブラリの配備 111

# て

ディスパッチャ 42‐43 データの圧縮、サーブレットフィルタ 35 データベース Bean によるアクセス 20, 62

Model オブジェクト 47 アクセス 3 アクセスに対する Web サーバー環境の設定 95 カスタムタグによるデータの更新 85 使用 84‐86 接続の管理 32 接続の初期化 31 フレームワーク 49 ヘルパーによるアクセス 45 データベースエクスプローラ 96 デバッガ 105‐107 オプション、JSP の設定 106 起動 104 生成されたサーブレットの表示 105 ブレークポイントの設定 105

に 認証、サーブレットフィルタ 35 認証プロパティ、定義 90

### は

配備エラー 9 配備記述子ファイル エラー 9 概要 2 起動時読み込みの仕様 65 サーブレットエントリ 64 サーブレットエントリの追加 65 サーブレットエントリの表示と変更 65 サーブレットとフィルタの登録 91 サーブレットマッピング 64 設定 88‐92 ソースエディタでの編集 93 タグライブラリの登録 91 プロパティエディタを使用した編集 90 編集 8, 13 破棄 ISP ページ 21

サーブレット 32

サーブレットフィルタ 37

### てト

ビュー作成ヘルパー 46‐47 ビューヘルパー 40 ビューマッパー 43‐44 標準アクション 23

### ふ

「ファイルシステムをマウント」ダイアログ 55 ファイルの MIME タイプ、配備記述子フィール ド 89 フィルタ、「サーブレットフィルタ」を参照 フィルタチェーン 37, 69 負荷均衡型システム 48 複合ビュー 40, 45‐47 テンプレート JSP ページの作成 61 ビュー作成ヘルパー 46‐47 含まれるビュー、複合ビュー設計パターン 46 ブラウザ、Web ブラウザを参照 ブレークポイント、設定 105 フレームワーク 48‐50 JATO 49 JavaServer Faces 50 Struts 49 プレゼンテーション要素、Web モジュール 15 フロントコントローラ 39, 40‐45 応答処理 6 構築 66‐68 サーブレット 30 ディスパッチャ 42 ビュー作成ヘルパー 46‐47 ビューマッパー 43 ページフローの指示 67  $\wedge$ ルパー 44 - 45 分散型のサーブレットコンテナ 18

# $\sim$ ヘッダー HTTP 応答 6 HTTP 応答の変更 60 HTTP モニターでの表示 102 HTTP 要求 6  $\wedge$ ルパー 44 - 45 「編集と再実行」ダイアログ 103

### ほ

「本体の内容」フィールドの意味、「タグカスタ マイザ」ダイアログ内 79

# ま

マウントされたファイルシステム、Web モ ジュール 55

も モデル要素、Web モジュール 15

# よ

要求時 23 要求処理 JSP ページ 21 サーブレット 32 フィルタ 70

# ら

ライフサイクル JSP ページ 20‐22 サーブレット 31‐32 サーブレットフィルタ 37 り リスナー 38 リソースに対する URL 参照、取得 18

### れ

レコード表示パネルの「クライアントおよびサー バー」区画 102 レコード表示パネルの「コンテキスト」区画 102 レコード表示パネルの「サーブレット」区画 102 レコード表示パネルの「ヘッダー」区画 102

# ろ

ローカリゼーション、サーブレットフィルタ 35 ロード サーブレット 31 フィルタ 37